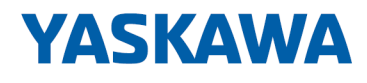

# System SLIO

# CP | 040-1CA00 | Handbuch

HB300 | CP | 040-1CA00 | de | 24-04 CP 040 - RS422/485

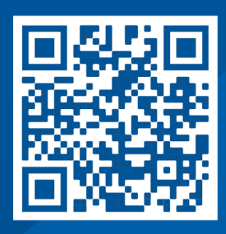

YASKAWA Europe GmbH Philipp-Reis-Str. 6 65795 Hattersheim **Deutschland** Tel.: +49 6196 569-300 Fax: +49 6196 569-398 E-Mail: info@yaskawa.eu Internet: www.yaskawa.eu.com

# Inhaltsverzeichnis

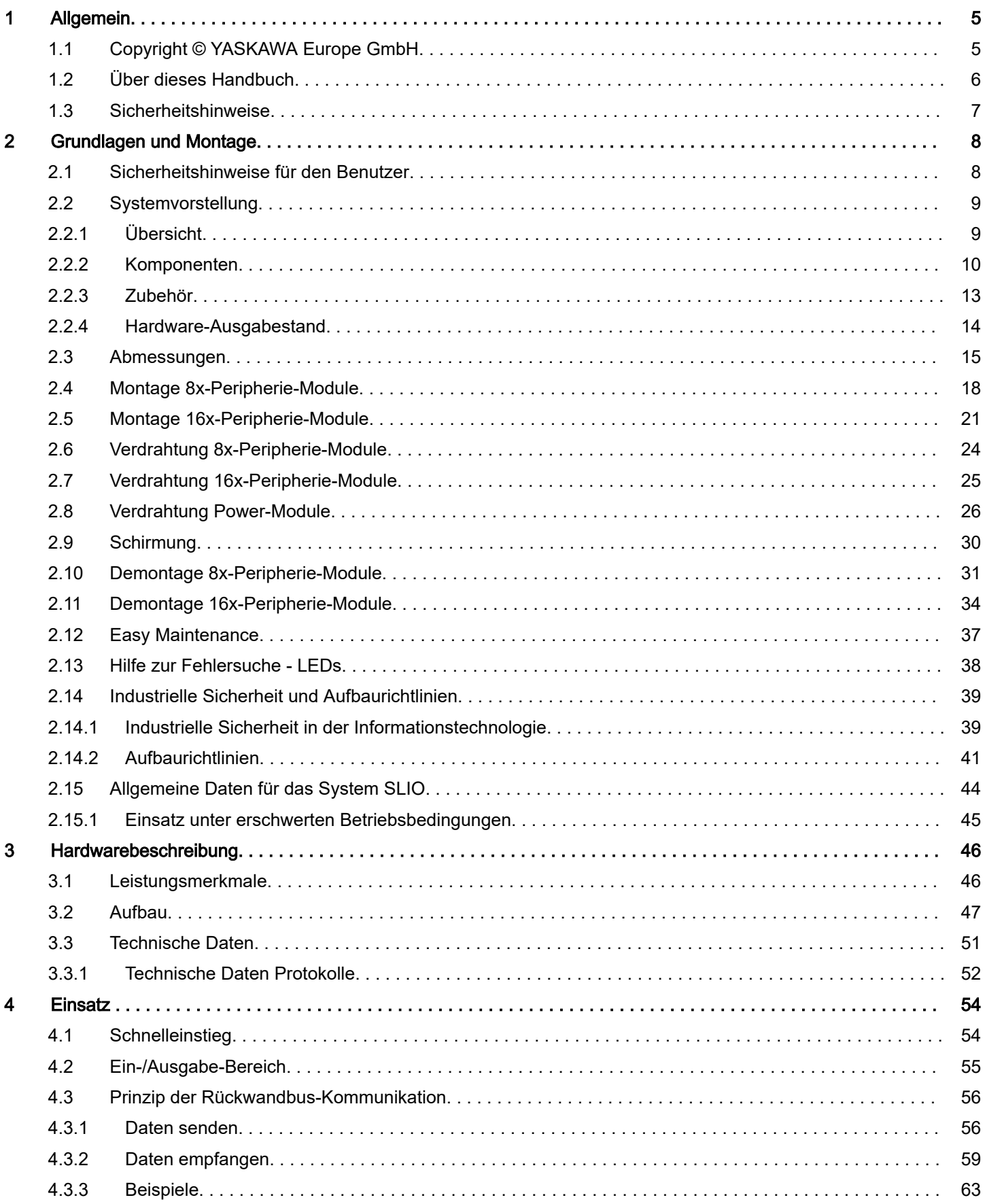

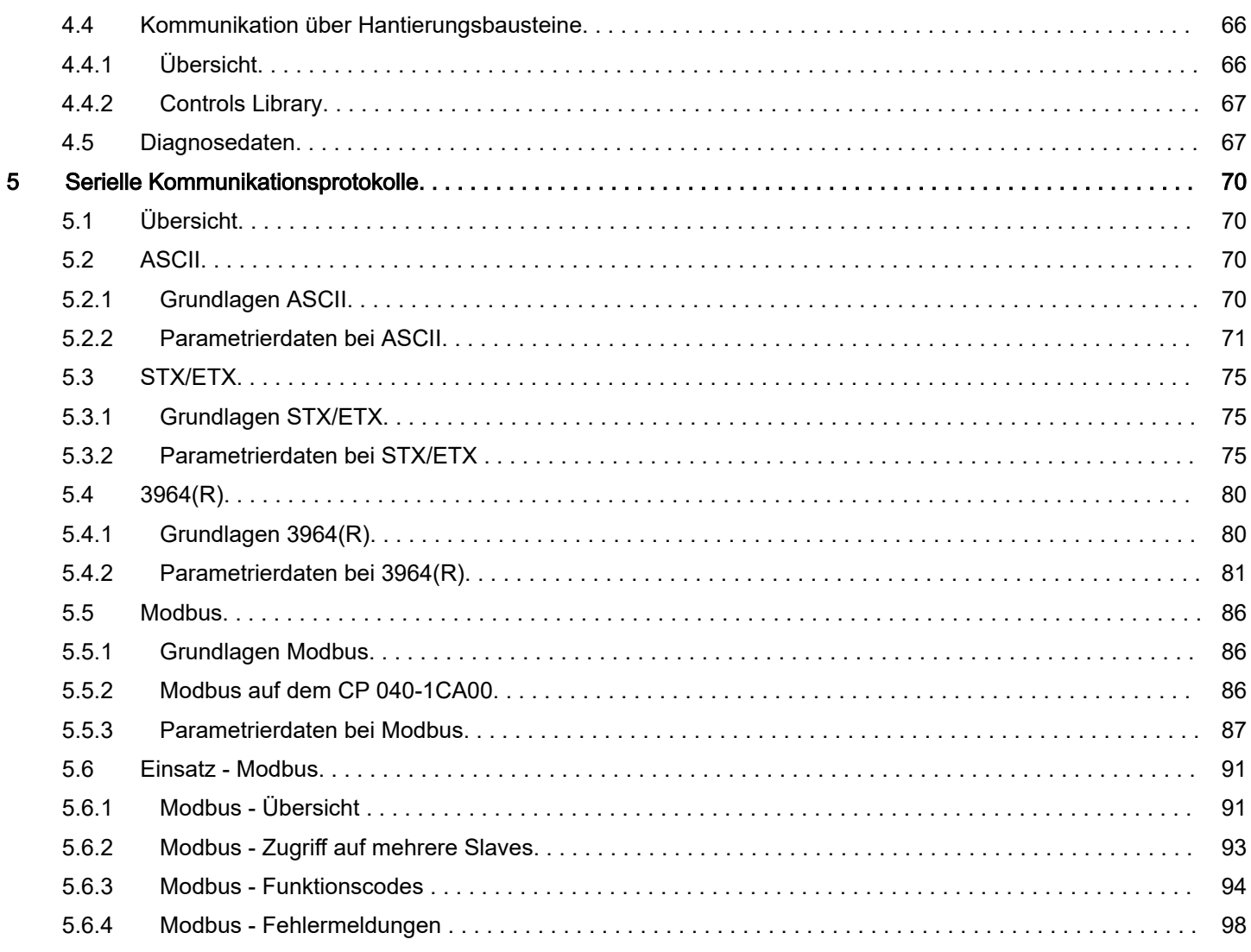

# <span id="page-4-0"></span>1 Allgemein

# 1.1 Copyright © YASKAWA Europe GmbH

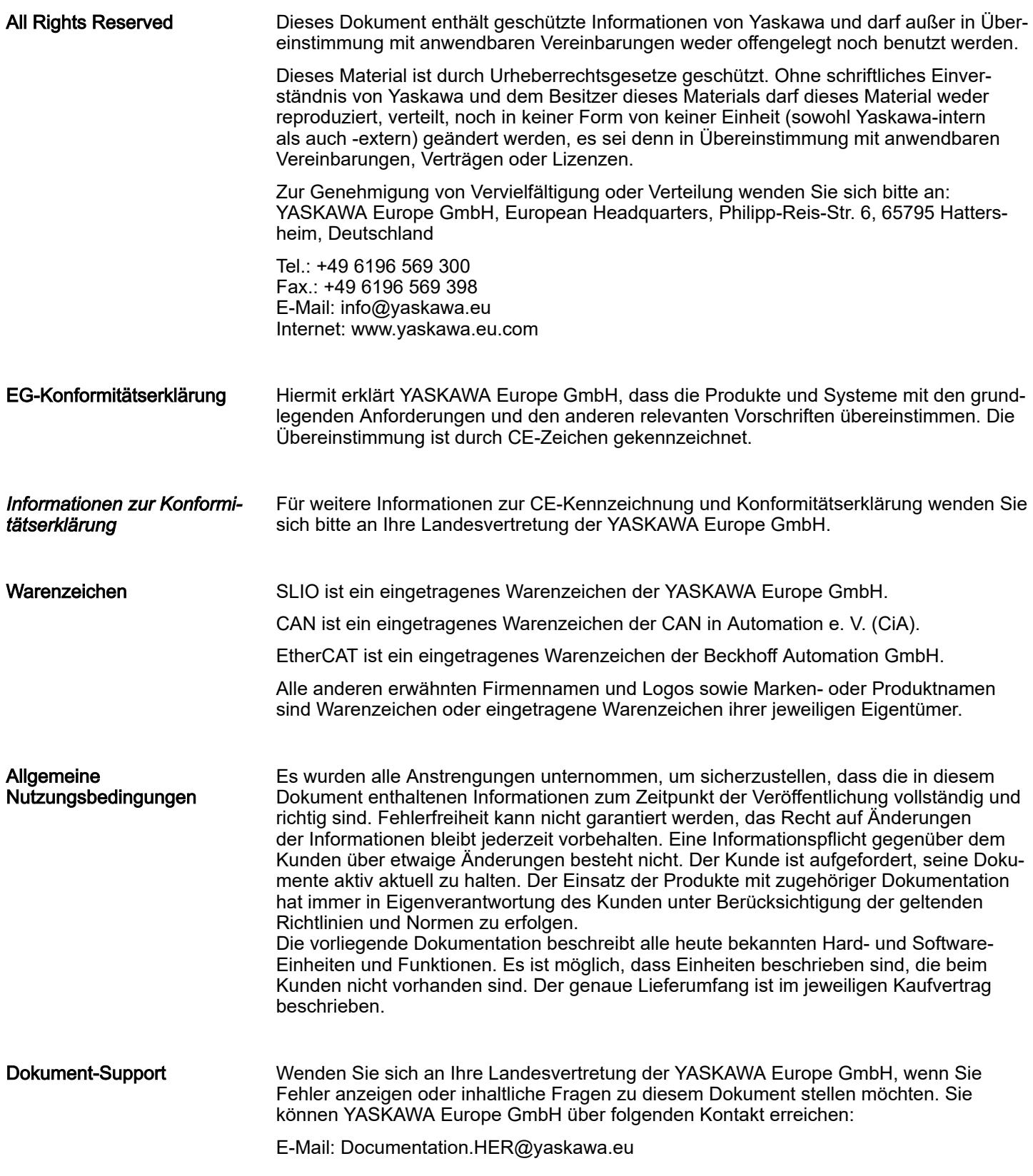

<span id="page-5-0"></span>Über dieses Handbuch

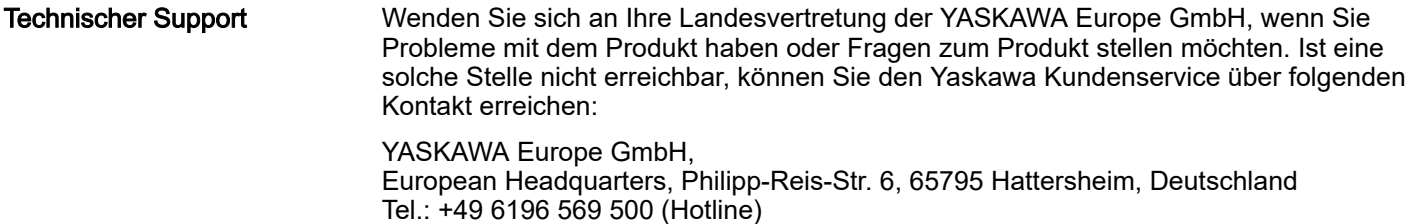

E-Mail: support@yaskawa.eu

# 1.2 Über dieses Handbuch

# Zielsetzung und Inhalt

Das Handbuch beschreibt den CP 040-1CA00 aus dem System SLIO.

- Beschrieben wird Aufbau, Projektierung und Anwendung.
- Das Handbuch ist geschrieben für Anwender mit Grundkenntnissen in der Automatisierungstechnik.
- Das Handbuch ist in Kapitel gegliedert. Jedes Kapitel beschreibt eine abgeschlossene Thematik.
- Als Orientierungshilfe stehen im Handbuch zur Verfügung:
	- Gesamt-Inhaltsverzeichnis am Anfang des Handbuchs.
	- Verweise mit Seitenangabe.

### Gültigkeit der Dokumentation

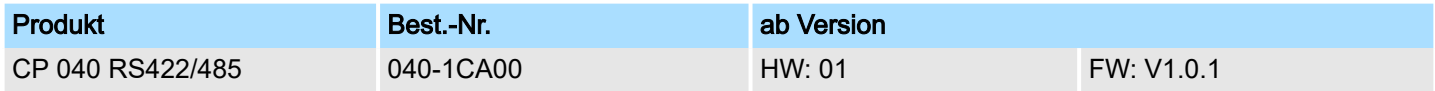

Piktogramme Signalwörter

Wichtige Textteile sind mit folgenden Piktogrammen und Signalworten hervorgehoben:

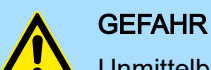

Unmittelbare oder drohende Gefahr. Personenschäden sind möglich.

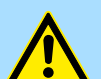

# VORSICHT

Bei Nichtbefolgen sind Sachschäden möglich.

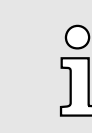

### *Zusätzliche Informationen und nützliche Tipps.*

# <span id="page-6-0"></span>1.3 Sicherheitshinweise

Bestimmungsgemäße Verwendung

- Das System ist konstruiert und gefertigt für:
- Kommunikation und Prozesskontrolle
- Allgemeine Steuerungs- und Automatisierungsaufgaben
- den industriellen Einsatz
- den Betrieb innerhalb der in den technischen Daten spezifizierten Umgebungsbedingungen
- den Einbau in einen Schaltschrank

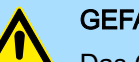

# **GEFAHR**

Das Gerät ist nicht zugelassen für den Einsatz

− in explosionsgefährdeten Umgebungen (EX-Zone)

**Entsorgung** 

### Zur Entsorgung des Geräts nationale Vorschriften beachten!

**Dokumentation** 

Handbuch zugänglich machen für alle Mitarbeiter in

- Projektierung
- Installation
- Inbetriebnahme
- Betrieb

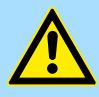

# VORSICHT

Vor Inbetriebnahme und Betrieb der in diesem Handbuch beschriebenen Komponenten unbedingt beachten:

- Änderungen am Automatisierungssystem nur im spannungslosen Zustand vornehmen!
- − Anschluss und Änderung nur durch ausgebildetes Elektro-Fachpersonal
- − Nationale Vorschriften und Richtlinien im jeweiligen Verwenderland beachten und einhalten (Installation, Schutzmaßnahmen, EMV ...)

<span id="page-7-0"></span>Sicherheitshinweise für den Benutzer

# 2 Grundlagen und Montage

# 2.1 Sicherheitshinweise für den Benutzer

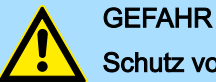

### Schutz vor gefährlichen Spannungen

- Beim Einsatz von System SLIO Baugruppen muss der Anwender vor dem Berühren von gefährlichen Spannung geschützt werden.
- Sie müssen daher ein Isolationskonzept für Ihre Anlage erstellen, das eine sichere Trennung der Potentialbereiche von ELV und von gefährlichen Spannung umfasst.
- − Beachten Sie dabei, die bei den System SLIO Baugruppen angegebenen Isolationsspannungen zwischen den Potentialbereichen und treffen Sie geeignete Maßnahmen, wie z.B. die Verwendung von PELV/SELV Stromversorgungen für System SLIO Baugruppen.

### Handhabung elektrostatisch gefährdeter Baugruppen

Die Baugruppen sind mit hochintegrierten Bauelementen in MOS-Technik bestückt. Diese Bauelemente sind hoch empfindlich gegenüber Überspannungen, die z.B. bei elektrostatischer Entladung entstehen. Zur Kennzeichnung dieser gefährdeten Baugruppen wird nachfolgendes Symbol verwendet:

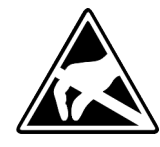

Das Symbol befindet sich auf Baugruppen, Baugruppenträgern oder auf Verpackungen und weist so auf elektrostatisch gefährdete Baugruppen hin. Elektrostatisch gefährdete Baugruppen können durch Energien und Spannungen zerstört werden, die weit unterhalb der Wahrnehmungsgrenze des Menschen liegen. Hantiert eine Person, die nicht elektrisch entladen ist, mit elektrostatisch gefährdeten Baugruppen, können Spannungen auftreten und zur Beschädigung von Bauelementen führen und so die Funktionsweise der Baugruppen beeinträchtigen oder die Baugruppen unbrauchbar machen. Auf diese Weise beschädigte Baugruppen werden in den wenigsten Fällen sofort als fehlerhaft erkannt. Der Fehler kann sich erst nach längerem Betrieb einstellen. Durch statische Entladung beschädigte Bauelemente können bei Temperaturänderungen, Erschütterungen oder Lastwechseln zeitweilige Fehler zeigen. Nur durch konsequente Anwendung von Schutzeinrichtungen und verantwortungsbewusste Beachtung der Handhabungsregeln lassen sich Funktionsstörungen und Ausfälle an elektrostatisch gefährdeten Baugruppen wirksam vermeiden.

Versenden von Baugruppen Verwenden Sie für den Versand immer die Originalverpackung.

Messen und Ändern von elektrostatisch gefährdeten Baugruppen

Bei Messungen an elektrostatisch gefährdeten Baugruppen sind folgende Dinge zu beachten:

- Potenzialfreie Messgeräte sind kurzzeitig zu entladen.
- Verwendete Messgeräte sind zu erden.

Bei Änderungen an elektrostatisch gefährdeten Baugruppen ist darauf zu achten, dass ein geerdeter Lötkolben verwendet wird.

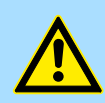

# VORSICHT

Bei Arbeiten mit und an elektrostatisch gefährdeten Baugruppen ist auf ausreichende Erdung des Menschen und der Arbeitsmittel zu achten.

Systemvorstellung > Übersicht

# <span id="page-8-0"></span>2.2 Systemvorstellung

# 2.2.1 Übersicht

Das System SLIO ist ein modular aufgebautes Automatisierungssystem für die Montage auf einer 35mm Tragschiene. Mittels der Peripherie-Module in 2-, 4-, 8- und 16-Kanalausführung können Sie dieses System passgenau an Ihre Automatisierungsaufgaben adaptieren. Der Verdrahtungsaufwand ist gering gehalten, da die DC 24V Leistungsversorgung im Rückwandbus integriert ist und defekte Elektronik bei stehender Verdrahtung getauscht werden kann. Durch Einsatz der farblich abgesetzten Power-Module können Sie innerhalb des Systems weitere Potenzialbereiche für die DC 24V Leistungsversorgung definieren, bzw. die Elektronikversorgung um 2A erweitern.

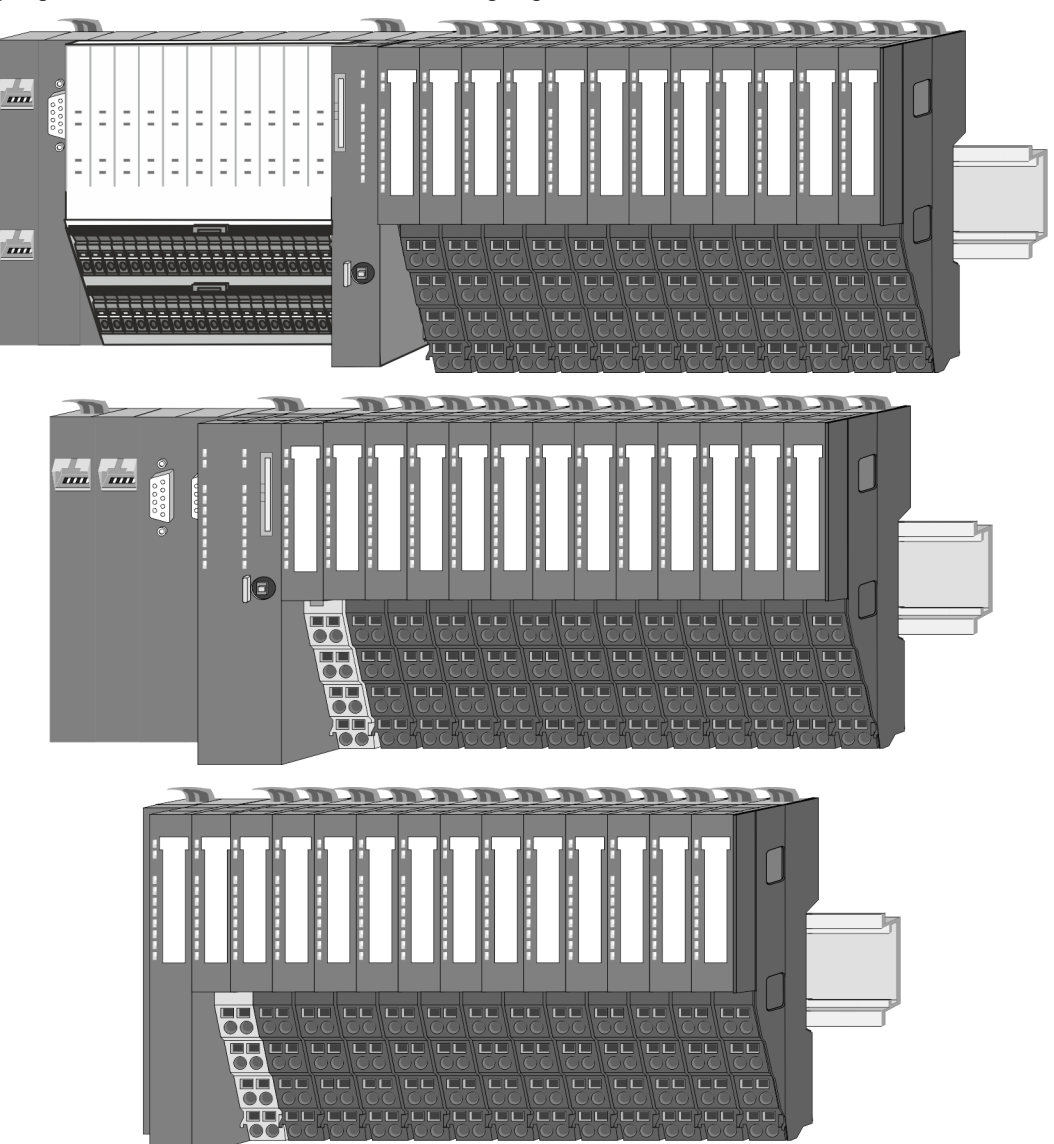

<span id="page-9-0"></span>Systemvorstellung > Komponenten

# 2.2.2 Komponenten

- CPU (Kopf-Modul)
- Bus-Koppler (Kopf-Modul)
- Zeilenanschaltung
- 8x-Peripherie-Module
- 16x-Peripherie-Module
- Power-Module
- Zubehör

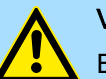

### VORSICHT

Beim Einsatz dürfen nur Yaskawa-Module kombiniert werden. Ein Mischbetrieb mit Modulen von Fremdherstellern ist nicht zulässig!

# CPU 01xC

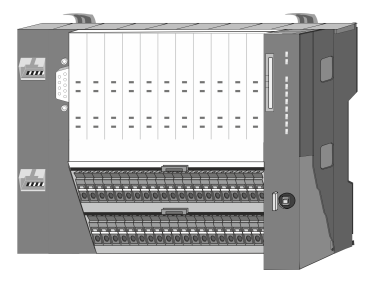

Bei der CPU 01xC sind CPU-Elektronik, Ein-/Ausgabe-Komponenten und Spannungsversorgung in ein Gehäuse integriert. Zusätzlich können am Rückwandbus bis zu 64 Peripherie-Module aus dem System SLIO angebunden werden. Als Kopf-Modul werden über die integrierte Spannungsversorgung sowohl die CPU-Elektronik, die Ein-/Ausgabe-Komponenten als auch die Elektronik der über den Rückwandbus angebunden Peripherie-Module versorgt. Zum Anschluss der Spannungsversorgung, der Ein-/Ausgabe-Komponenten und zur DC 24V Leistungsversorgung der über Rückwandbus angebunden Peripherie-Module besitzt die CPU abnehmbare Steckverbinder. Durch Montage von bis zu 64 Peripherie-Modulen am Rückwandbus der CPU werden diese elektrisch verbunden, d.h. sie sind am Rückwandbus eingebunden, die Elektronik-Module werden versorgt und jedes Peripherie-Modul ist an die DC 24V Leistungsversorgung angeschlossen.

# CPU 01x

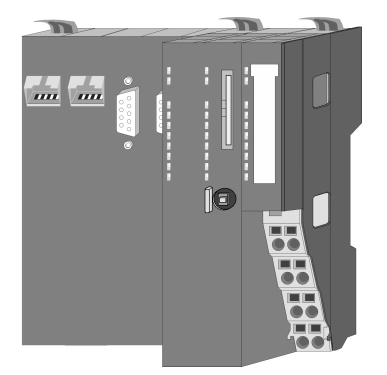

Bei der CPU 01x sind CPU-Elektronik und Power-Modul in ein Gehäuse integriert. Als Kopf-Modul werden über das integrierte Power-Modul zur Spannungsversorgung sowohl die CPU-Elektronik als auch die Elektronik der angebunden Peripherie-Module versorgt. Die DC 24V Leistungsversorgung für die angebunden Peripherie-Module erfolgt über einen weiteren Anschluss am Power-Modul. Durch Montage von bis zu 64 Peripherie-Modulen an der CPU werden diese elektrisch verbunden, d.h. sie sind am Rückwandbus eingebunden, die Elektronik-Module werden versorgt und jedes Peripherie-Modul ist an die DC 24V Leistungsversorgung angeschlossen.

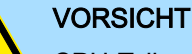

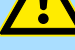

CPU-Teil und Power-Modul der CPU dürfen nicht voneinander getrennt werden!

Hier dürfen Sie lediglich das Elektronik-Modul tauschen!

# Bus-Koppler

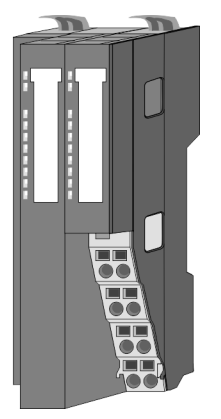

Beim Bus-Koppler sind Bus-Interface und Power-Modul in ein Gehäuse integriert. Das Bus-Interface bietet Anschluss an ein übergeordnetes Bus-System. Als Kopf-Modul werden über das integrierte Power-Modul zur Spannungsversorgung sowohl das Bus-Interface als auch die Elektronik der angebunden Peripherie-Module versorgt. Die DC 24V Leistungsversorgung für die angebunden Peripherie-Module erfolgt über einen weiteren Anschluss am Power-Modul. Durch Montage von bis zu 64 Peripherie-Modulen am Bus-Koppler werden diese elektrisch verbunden, d.h. sie sind am Rückwandbus eingebunden, die Elektronik-Module werden versorgt und jedes Peripherie-Modul ist an die DC 24V Leistungsversorgung angeschlossen.

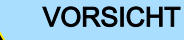

Bus-Interface und Power-Modul des Bus-Kopplers dürfen nicht voneinander getrennt werden!

Hier dürfen Sie lediglich das Elektronik-Modul tauschen!

Systemvorstellung > Komponenten

# **Zeilenanschaltung**

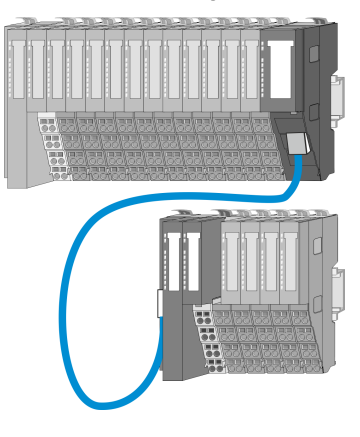

Im System SLIO haben Sie die Möglichkeit bis zu 64 Module in einer Zeile zu stecken. Mit dem Einsatz der Zeilenanschaltung können Sie diese Zeile in mehrere Zeilen aufteilen. Hierbei ist am jeweiligen Zeilenende ein Zeilenanschaltung-Master-Modul zu setzen und die nachfolgende Zeile muss mit einem Zeilenanschaltung-Slave-Modul beginnen. Master und Slave sind über ein spezielles Verbindungskabel miteinander zu verbinden. Auf diese Weise können Sie eine Zeile auf bis zu 5 Zeilen aufteilen. Abhängig von der Zeilenanschaltung vermindert sich die maximale Anzahl steckbarer Module am System SLIO Bus entsprechend. Für die Verwendung der Zeilenanschaltung ist keine gesonderte Projektierung erforderlich.

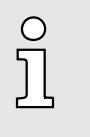

*Bitte beachten Sie, dass von manchen Modulen Zeilenanschaltungen systembedingt nicht unterstützt werden. Nähere Informationen hierzu finden Sie in der Kompatibilitätsliste. Diese finden Sie im "Download Center" von www.yaskawa.eu.com unter "System SLIO - Kompatibilitätsliste".*

### Peripherie-Module

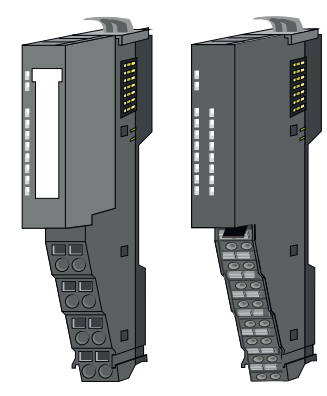

Die Peripherie-Module gibt es in folgenden 2 Ausführungen, wobei jedes der Elektronik-Teile bei stehender Verdrahtung getauscht werden kann:

- 8x-Peripherie-Modul für maximal 8 Kanäle.
- 16x-Peripherie-Modul für maximal 16 Kanäle.

### 8x-Peripherie-Module

Jedes 8x-Peripherie-Modul besteht aus einem *Terminal-* und einem *Elektronik-Modul*.

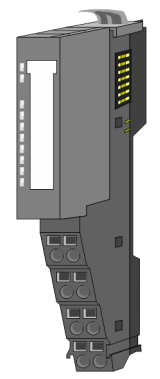

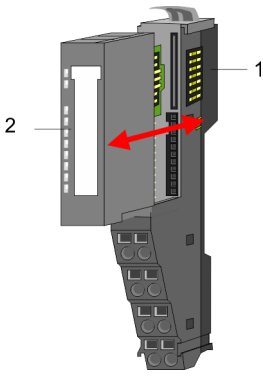

- 1 Terminal-Modul<br>2 Elektronik-Modu
- Elektronik-Modul

Systemvorstellung > Komponenten

### *Terminal-Modul*

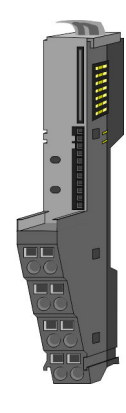

Das *Terminal-Modul* bietet die Aufnahme für das Elektronik-Modul, beinhaltet den Rückwandbus mit Spannungsversorgung für die Elektronik, die Anbindung an die DC 24V Leistungsversorgung und den treppenförmigen Klemmblock für die Verdrahtung. Zusätzlich besitzt das Terminal-Modul ein Verriegelungssystem zur Fixierung auf einer Tragschiene. Mittels dieser Verriegelung können Sie Ihr System außerhalb Ihres Schaltschranks aufbauen und später als Gesamtsystem im Schaltschrank montieren.

# *Elektronik-Modul*

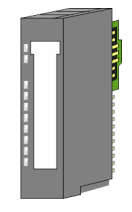

Über das *Elektronik-Modul*, welches durch einen sicheren Schiebemechanismus mit dem Terminal-Modul verbunden ist, wird die Funktionalität eines Peripherie-Moduls definiert. Im Fehlerfall können Sie das defekte Elektronik-Modul gegen ein funktionsfähiges Modul tauschen. Hierbei bleibt die Verdrahtung bestehen. Auf der Frontseite befinden sich LEDs zur Statusanzeige. Für die einfache Verdrahtung finden Sie bei jedem Elektronik-Modul auf der Front und an der Seite entsprechende Anschlussinformationen.

### 16x-Peripherie-Module

Jedes 16x-Peripherie-Modul besteht aus einer *Elektronik-Einheit* und einem *Terminal-Block*.

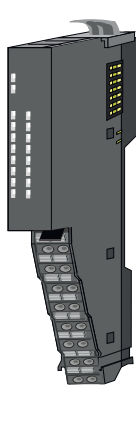

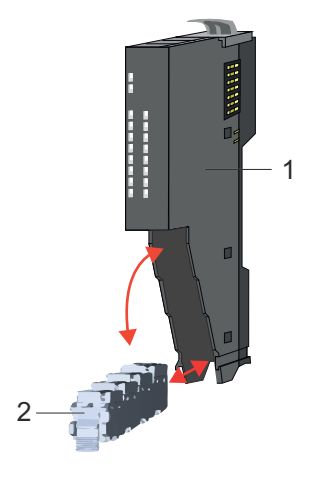

- Elektronik-Einheit
- 2 Terminal-Block

### *Elektronik-Einheit*

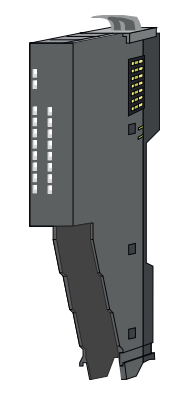

Über den Terminal-Block, welcher durch einen sicheren Klappmechanismus mit der *Elektronik-Einheit* verbunden ist, wird die Funktionalität eines 16x-Peripherie-Moduls definiert. Im Fehlerfall können Sie bei stehender Verdrahtung die defekte Elektronik-Einheit gegen eine funktionsfähige Einheit tauschen. Auf der Frontseite befinden sich LEDs zur Statusanzeige. Für die einfache Verdrahtung finden Sie bei jeder Elektronik-Einheit an der Seite entsprechende Anschlussinformationen. Die Elektronik-Einheit bietet die Aufnahme für den Terminal-Block für die Verdrahtung und beinhaltet den Rückwandbus mit Spannungsversorgung für die Elektronik und die Anbindung an die DC 24V Leistungsversorgung. Zusätzlich besitzt die Elektronik-Einheit ein Verriegelungssystem zur Fixierung auf einer Tragschiene. Mittels dieser Verriegelung können Sie Ihr System außerhalb Ihres Schaltschranks aufbauen und später als Gesamtsystem im Schaltschrank montieren.

Systemvorstellung > Zubehör

### <span id="page-12-0"></span>*Terminal-Block*

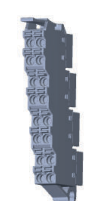

Über den *Terminal-Block* werden Signal- und Versorgungsleitungen mit dem Modul verbunden. Bei der Montage des Terminal-Block wird dieser an der Unterseite der Elektronik-Einheit eingehängt und zur Elektronik-Einheit geklappt, bis dieser einrastet. Bei der Verdrahtung kommt eine "push-in"-Federklemmtechnik zum Einsatz. Diese ermöglicht einen werkzeuglosen und schnellen Anschluss Ihrer Signal- und Versorgungsleitungen. Das Abklemmen erfolgt mittels eines Schraubendrehers.

# Power-Module

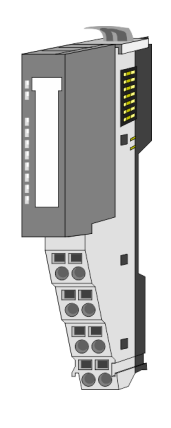

Die Spannungsversorgung erfolgt im System SLIO über Power-Module. Diese sind entweder im Kopf-Modul integriert oder können zwischen die Peripherie-Module gesteckt werden. Je nach Power-Modul können Sie Potenzialgruppen der DC 24V Leistungsversorgung definieren bzw. die Elektronikversorgung um 2A erweitern. Zur besseren Erkennung sind die Power-Module farblich von den Peripherie-Modulen abgesetzt.

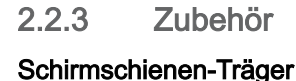

 $\prod_{i=1}^{n}$ 

*Bitte beachten sie, dass an einem 16x-Peripherie-Modul kein Schirmschienen-Träger montiert werden kann!*

Der Schirmschienen-Träger (Best.-Nr.: 000-0AB00) dient zur Aufnahme von Schirmschienen (10mm x 3mm) für den Anschluss von Kabelschirmen. Schirmschienen-Träger, Schirmschiene und Kabelschirmbefestigungen sind nicht im Lieferumfang enthalten, sondern ausschließlich als Zubehör erhältlich. Der Schirmschienen-Träger wird unterhalb des Klemmblocks in das Terminal-Modul gesteckt. Bei flacher Tragschiene können Sie zur Adaption die Abstandshalter am Schirmschienen-Träger abbrechen.

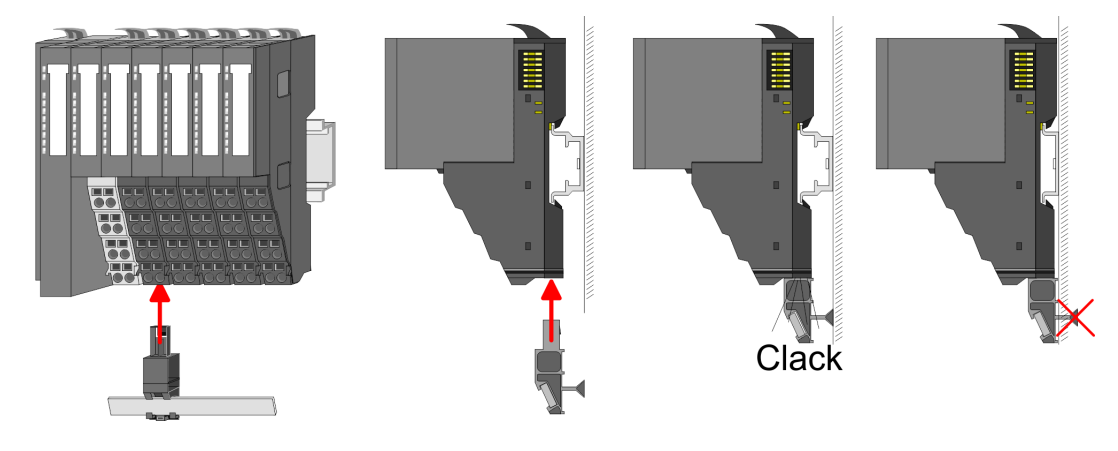

<span id="page-13-0"></span>Systemvorstellung > Hardware-Ausgabestand

### Bus-Blende

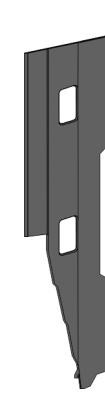

Bei jedem Kopf-Modul gehört zum Schutz der Bus-Kontakte eine Bus-Blende zum Lieferumfang. Vor der Montage von System SLIO Modulen ist die Bus-Blende am Kopf-Modul zu entfernen. Zum Schutz der Bus-Kontakte müssen Sie die Bus-Blende immer am äußersten Modul montieren. Die Bus-Blende hat die Best.-Nr. 000-0AA00.

Kodier-Stecker

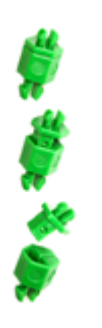

O

*Bitte beachten Sie, dass an einem 16x-Peripherie-Modul kein Kodier-Stecker montiert werden kann! Hier müssen Sie selbst dafür Sorge tragen, dass bei einem Tausch der Elektronik-Einheit der zugehörige Terminal-Block wieder gesteckt wird.*

Sie haben die Möglichkeit die Zuordnung von Terminal- und Elektronik-Modul zu fixieren. Hierbei kommen Kodier-Stecker (Best-Nr.: 000-0AC00) zum Einsatz. Die Kodier-Stecker bestehen aus einem Kodierstift-Stift und einer Kodier-Buchse, wobei durch Zusammenfügen von Elektronik- und Terminal-Modul der Kodier-Stift am Terminal-Modul und die Kodier-Buchse im Elektronik-Modul verbleiben. Dies gewährleistet, dass nach Austausch des Elektronik-Moduls nur wieder ein Elektronik-Modul mit der gleichen Kodierung gesteckt werden kann.

# 2.2.4 Hardware-Ausgabestand

Hardware-Ausgabestand auf der Front

- Auf jedem System SLIO Modul ist der Hardware-Ausgabestand aufgedruckt.
- Da sich ein System SLIO 8x-Peripherie-Modul aus Terminal- und Elektronik-Modul zusammensetzt, finden Sie auf diesen jeweils einen Hardware-Ausgabestand aufgedruckt.
- Maßgebend für den Hardware-Ausgabestand eines System SLIO Moduls ist der Hardware-Ausgabestand des Elektronik-Moduls. Dieser befindet sich unter dem Beschriftungsstreifen des entsprechenden Elektronik-Moduls.
- Abhängig vom Modultyp gibt es folgende 2 Varianten für die Darstellung beispielsweise von Hardware Ausgabestand 1:
	- $-$  Mit aktueller Beschriftung befindet sich eine  $\boxed{1}$  auf der Front.
	- Mit älterer Beschriftung ist auf einem Zahlenraster die 1 ist mit *"X"* gekennzeichnet.

Abmessungen

<span id="page-14-0"></span>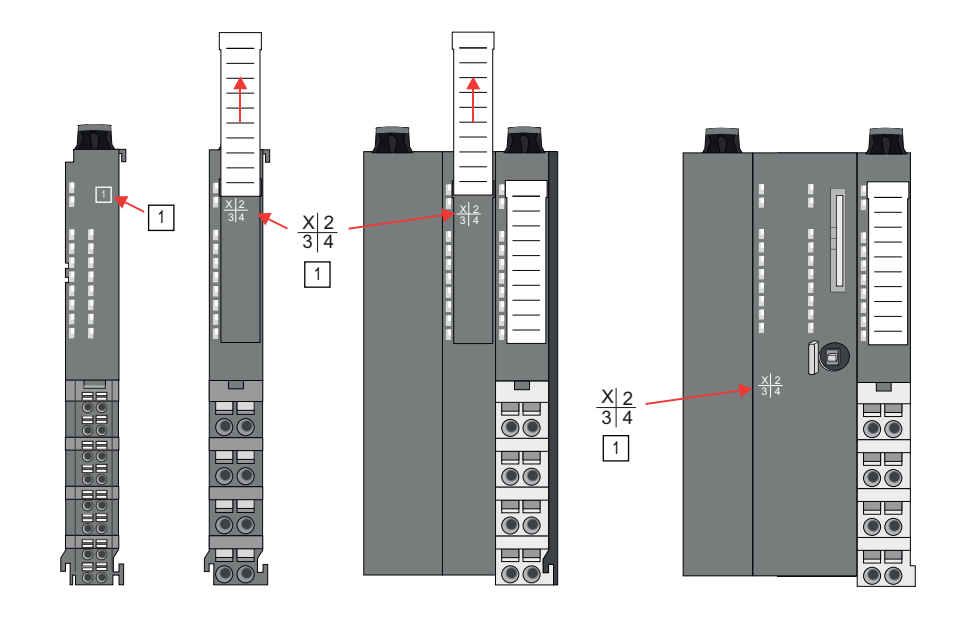

### Hardware-Ausgabestand über Webserver

Bei den CPUs und bei manchen Bus-Kopplern können Sie den Hardware-Ausgabestand *"HW Revision"* über den integrierten Webserver ausgeben.

# 2.3 Abmessungen

# CPU 01xC

Alle Maße sind in mm angegeben.

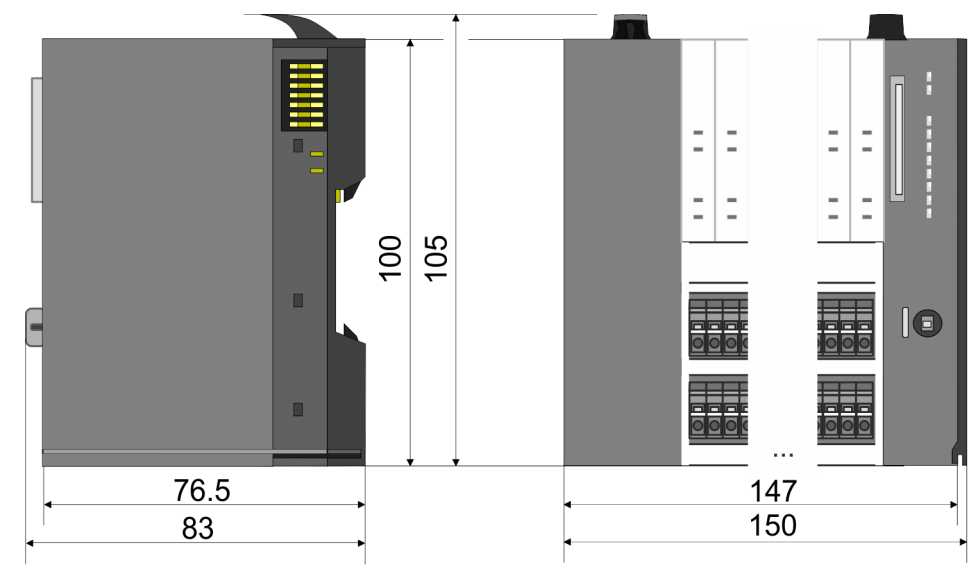

Abmessungen

# CPU 01x

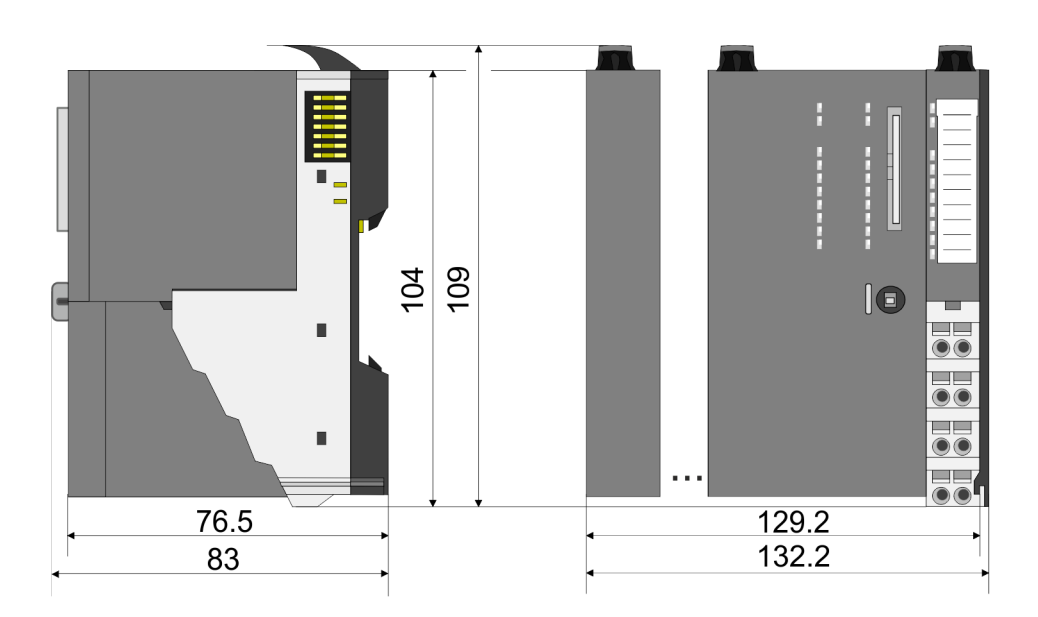

### Bus-Koppler und Zeilenanschaltung Slave

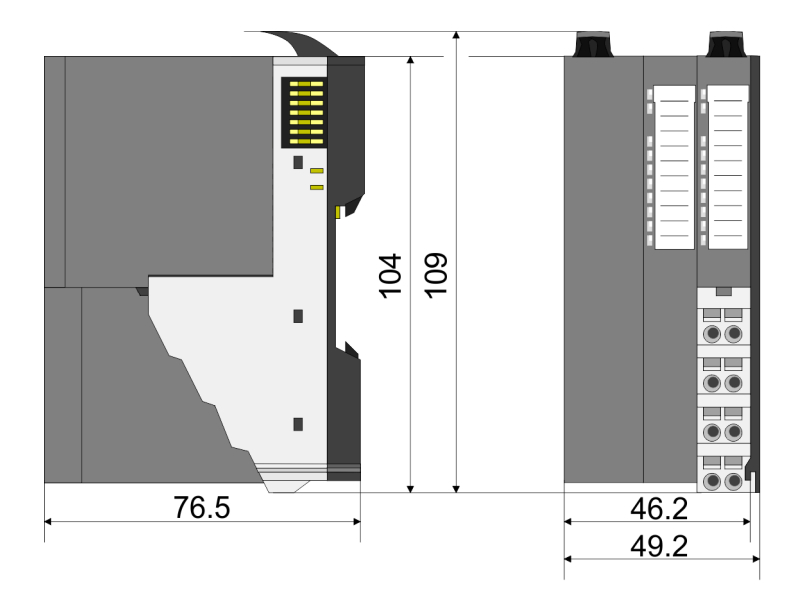

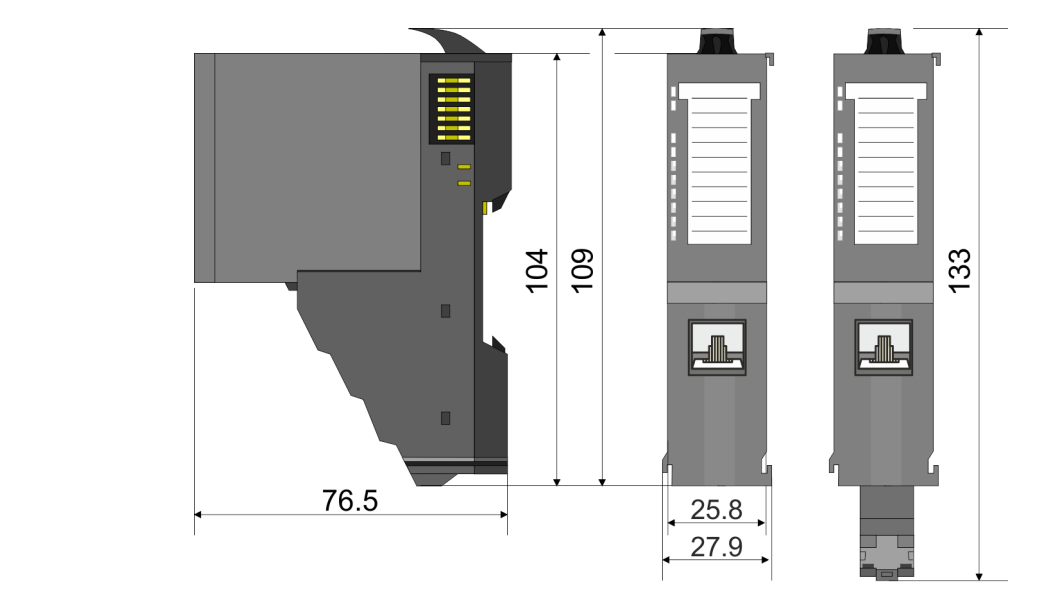

# Zeilenanschaltung Master

# System SLIO Grundlagen und Montage

Abmessungen

# 8x-Peripherie-Modul

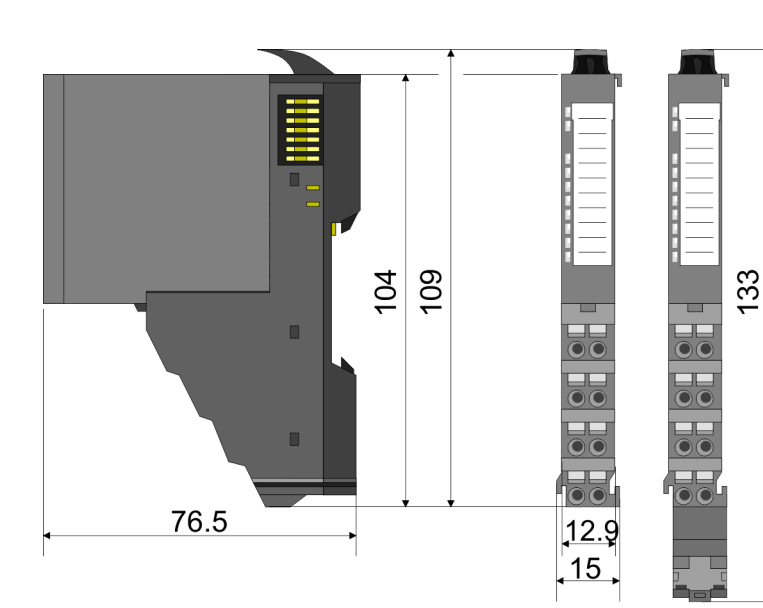

Elektronik-Modul

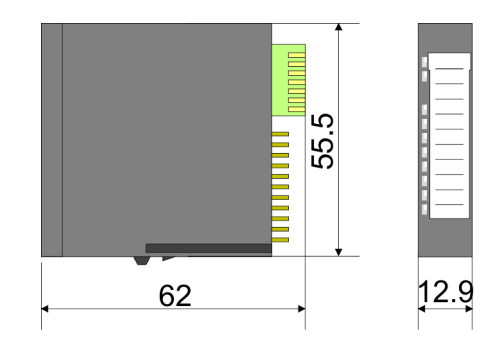

# 16x-Peripherie-Modul

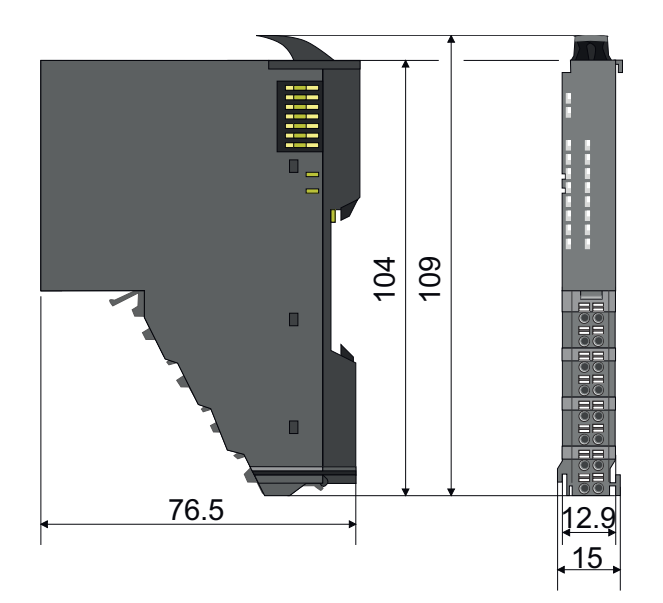

<span id="page-17-0"></span>Montage 8x-Peripherie-Module

# 2.4 Montage 8x-Peripherie-Module

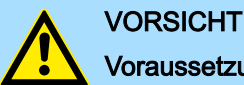

# Voraussetzungen für den UL-konformen Betrieb

- − Verwenden Sie für die Spannungsversorgung ausschließlich SELV/PELV-Netzteile.
- − Das System SLIO darf nur in einem Gehäuse gemäß IEC61010-1 9.3.2 c) eingebaut und betrieben werden.

# **VORSICHT**

Verletzungsgefahr durch Stromschlag und Beschädigung des Gerätes möglich!

Setzen Sie das System SLIO in einen sicheren, spannungslosen Zustand, bevor Sie mit der Montage, Demontage oder Verdrahtung der System SLIO Module beginnen!

Das Modul besitzt einen Verriegelungshebel an der Oberseite. Zur Montage und Demontage ist dieser Hebel nach oben zu drücken, bis er einrastet. Stecken Sie das zu montierende Modul an das zuvor gesteckte Modul und schieben Sie das Modul, geführt durch die Führungsleisten an der Ober- und Unterseite, auf die Tragschiene. Durch Klappen des Verriegelungshebels nach unten wird das Modul auf der Tragschiene fixiert. Sie können entweder die Module einzeln auf der Tragschiene montieren oder als Block. Hierbei ist zu beachten, dass jeder Verriegelungshebel geöffnet ist. Die einzelnen Module werden direkt auf eine Tragschiene montiert. Über die Verbindung mit dem Rückwandbus werden Elektronik- und Leistungsversorgung angebunden. Sie können bis zu 64 Module stecken. Bitte beachten Sie hierbei, dass der Summenstrom der Elektronikversorgung den Maximalwert von 3A nicht überschreitet. Durch Einsatz des Power-Moduls 007-1AB10 können Sie den Strom für die Elektronikversorgung entsprechend erweitern.

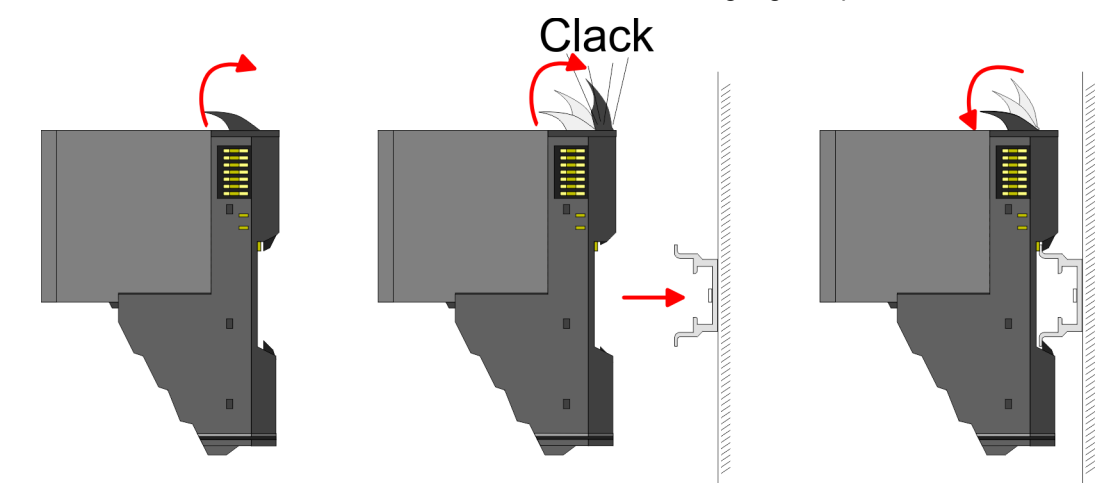

### Terminal- und Elektronik-Modul

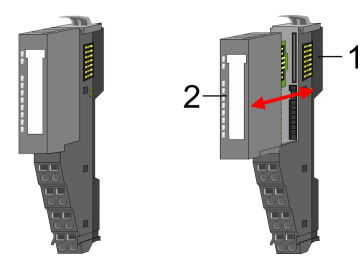

Jedes Peripherie-Modul besteht aus einem *Terminal-* und einem *Elektronik-Modul*.

- 1 Terminal-Modul
- 2 Elektronik-Modul

Zum Austausch eines Elektronik-Moduls können Sie das Elektronik-Modul, nach Betätigung der Entriegelung an der Unterseite, nach vorne abziehen. Für die Montage schieben Sie das Elektronik-Modul in die Führungsschiene, bis dieses an der Unterseite hörbar am Terminal-Modul einrastet.

# System SLIO Grundlagen und Montage

Montage 8x-Peripherie-Module

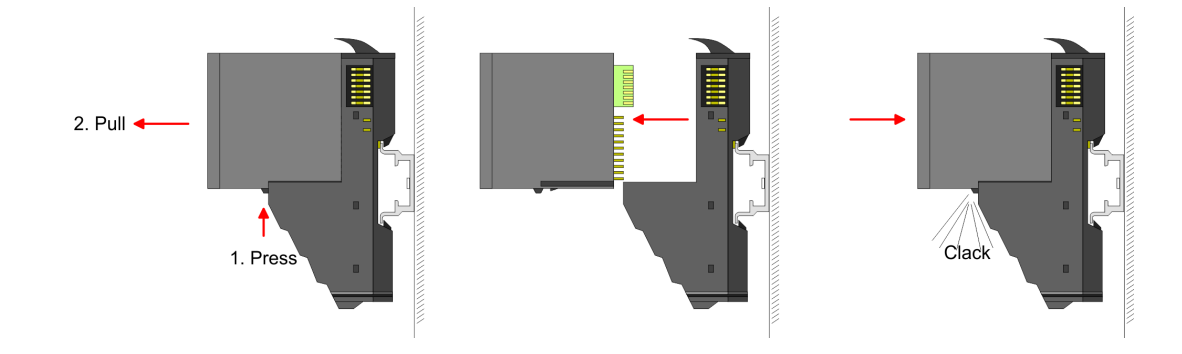

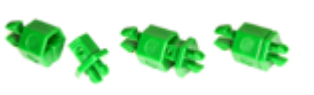

Kodierung Sie haben die Möglichkeit die Zuordnung von Terminal- und Elektronik-Modul zu fixieren. Hierbei kommen Kodier-Stecker (Best-Nr.: 000-0AC00) zum Einsatz. Die Kodier-Stecker bestehen aus einem Kodierstift-Stift und einer Kodier-Buchse, wobei durch Zusammenfügen von Elektronik- und Terminal-Modul der Kodier-Stift am Terminal-Modul und die Kodier-Buchse im Elektronik-Modul verbleiben. Dies gewährleistet, dass nach Austausch des Elektronik-Moduls nur wieder ein Elektronik-Modul mit der gleichen Kodierung gesteckt werden kann.

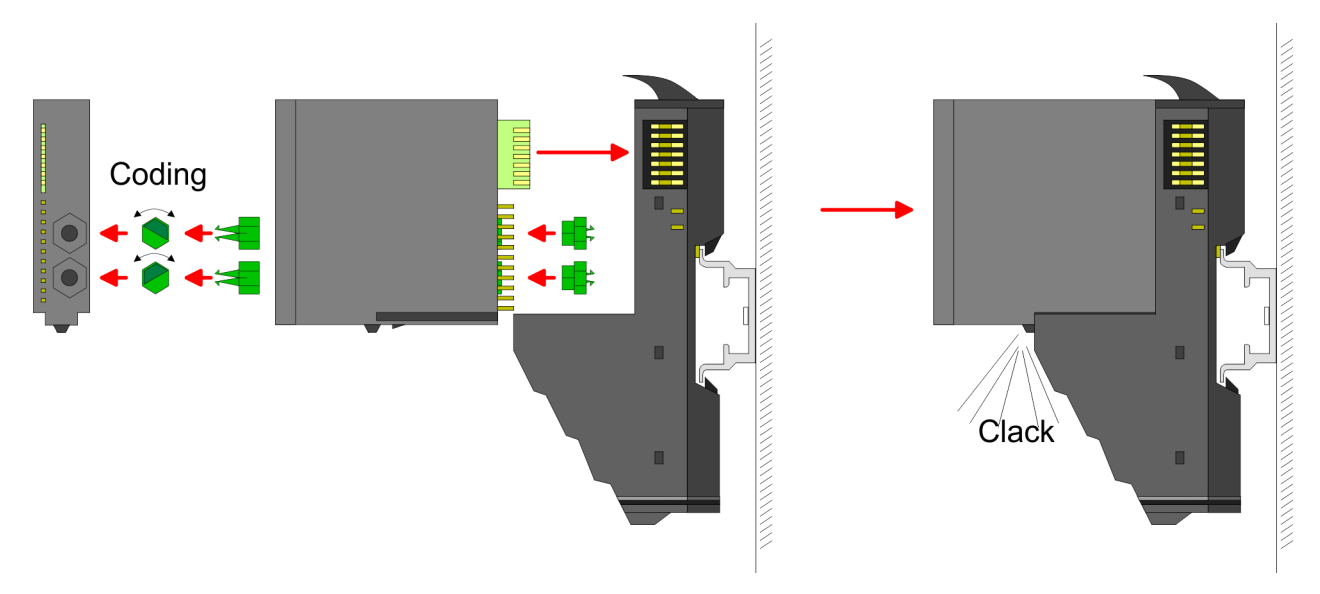

Jedes Elektronik-Modul besitzt an der Rückseite 2 Kodier-Aufnehmer für Kodier-Buchsen. Durch ihre Ausprägung sind 6 unterschiedliche Positionen pro Kodier-Buchse steckbar. Somit haben sie bei Verwendung beider Kodier-Aufnehmer 36 Kombinationsmöglichkeiten für die Kodierung.

- 1. Stecken Sie gemäß Ihrer Kodierung 2 Kodier-Buchsen in die Aufnehmer am Elektronik-Modul, bis diese einrasten.
- 2. Stecken Sie nun den entsprechenden Kodier-Stift in die Kodier-Buchse.
- 3. Eur Fixierung der Kodierung führen Sie Elektronik- und Terminal-Modul zusammen, bis diese hörbar einrasten.

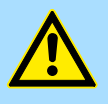

### VORSICHT

Bitte beachten Sie, dass bei Austausch eines bereits kodierten Elektronik-Moduls dieses immer durch ein Elektronik-Modul mit gleicher Kodierung ersetzt wird.

Auch bei vorhandener Kodierung am Terminal-Modul können Sie ein Elektronik-Modul ohne Kodierung stecken. Die Verantwortung bei der Verwendung von Kodierstiften liegt beim Anwender. Yaskawa übernimmt keinerlei Haftung für falsch gesteckte Elektronik-Module oder für Schäden, welche aufgrund fehlerhafter Kodierung entstehen!

# Montage Peripherie-Modul

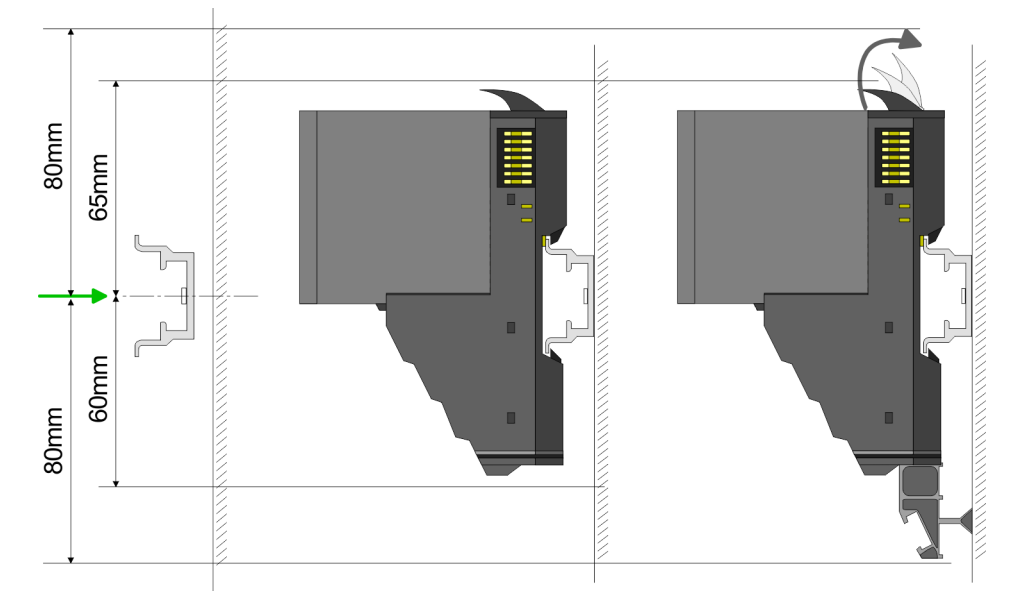

- 1. Montieren Sie die Tragschiene! Bitte beachten Sie, dass Sie von der Mitte der Tragschiene nach oben einen Montageabstand von mindestens 80mm und nach unten von 60mm bzw. 80mm bei Verwendung von Schirmschienen-Trägern einhalten.
- 2. Montieren Sie Ihr Kopf-Modul wie z.B. CPU oder Feldbus-Koppler.
- 3. Entfernen Sie vor der Montage der Peripherie-Module die Bus-Blende auf der rechten Seite des Kopf-Moduls, indem Sie diese nach vorn abziehen. Bewahren Sie die Blende für spätere Montage auf.

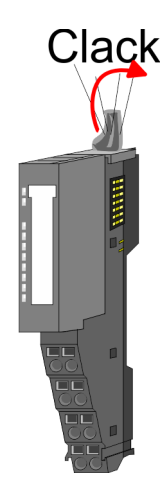

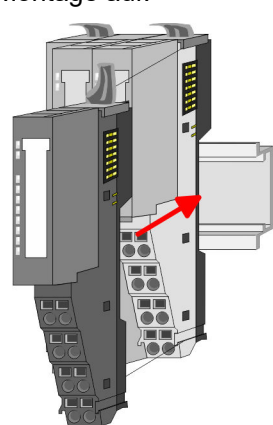

- 4. Klappen Sie zur Montage den Verriegelungshebel des Peripherie-Moduls nach oben, bis dieser einrastet.
- 5. Stecken Sie das zu montierende Modul an das zuvor gesteckte Modul und schieben Sie das Modul, geführt durch die Führungsleisten an der Ober- und Unterseite, auf die Tragschiene.

Montage 16x-Peripherie-Module

<span id="page-20-0"></span>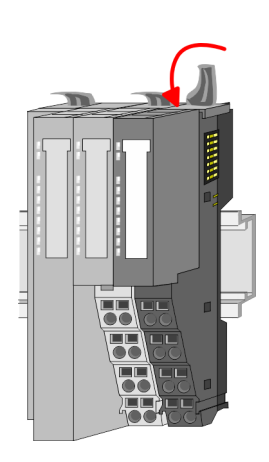

6. Klappen Sie den Verriegelungshebel des Peripherie-Moduls wieder nach unten.

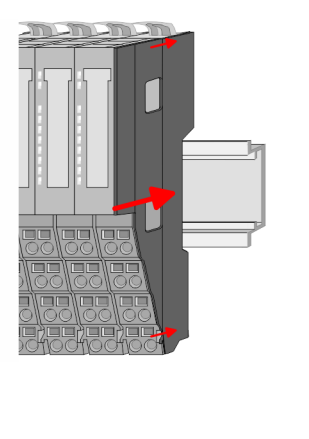

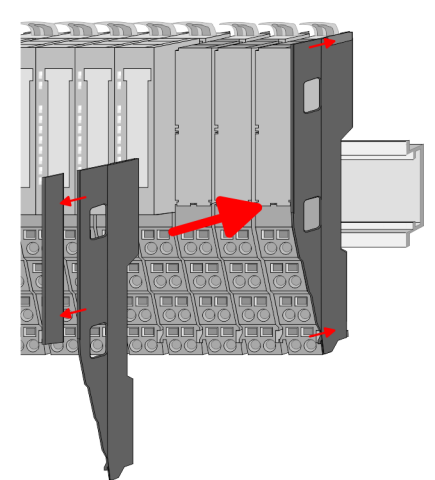

7. Nachdem Sie Ihr Gesamt-System montiert haben, müssen Sie zum Schutz der Bus-Kontakte die Bus-Blende am äußersten Modul wieder stecken. Handelt es sich bei dem äußersten Modul um ein Klemmen-Modul, so ist zur Adaption der obere Teil der Bus-Blende abzubrechen.

# 2.5 Montage 16x-Peripherie-Module

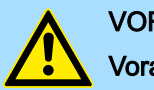

### **VORSICHT**

### Voraussetzungen für den UL-konformen Betrieb

- − Verwenden Sie für die Spannungsversorgung ausschließlich SELV/PELV-Netzteile.
- − Das System SLIO darf nur in einem Gehäuse gemäß IEC61010-1 9.3.2 c) eingebaut und betrieben werden.

# VORSICHT

Verletzungsgefahr durch Stromschlag und Beschädigung des Gerätes möglich!

Setzen Sie das System SLIO in einen sicheren, spannungslosen Zustand, bevor Sie mit der Montage, Demontage oder Verdrahtung der System SLIO Module beginnen!

Das Modul besitzt einen Verriegelungshebel an der Oberseite. Zur Montage und Demontage ist dieser Hebel nach oben zu drücken, bis er einrastet. Stecken Sie das zu montierende Modul an das zuvor gesteckte Modul und schieben Sie das Modul, geführt durch die Führungsleisten an der Ober- und Unterseite, auf die Tragschiene. Durch Klappen des Verriegelungshebels nach unten wird das Modul auf der Tragschiene fixiert. Sie können entweder die Module einzeln auf der Tragschiene montieren oder als Block. Hierbei ist zu beachten, dass jeder Verriegelungshebel geöffnet ist. Die einzelnen Module werden direkt auf eine Tragschiene montiert. Über die Verbindung mit dem Rückwandbus werden Elektronik- und Leistungsversorgung angebunden. Sie können bis zu 64 Module stecken. Bitte beachten Sie hierbei, dass der Summenstrom der Elektronikversorgung den Maximalwert von 3A nicht überschreitet. Durch Einsatz des Power-Moduls 007-1AB10 können Sie den Strom für die Elektronikversorgung entsprechend erweitern.

Montage 16x-Peripherie-Module

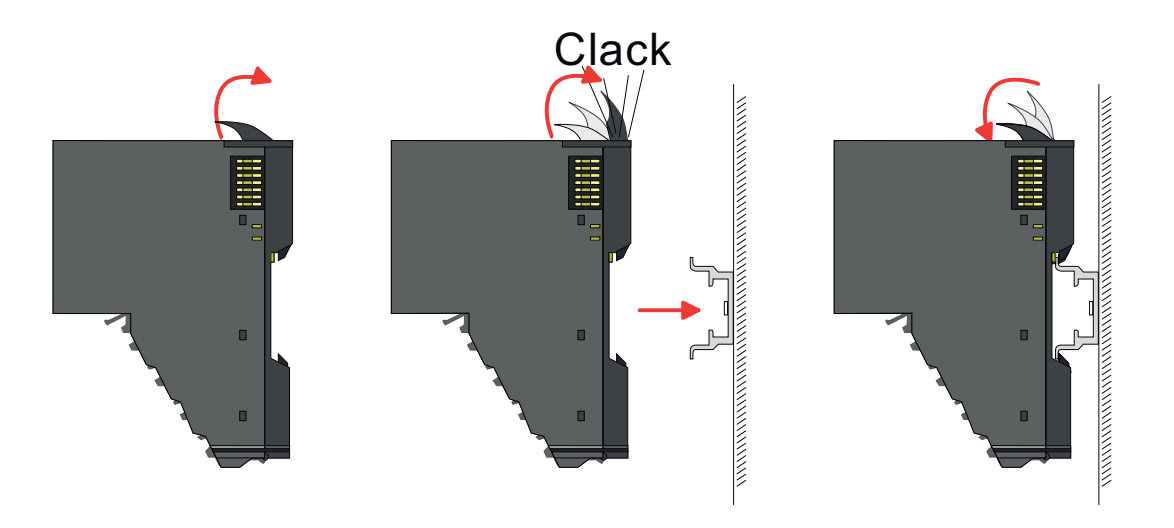

### Elektronik-Einheit und Terminal-Block

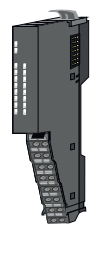

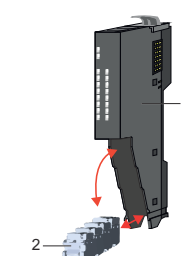

1

Jedes 16x-Peripherie-Modul besteht aus einer *Elektronik-Einheit* und einem *Terminal-Block*.

- 1 Elektronik-Einheit<br>2 Terminal-Block
- **Terminal-Block**

Zum Austausch einer Elektronik-Einheit können Sie den Terminal-Block nach Betätigung der Entriegelung nach unten klappen und abziehen. Für die Montage des Terminal-Block wird dieser horizontal an der Unterseite der Elektronik-Einheit eingehängt und zur Elektronik-Einheit geklappt, bis dieser einrastet.

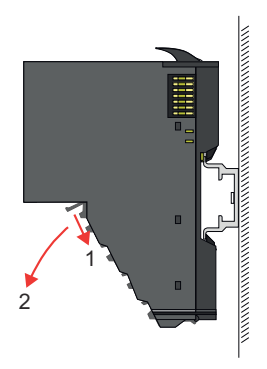

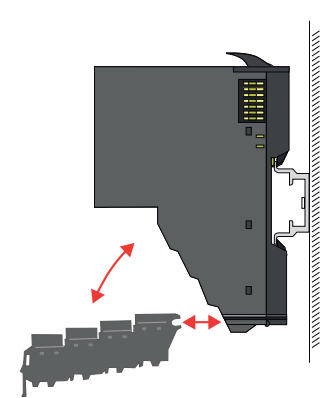

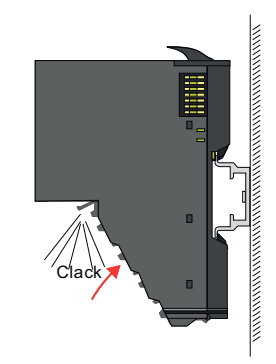

Montage 16x-Peripherie-Module

### Montage Peripherie-Modul

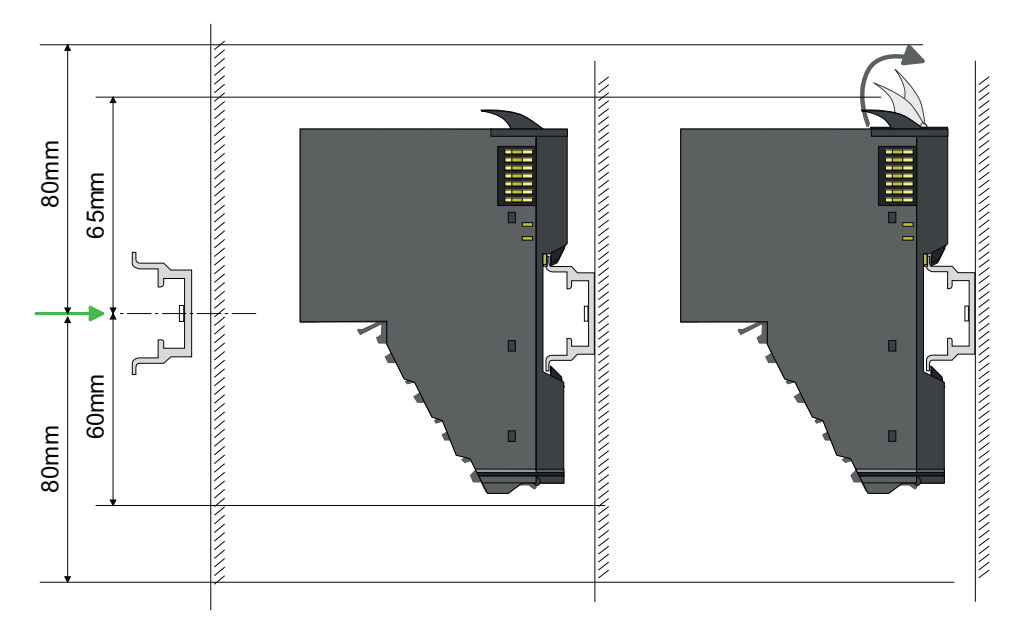

- 1. Montieren Sie die Tragschiene! Bitte beachten Sie, dass Sie von der Mitte der Tragschiene nach oben einen Montageabstand von mindestens 80mm und nach unten 80mm einhalten.
- 2. Montieren Sie Ihr Kopf-Modul wie z.B. CPU oder Feldbus-Koppler.
- 3. Entfernen Sie vor der Montage der Peripherie-Module die Bus-Blende auf der rechten Seite des Kopf-Moduls, indem Sie diese nach vorn abziehen. Bewahren Sie die Blende für spätere Montage auf.

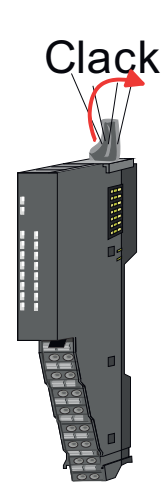

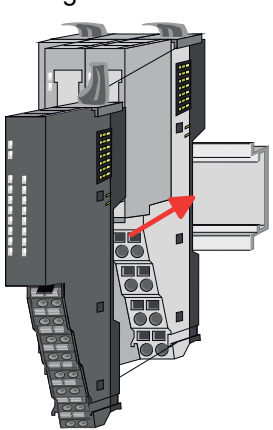

- 4. Klappen Sie zur Montage den Verriegelungshebel des Peripherie-Moduls nach oben, bis dieser einrastet.
- 5. Stecken Sie das zu montierende Modul an das zuvor gesteckte Modul und schieben Sie das Modul, geführt durch die Führungsleisten an der Ober- und Unterseite, auf die Tragschiene.

<span id="page-23-0"></span>Verdrahtung 8x-Peripherie-Module

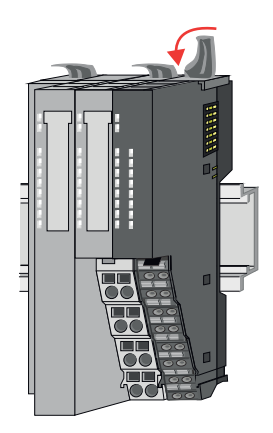

6. Klappen Sie den Verriegelungshebel des Peripherie-Moduls wieder nach unten.

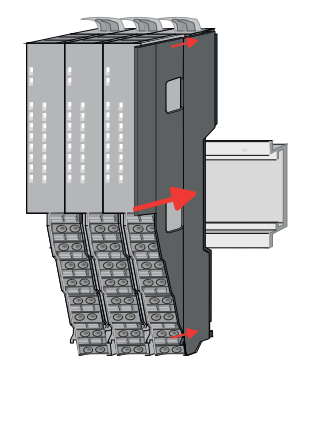

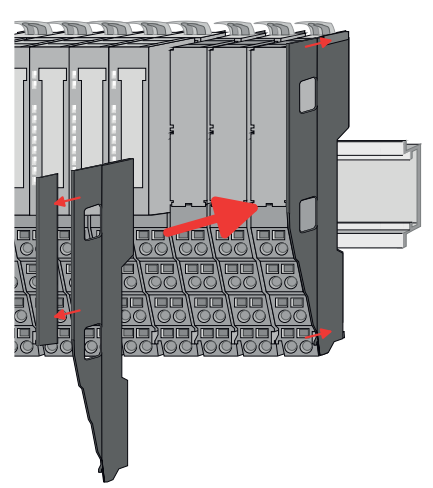

7. Nachdem Sie Ihr Gesamt-System montiert haben, müssen Sie zum Schutz der Bus-Kontakte die Bus-Blende am äußersten Modul wieder stecken. Handelt es sich bei dem äußersten Modul um ein Klemmen-Modul, so ist zur Adaption der obere Teil der Bus-Blende abzubrechen.

# 2.6 Verdrahtung 8x-Peripherie-Module

# Terminal-Modul Anschlussklemmen

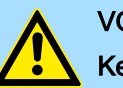

# VORSICHT Keine gefährliche Spannungen anschließen!

Sofern dies nicht ausdrücklich bei der entsprechenden Modulbeschreibung vermerkt ist, dürfen Sie an dem entsprechenden Terminal-Modul keine gefährlichen Spannungen anschließen!

# VORSICHT

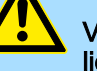

Verletzungsgefahr durch Stromschlag und Beschädigung des Gerätes möglich!

Setzen Sie das System SLIO in einen sicheren, spannungslosen Zustand, bevor Sie mit der Montage, Demontage oder Verdrahtung der System SLIO Module beginnen!

Bei der Verdrahtung von Terminal-Modulen kommen Anschlussklemmen mit Federklemmtechnik zum Einsatz. Die Verdrahtung mit Federklemmtechnik ermöglicht einen schnellen und einfachen Anschluss Ihrer Signal- und Versorgungsleitungen. Im Gegensatz zur Schraubverbindung ist diese Verbindungsart erschütterungssicher.

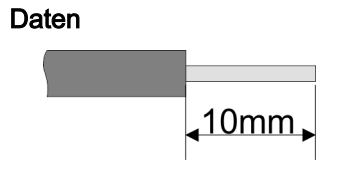

Umax 240V AC / 30V DC  $I_{\text{max}}$  10A Querschnitt 0,08 ... 1,5mm2 (AWG 28 ... 16) Abisolierlänge 10mm

Verdrahtung 16x-Peripherie-Module

### <span id="page-24-0"></span>Verdrahtung Vorgehensweise

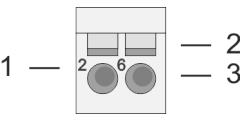

- 1 Pin-Nr. am Steckverbinder
- 2 Entriegelung für Schraubendreher
- 3 Anschlussöffnung für Draht

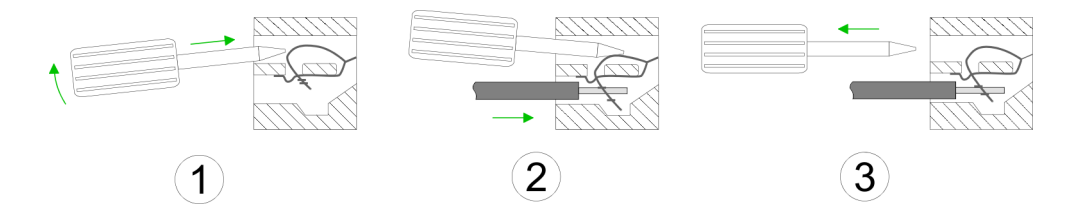

- 1. > Zum Verdrahten stecken Sie, wie in der Abbildung gezeigt, einen passenden Schraubendreher leicht schräg in die rechteckige Öffnung. Zum Öffnen der Kontaktfeder müssen Sie den Schraubendreher in die entgegengesetzte Richtung drücken und halten.
	- 2. Führen Sie durch die runde Öffnung Ihren abisolierten Draht ein. Sie können Drähte mit einem Querschnitt von 0,08mm2 bis 1,5mm2 anschließen.
	- 3. Durch Entfernen des Schraubendrehers wird der Draht über einen Federkontakt sicher mit der Anschlussklemme verbunden.

### Schirm auflegen

⮫ *["Schirmung"...Seite 30](#page-29-0)*

# 2.7 Verdrahtung 16x-Peripherie-Module

### Terminal-Block Anschlussklemmen

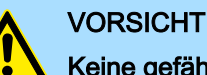

# Keine gefährliche Spannungen anschließen!

Sofern dies nicht ausdrücklich bei der entsprechenden Modulbeschreibung vermerkt ist, dürfen Sie an dem entsprechenden Terminal-Block keine gefährlichen Spannungen anschließen!

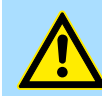

# **VORSICHT**

Verletzungsgefahr durch Stromschlag und Beschädigung des Gerätes möglich!

Setzen Sie das System SLIO in einen sicheren, spannungslosen Zustand, bevor Sie mit der Montage, Demontage oder Verdrahtung der System SLIO Module beginnen!

- Für die Verdrahtung besitzt das 16x-Peripherie-Modul einen abnehmbaren Terminal-Block.
- Bei der Verdrahtung des Terminal-Blocks kommt eine "push-in"-Federklemmtechnik zum Einsatz. Diese ermöglicht einen werkzeuglosen und schnellen Anschluss Ihrer Signal- und Versorgungsleitungen.
- Das Abklemmen erfolgt mittels eines Schraubendrehers.
- Bitte verwenden Sie ausschließlich Kupferdraht!

<span id="page-25-0"></span>Verdrahtung Power-Module

### **Daten**

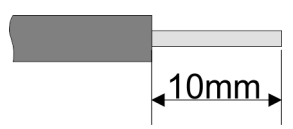

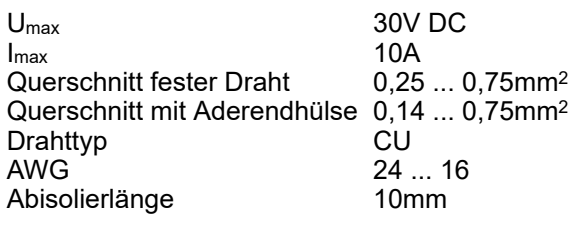

### Verdrahtung Vorgehensweise

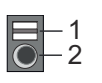

# Draht stecken

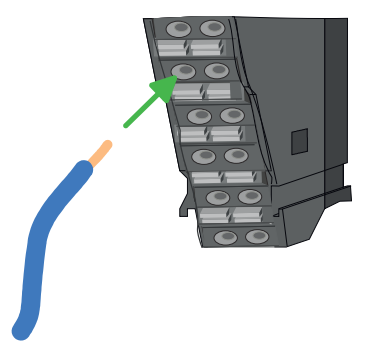

Draht entfernen

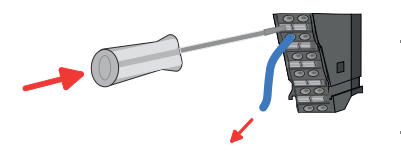

1 Entriegelung 2 Anschlussöffnung für Draht

Die Verdrahtung erfolgt werkzeuglos.

- 1. Ermitteln Sie gemäß der Gehäusebeschriftung die Anschlussposition.
- 2. Führen Sie durch die runde Anschlussöffnung des entsprechenden Kontakts Ihren vorbereiteten Draht bis zum Anschlag ein, so dass dieser fixiert wird.
	- **→ Durch das Einschieben öffnet die Kontaktfeder und sorgt somit für die erforder**liche Anpresskraft.

Das Entfernen eines Drahtes erfolgt mittels eines Schraubendrehers mit 2,5mm Klingenbreite.

1. Drücken Sie mit dem Schraubendreher senkrecht auf die Entriegelung.

- **→ Die Kontaktfeder gibt den Draht frei.**
- 2.  $\blacktriangleright$  Ziehen Sie den Draht aus der runden Öffnung heraus.

# 2.8 Verdrahtung Power-Module

Terminal-Modul Anschlussklemmen

Power-Module sind entweder im Kopf-Modul integriert oder können zwischen die Peripherie-Module gesteckt werden. Bei der Verdrahtung von Power-Modulen kommen Anschlussklemmen mit Federklemmtechnik zum Einsatz. Die Verdrahtung mit Federklemmtechnik ermöglicht einen schnellen und einfachen Anschluss Ihrer Signal- und Versorgungsleitungen. Im Gegensatz zur Schraubverbindung ist diese Verbindungsart erschütterungssicher.

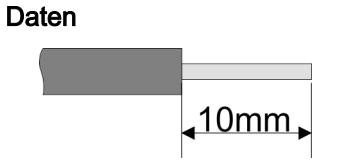

U<sub>max</sub> 30V DC I<sub>max</sub> 10A<br>Querschnitt 0.08  $0.08$  ... 1,5mm<sup>2</sup> (AWG 28 ... 16) Abisolierlänge 10mm

Verdrahtung Power-Module

### Verdrahtung Vorgehensweise

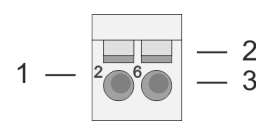

- 1 Pin-Nr. am Steckverbinder<br>2 Entriegelung für Schrauber
- 2 Entriegelung für Schraubendreher
- 3 Anschlussöffnung für Draht

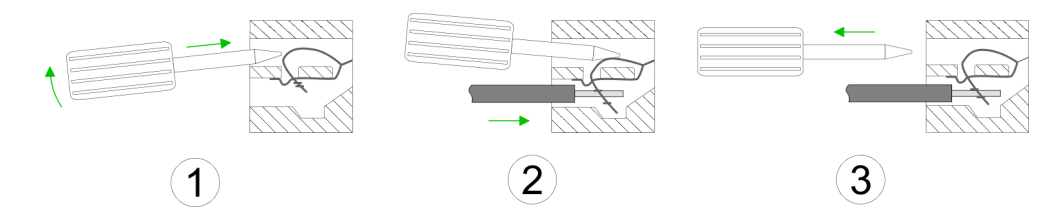

- 1. > Zum Verdrahten stecken Sie, wie in der Abbildung gezeigt, einen passenden Schraubendreher leicht schräg in die rechteckige Öffnung. Zum Öffnen der Kontaktfeder müssen Sie den Schraubendreher in die entgegengesetzte Richtung drücken und halten.
- 2. Führen Sie durch die runde Öffnung Ihren abisolierten Draht ein. Sie können Drähte mit einem Querschnitt von 0,08mm2 bis 1,5mm2 anschließen.
- 3. Durch Entfernen des Schraubendrehers wird der Draht über einen Federkontakt sicher mit der Anschlussklemme verbunden.

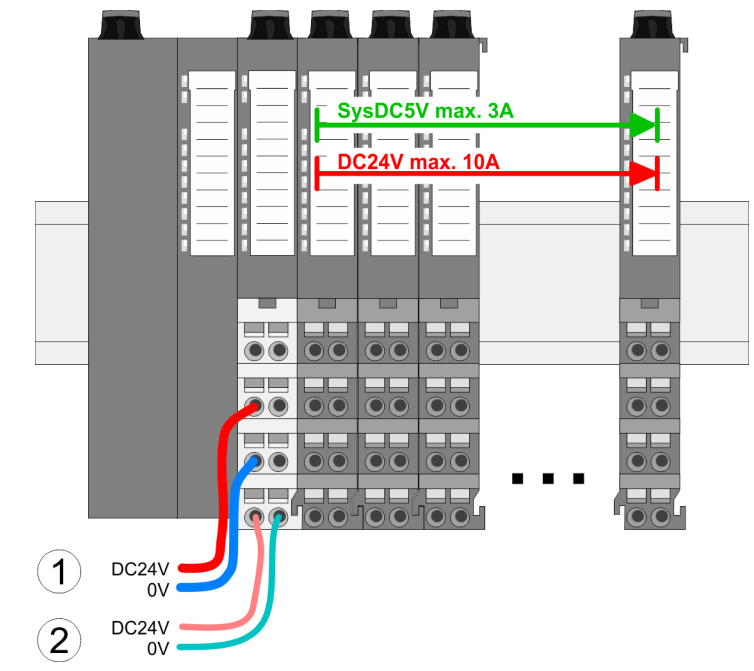

- (1) DC 24V für Leistungsversorgung I/O-Ebene (max. 10A)
- (2) DC 24V für Elektronikversorgung Bus-Koppler und I/O-Ebene

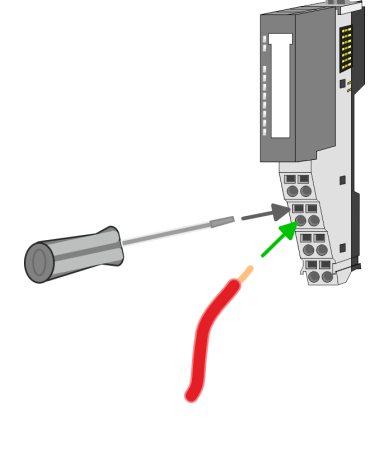

Standard-Verdrahtung

Verdrahtung Power-Module

# PM - Power Modul

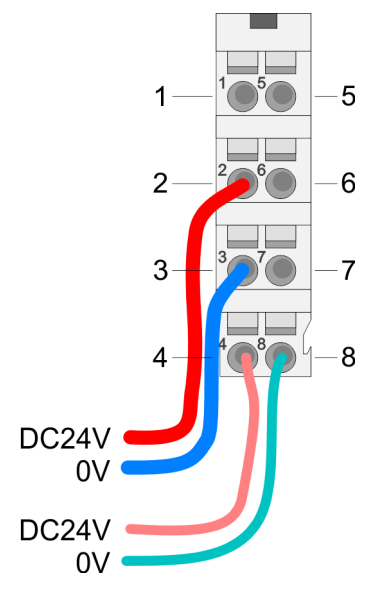

Für Drähte mit einem Querschnitt von 0,08mm2 bis 1,5mm2.

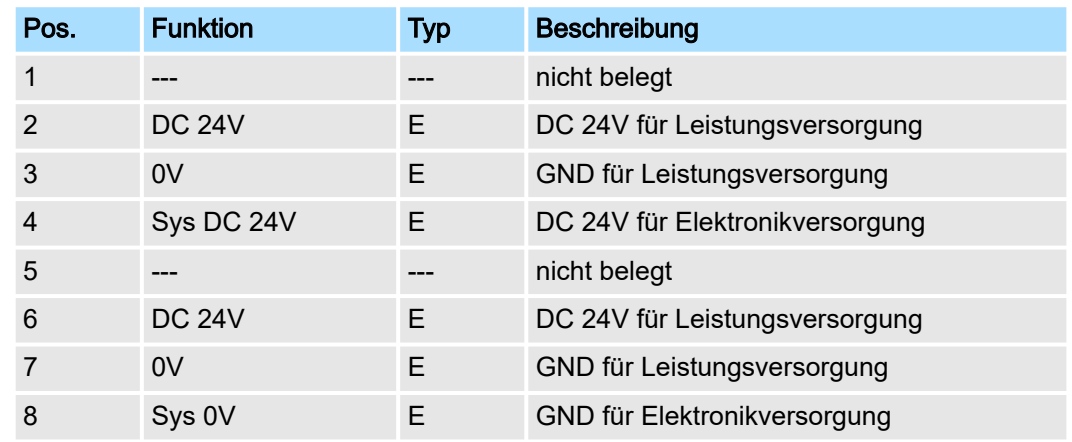

E: Eingang

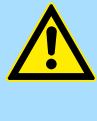

# VORSICHT

Da die Leistungsversorgung keine interne Absicherung besitzt, ist diese extern mit einer Sicherung entsprechend dem Maximalstrom abzusichern, d.h. max. 10A mit einer 10A-Sicherung (flink) bzw. einem Leitungsschutzschalter 10A Charakteristik Z!

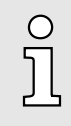

*Die Elektronikversorgung ist intern gegen zu hohe Spannung durch eine Sicherung geschützt. Die Sicherung befindet sich innerhalb des Power-Moduls. Wenn die Sicherung ausgelöst hat, muss das Elektronik-Modul getauscht werden!*

# Absicherung

- Die Leistungsversorgung ist extern mit einer Sicherung entsprechend dem Maximalstrom abzusichern, d.h. max. 10A mit einer 10A-Sicherung (flink) bzw. einem Leitungsschutzschalter 10A Charakteristik Z.
- Es wird empfohlen die Elektronikversorgung für Kopf-Modul und I/O-Ebene extern mit einer 2A-Sicherung (flink) bzw. einem Leitungsschutzschalter 2A Charakteristik Z abzusichern.
- Die Elektronikversorgung für die I/O-Ebene des Power-Moduls 007-1AB10 sollte ebenfalls extern mit einer 1A-Sicherung (flink) bzw. einem Leitungsschutzschalter 1A Charakteristik Z abgesichert werden.

# Zustand der Elektronikversorgung über LEDs

Nach PowerON des System SLIO leuchtet an jedem Modul die RUN- bzw. MF-LED, sofern der Summenstrom für die Elektronikversorgung 3A nicht übersteigt. Ist der Summenstrom größer als 3A, werden die LEDs nicht mehr angesteuert. Hier müssen Sie zwischen Ihre Peripherie-Module das Power-Modul mit der Best.-Nr. 007-1AB10 platzieren.

Verdrahtung Power-Module

# Einsatz von Power-Modulen

- Das Power-Modul mit der Best.-Nr. 007-1AB00 setzen Sie ein, wenn die 10A für die Leistungsversorgung nicht mehr ausreichen. Sie haben so auch die Möglichkeit, Potenzialgruppen zu bilden.
	- Das Power-Modul mit der Best.-Nr. 007-1AB10 setzen Sie ein, wenn die 3A für die Elektronikversorgung am Rückwandbus nicht mehr ausreichen. Zusätzlich erhalten Sie eine neue Potenzialgruppe für die DC 24V Leistungsversorgung mit max. 4A.
- Durch Stecken des Power-Moduls 007-1AB10 können am nachfolgenden Rückwandbus Module gesteckt werden mit einem maximalen Summenstrom von 2A. Danach ist wieder ein Power-Modul zu stecken. Zur Sicherstellung der Spannungsversorgung dürfen die Power-Module beliebig gemischt eingesetzt werden.

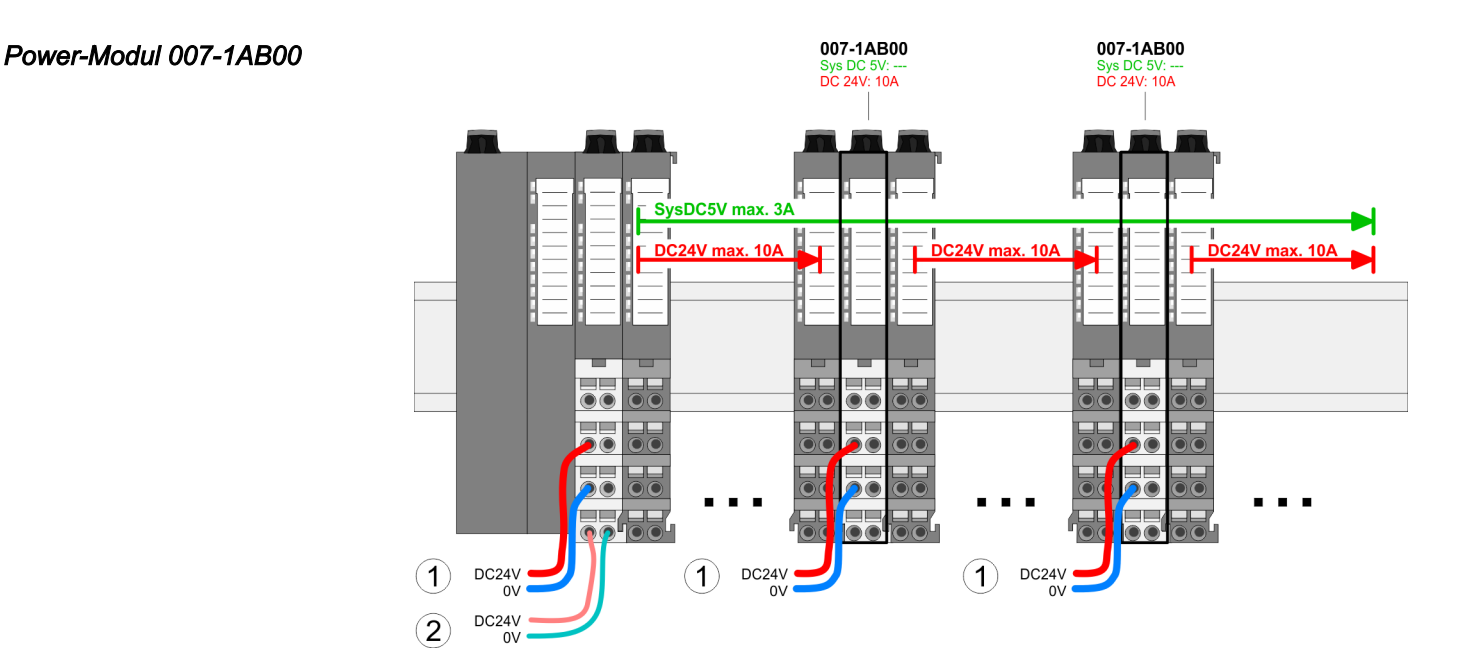

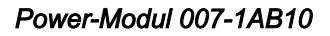

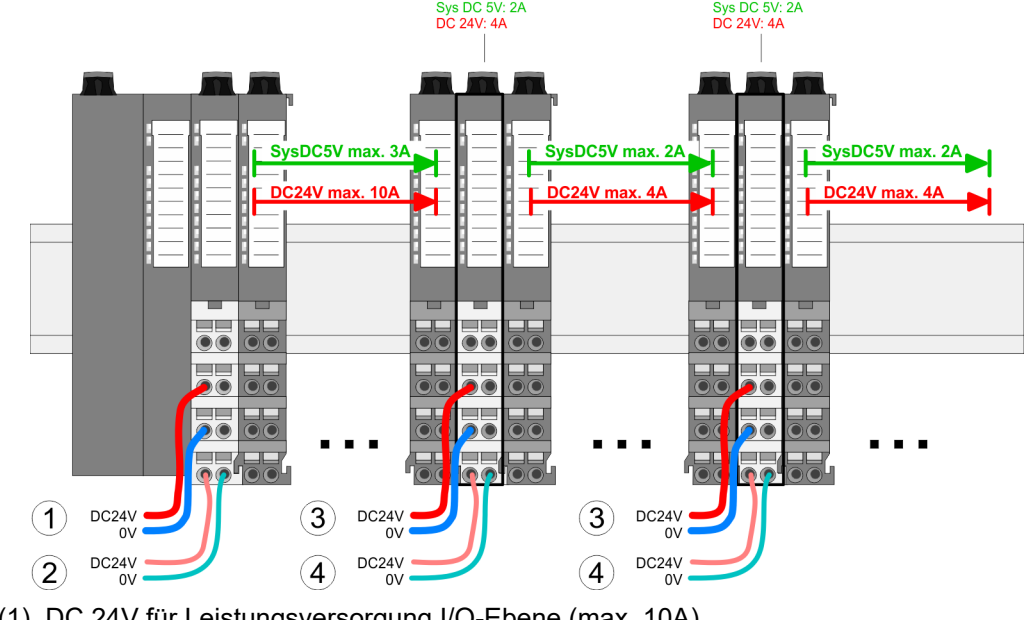

007-1AB10

007-1AB10

- (1) DC 24V für Leistungsversorgung I/O-Ebene (max. 10A)
- (2) DC 24V für Elektronikversorgung Bus-Koppler und I/O-Ebene
- (3) DC 24V für Leistungsversorgung I/O-Ebene (max. 4A)
- (4) DC 24V für Elektronikversorgung I/O-Ebene

<span id="page-29-0"></span>Schirmung

# 2.9 Schirmung

# Übersicht

Für eine störungsfreie Signalübertragung ist eine Schirmung erforderlich. Hierdurch werden elektrisch, magnetische oder elektromagnetische Störfelder geschwächt. Zur Schirmauflage ist die Montage von Schirmschienen-Trägern erforderlich. Der Schirmschienen-Träger (als Zubehör erhältlich) dient zur Aufnahme der Schirmschiene für den Anschluss von Kabelschirmen. ⮫ *["Aufbaurichtlinien"...Seite 41](#page-40-0)*

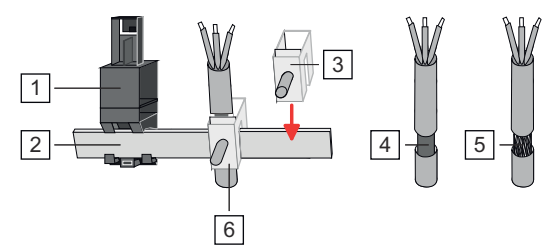

- $\overline{1}$ Schirmschienen-Träger
- $\overline{2}$ Schirmschiene (10mm x 3mm)
- $\overline{3}$ Schirmanschlussklemme
- $\overline{4}$ Kabelschirm mit Metallfolie
- $\overline{5}$ Kabelschirm mit Drahtgeflecht (engmaschig)
- 6 Kabelschirm mit Schirmanschlussklemme montiert

# Schirm auflegen

- 1. Jedes System SLIO 8x-Peripherie-Modul besitzt an der Unterseite Aufnehmer für Schirmschienen-Träger. Stecken Sie Ihre Schirmschienenträger, bis diese am Modul einrasten. Bei flacher Tragschiene können Sie zur Adaption den Abstandshalter am Schirmschienen-Träger abbrechen.
- 2. Legen Sie Ihre Schirmschiene in den Schirmschienen-Träger ein.

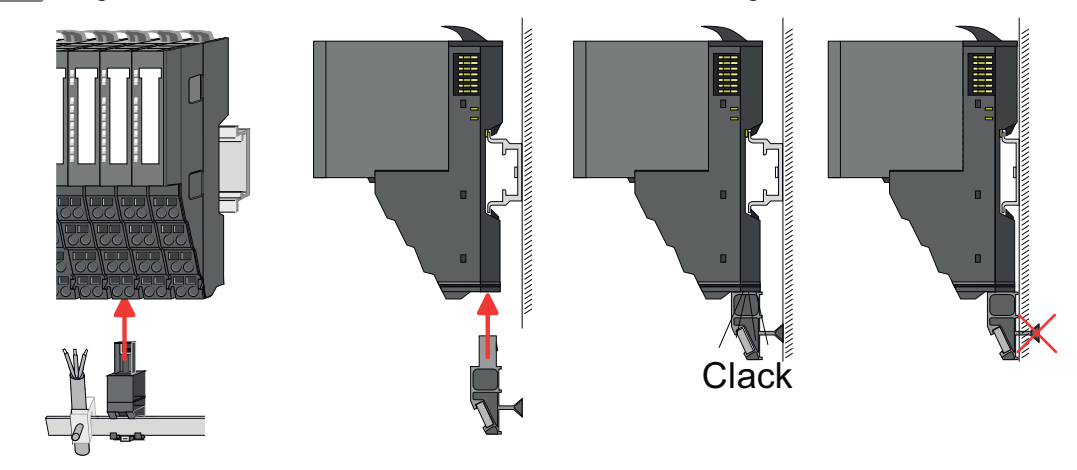

- 3. Legen Sie ihre Kabel mit dem entsprechend abisolierten Kabelschirm auf und verbinden Sie diese über die Schirmanschlussklemme mit der Schirmschiene.
- 4. Die Schirmschiene ist immer zu erden. Halten Sie alle Kabel-Verbindung möglichst kurz. Zur Erdung der Schirmschiene schließen Sie einen PE-Leiter über eine Schirmanschlussklemme an der Schirmschiene an und verschrauben Sie diesen möglichst nahe und impedanzarm mit der Grundplatte.

# <span id="page-30-0"></span>System SLIO Grundlagen und Montage

Demontage 8x-Peripherie-Module

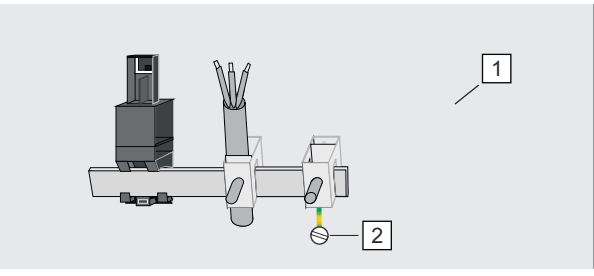

### $\vert$  1 **Grundplatte**

 $\overline{2}$ PE-Leiter verschraubt mit Grundplatte

# 2.10 Demontage 8x-Peripherie-Module

### Vorgehensweise

Austausch eines Elektronik-Moduls

1. Machen Sie Ihr System stromlos.

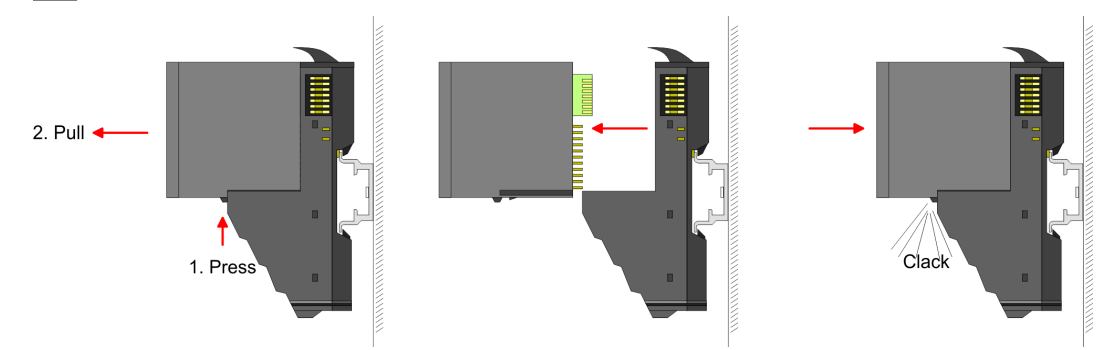

- 2. > Zum Austausch eines Elektronik-Moduls können Sie das Elektronik-Modul, nach Betätigung der Entriegelung an der Unterseite, nach vorne abziehen.
- 3. Für die Montage schieben Sie das neue Elektronik-Modul in die Führungsschiene, bis dieses an der Unterseite am Terminal-Modul einrastet.
	- **→** Jetzt können Sie Ihr System wieder in Betrieb nehmen.

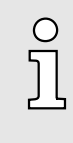

### *Easy Maintenance*

*Als "Easy Maintenance" wird die Unterstützung für das Hinzufügen und Entfernen von Elektronik-Modulen während des Betriebs bezeichnet, ohne das System neu starten zu müssen. Sofern dies von Ihrem Kopf-Modul unterstützt wird, finden Sie hierzu nähere Informationen im Kapitel "Einsatz".* ⮫ *["Easy Maintenance"...Seite 37](#page-36-0)*

Demontage 8x-Peripherie-Module

# Austausch eines Peripherie-Moduls

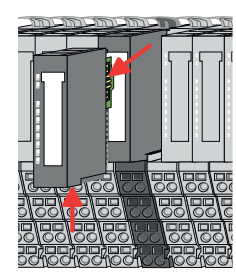

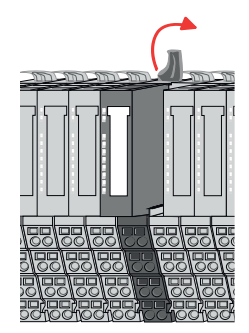

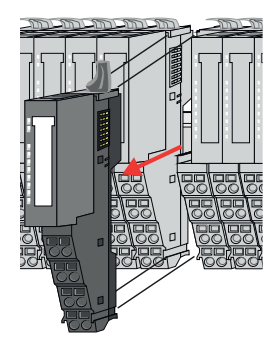

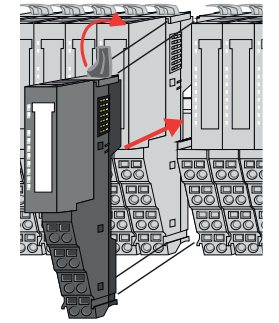

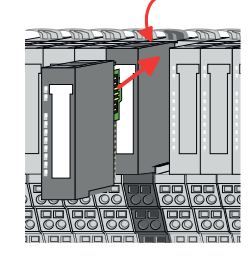

- 1. Machen Sie Ihr System stromlos.
- 2. Entfernen Sie falls vorhanden die Verdrahtung am Modul.

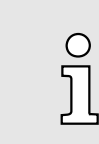

 $3.$ 

*Bei der Demontage und beim Austausch eines (Kopf)-Moduls oder einer Modulgruppe müssen Sie aus montagetechnischen Gründen immer das rechts daneben befindliche Elektronik-Modul entfernen! Nach der Montage kann es wieder gesteckt werden.*

Betätigen Sie die Entriegelung an der Unterseite des rechts daneben befindlichen Elektronik-Moduls und ziehen Sie dieses nach vorne ab.

4. Klappen Sie den Verriegelungshebel des zu tauschenden Moduls nach oben.

- 5. > Ziehen Sie das Modul nach vorne ab.
- 6. Eur Montage klappen Sie den Verriegelungshebel des zu montierenden Moduls nach oben.

- 7. Stecken Sie das zu montierende Modul in die Lücke zwischen die beiden Module und schieben Sie das Modul, geführt durch die Führungsleisten auf beiden Seiten, auf die Tragschiene.
- 8. Klappen Sie den Verriegelungshebel wieder nach unten.
- 9. Stecken Sie wieder das zuvor entnommene Elektronik-Modul.
- 10. Verdrahten Sie Ihr Modul.
	- **→** Jetzt können Sie Ihr System wieder in Betrieb nehmen.

Demontage 8x-Peripherie-Module

# Austausch einer Modulgruppe

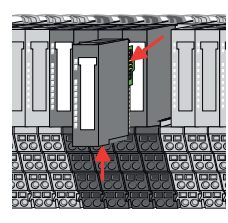

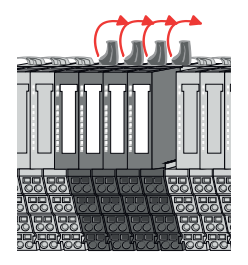

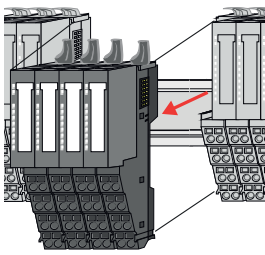

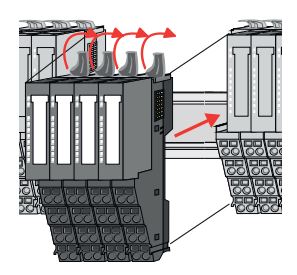

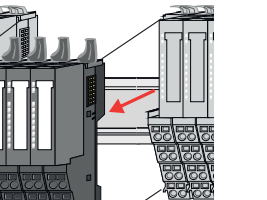

- 1. Machen Sie Ihr System stromlos.
- 2. Entfernen Sie falls vorhanden die Verdrahtung an der Modulgruppe.

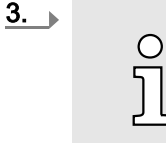

*Bei der Demontage und beim Austausch eines (Kopf)-Moduls oder einer Modulgruppe müssen Sie aus montagetechnischen Gründen immer das rechts daneben befindliche Elektronik-Modul entfernen! Nach der Montage kann es wieder gesteckt werden.*

Betätigen Sie die Entriegelung an der Unterseite des rechts neben der Modulgruppe befindlichen Elektronik-Moduls und ziehen Sie dieses nach vorne ab.

- 4. Klappen Sie alle Verriegelungshebel der zu tauschenden Modulgruppe nach oben.
- 5.  $\Box$  Ziehen Sie die Modulgruppe nach vorne ab.
- 6. Zur Montage klappen Sie alle Verriegelungshebel der zu montierenden Modulgruppe nach oben.
- 7. Stecken Sie die zu montierende Modulgruppe in die Lücke zwischen die beiden Module und schieben Sie die Modulgruppe, geführt durch die Führungsleisten auf beiden Seiten, auf die Tragschiene.
- 8. Klappen Sie alle Verriegelungshebel wieder nach unten.
- 9. Stecken Sie wieder das zuvor entnommene Elektronik-Modul.
- 10. Verdrahten Sie Ihre Modulgruppe.
	- **→** Jetzt können Sie Ihr System wieder in Betrieb nehmen.

<span id="page-33-0"></span>Demontage 16x-Peripherie-Module

# 2.11 Demontage 16x-Peripherie-Module

# Vorgehensweise

Austausch einer Elektronik-Einheit

- 1. Machen Sie Ihr System stromlos.
- 2.  $\blacktriangleright$  Zum Austausch einer Elektronik-Einheit können Sie den Terminal-Block nach Betätigung der Entriegelung nach unten klappen und abziehen.

Für die Montage des Terminal-Blocks wird dieser horizontal an der Unterseite der Elektronik-Einheit eingehängt und zur Elektronik-Einheit geklappt, bis dieser einrastet.

Jetzt können Sie Ihr System wieder in Betrieb nehmen.

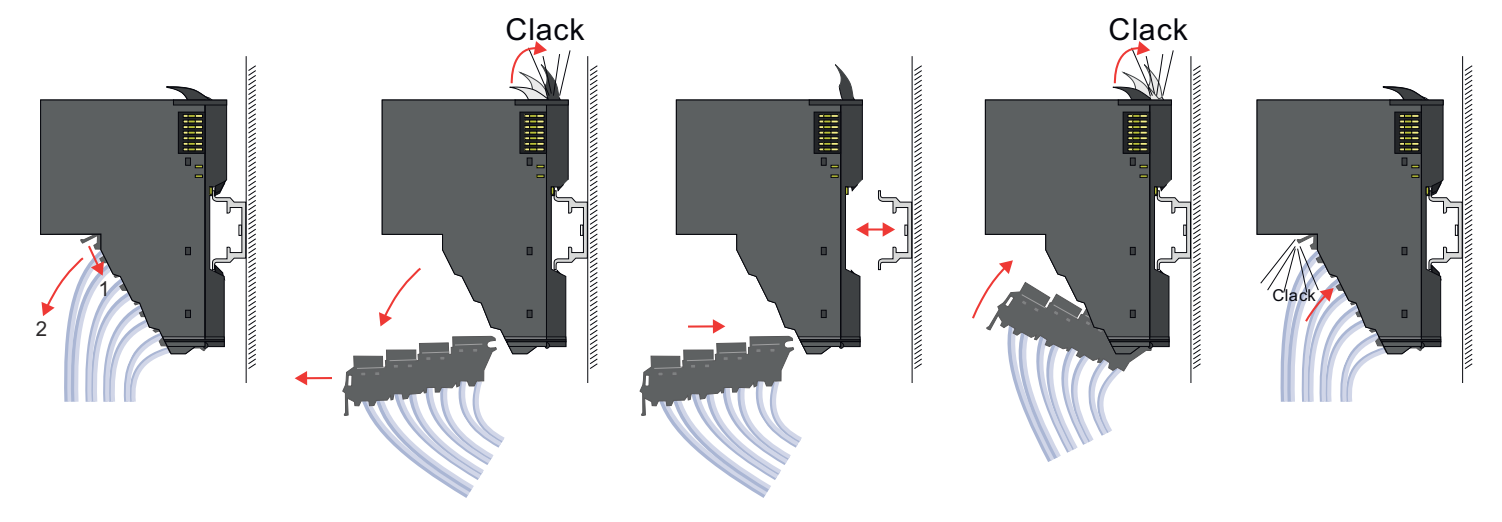

# Austausch eines 16x-Peripherie-Moduls

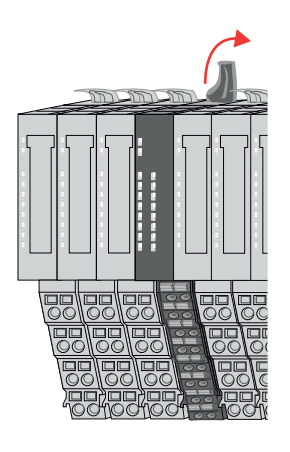

- 1. Machen Sie Ihr System stromlos.
- 2. Entfernen Sie falls vorhanden die Verdrahtung am Modul bzw. den verdrahteten Terminal-Block.

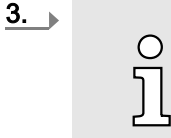

*Im Gegensatz zu 8x-Peripherie-Modulen können Sie 16x-Peripherie-Module direkt demontieren und montieren.*

Klappen Sie den Verriegelungshebel des zu tauschenden Moduls nach oben.

Demontage 16x-Peripherie-Module

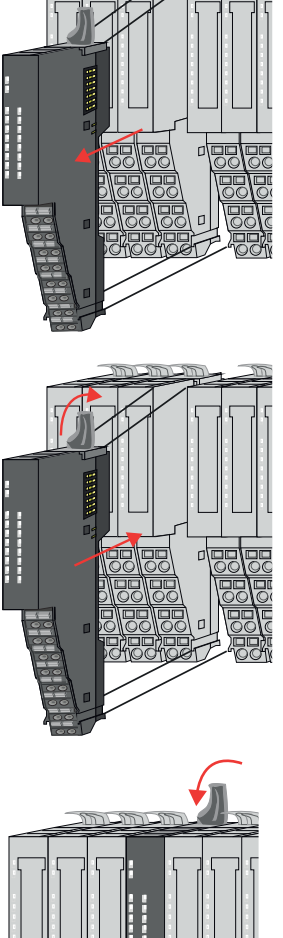

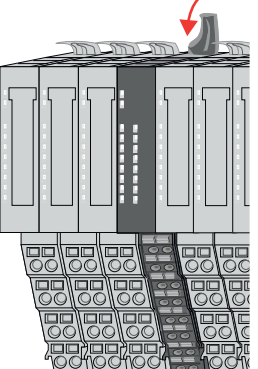

### Austausch einer Modulgruppe

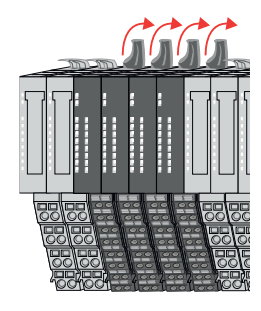

- 4. > Ziehen Sie das Modul nach vorne ab.
- 5. Zur Montage klappen Sie den Verriegelungshebel des zu montierenden Moduls nach oben.

6. Stecken Sie das zu montierende Modul in die Lücke zwischen die beiden Module und schieben Sie das Modul, geführt durch die Führungsleisten auf beiden Seiten, auf die Tragschiene.

- 7. Klappen Sie den Verriegelungshebel wieder nach unten.
- 8. Verdrahten Sie Ihr Modul bzw. stecken Sie wieder den verdrahteten Terminal-Block.
	- **→** Jetzt können Sie Ihr System wieder in Betrieb nehmen.

- 1. Machen Sie Ihr System stromlos.
- 2. Entfernen Sie falls vorhanden die Verdrahtung an der Modulgruppe bzw. die verdrahteten Terminal-Blocks.

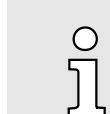

 $3.$ 

*Im Gegensatz zu 8x-Peripherie-Modulen können Sie 16x-Peripherie-Module direkt demontieren und montieren.*

Klappen Sie alle Verriegelungshebel der zu tauschenden Modulgruppe nach oben.

Demontage 16x-Peripherie-Module

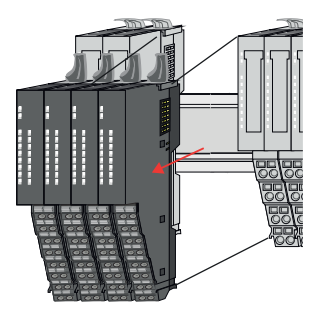

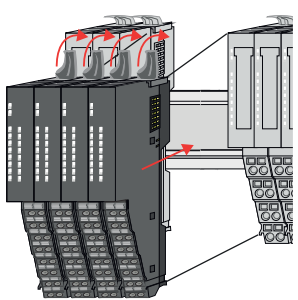

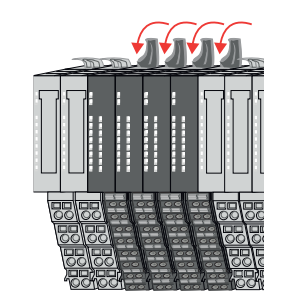

- 4.  $\blacktriangleright$  Ziehen Sie die Modulgruppe nach vorne ab.
- 5. Lar Montage klappen Sie alle Verriegelungshebel der zu montierenden Modulgruppe nach oben.
- 6. Stecken Sie die zu montierende Modulgruppe in die Lücke zwischen die beiden Module und schieben Sie die Modulgruppe, geführt durch die Führungsleisten auf beiden Seiten, auf die Tragschiene.
- 7. Klappen Sie alle Verriegelungshebel wieder nach unten.
- 8. Verdrahten Sie Ihre Modulgruppe bzw. stecken Sie wieder die verdrahteten Terminal-Blocks.
	- Jetzt können Sie Ihr System wieder in Betrieb nehmen.
Easy Maintenance

## 2.12 Easy Maintenance

## Übersicht

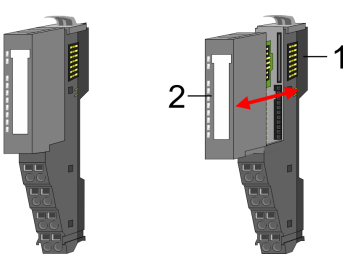

- 1 Terminal-Modul
- 2 Elektronik-Modul

Als *Easy Maintenance* wird die Unterstützung des Tauschs eines Elektronik-Moduls während des Betriebs bezeichnet, ohne das System neu starten zu müssen. Hierbei gibt es folgendes Verhalten am Beispiel einer CPU:

- Elektronik-Modul wird entfernt
	- Die CPU erkennt einen Modulausfall am Rückwandbus.
	- Diagnosemeldung *"System SLIO Bus-Ausfall"* (0x39D0) wird ausgegeben.
	- Der OB 86 wird aufgerufen. Ist dieser nicht vorhanden geht die CPU in STOP ansonsten bleibt sie in RUN.
	- Die SF-LED der CPU leuchtet.
	- Die E/A-Daten aller Module werden ungültig.
- Identisches Elektronik-Modul wird gesteckt
	- Die CPU erkennt die Modulwiederkehr am Rückwandbus.
	- Die SF-LED der CPU geht aus.
	- Alle RUN-LEDs an den Modulen leuchten und die MF-LEDs gehen aus.
	- Diagnosemeldung *"System SLIO Bus-Wiederkehr "* (0x38D0) wird ausgegeben.
	- Der OB 86 wird aufgerufen. Ist dieser nicht vorhanden geht die CPU in STOP ansonsten bleibt sie in RUN.
	- Die E/A-Daten aller Module werden wieder gültig.
- Falsches Elektronik-Modul wird gesteckt
	- Die CPU erkennt das falsche Modul.
	- Diagnosemeldung *"System SLIO Bus-Wiederkehr, Sollausbau weicht von Istausbau ab"* (0x38D1) wird ausgegeben.
	- Die SF-LED der CPU leuchtet weiter.
	- Die MF-LED des falschen Moduls blinkt.
	- Der OB 86 wird aufgerufen. Ist dieser nicht vorhanden geht die CPU in STOP ansonsten bleibt sie in RUN.
	- Mit Ausnahme des falschen Moduls werden die E/A-Daten aller Module wieder gültig.

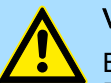

#### VORSICHT

Bitte beachten, Sie, dass ausschließlich Elektronik-Module während des Betriebs getauscht werden dürfen! Das Tauschen eines 8x- bzw. 16x-Peripherie-Moduls während des Betriebs kann zu Beschädigungen des Moduls und des Systems führen!

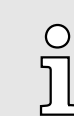

*Bitte beachten Sie, dass die CPU in STOP geht, sofern beim Hinzufügen bzw. Entfernen von System SLIO Modulen kein OB 86 projektiert ist!*

<span id="page-37-0"></span>Hilfe zur Fehlersuche - LEDs

## 2.13 Hilfe zur Fehlersuche - LEDs

Allgemein

Jedes Modul besitzt auf der Frontseite die LEDs RUN und MF. Mittels dieser LEDs können Sie Fehler in Ihrem System bzw. fehlerhafte Module ermitteln.

In den nachfolgenden Abbildungen werden blinkende LEDs mit  $\hat{\varphi}$  gekennzeichnet.

Summenstrom der Elektronik-Versorgung überschritten

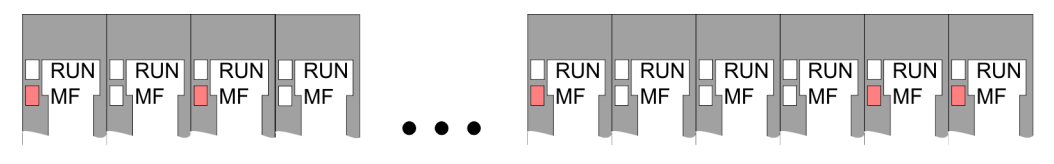

*Verhalten:* Nach dem Einschalten bleibt an jedem Modul die RUN-LED aus und es leuchtet sporadisch die MF-LED.

*Ursache:* Der maximale Strom für die Elektronikversorgung ist überschritten.

*Abhilfe:* Platzieren Sie immer, sobald der Summenstrom für die Elektronikversorgung den maximalen Strom übersteigt, das Power-Modul 007-1AB10. → ["Verdrahtung Power-](#page-25-0)*[Module"...Seite 26](#page-25-0)*

#### Konfigurationsfehler

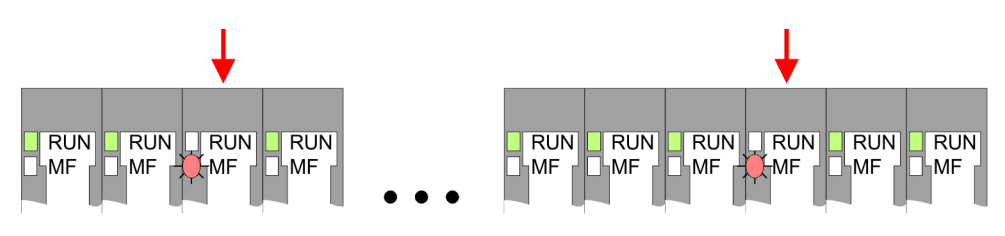

*Verhalten:* Nach dem Einschalten blinkt an einem Modul bzw. an mehreren Modulen die MF-LED. Die RUN-LED bleibt ausgeschaltet.

*Ursache:* An dieser Stelle ist ein Modul gesteckt, welches nicht dem aktuell konfigurierten Modul entspricht.

*Abhilfe:* Stimmen Sie Konfiguration und Hardware-Aufbau aufeinander ab.

#### Modul-Ausfall

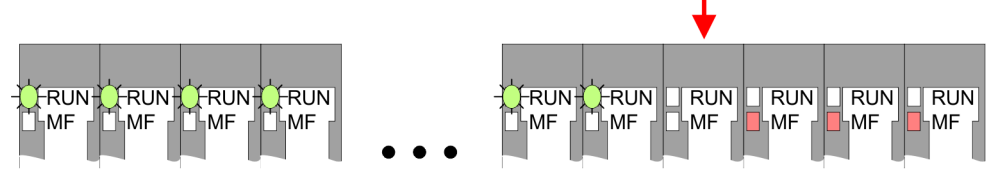

*Verhalten:* Nach dem Einschalten blinken alle RUN-LEDs bis zum fehlerhaften Modul. Bei allen nachfolgenden Modulen leuchtet die MF LED und die RUN-LED ist aus.

*Ursache:* Das Modul rechts der blinkenden Module ist defekt.

*Abhilfe:* Ersetzen Sie das defekte Modul.

Industrielle Sicherheit und Aufbaurichtlinien > Industrielle Sicherheit in der Informationstechnologie

## 2.14 Industrielle Sicherheit und Aufbaurichtlinien

## 2.14.1 Industrielle Sicherheit in der Informationstechnologie

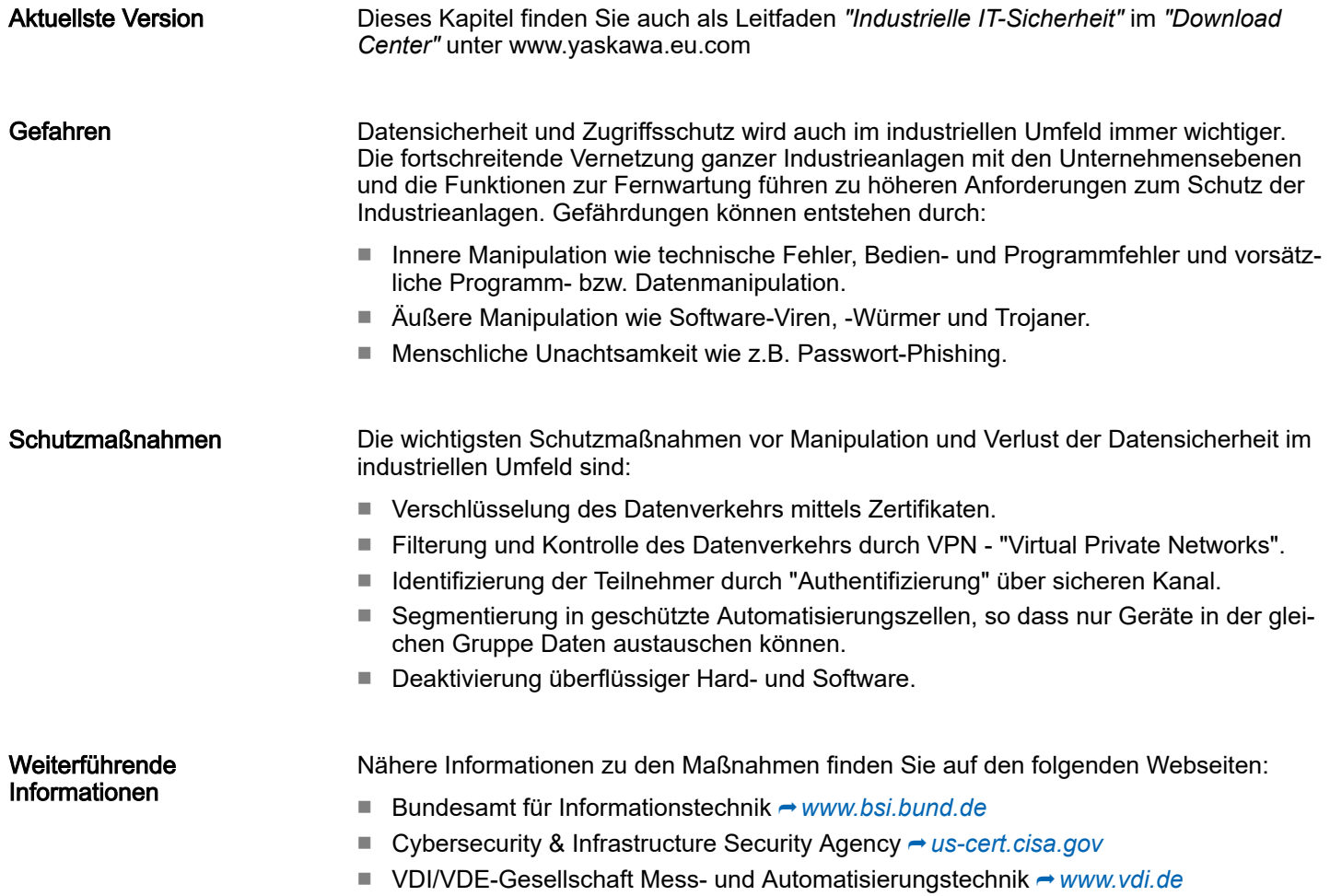

Industrielle Sicherheit und Aufbaurichtlinien > Industrielle Sicherheit in der Informationstechnologie

#### 2.14.1.1 Absicherung von Hardware und Applikationen

**Maßnahmen** 

- Integrieren Sie keine Komponenten bzw. Systeme in öffentliche Netzwerke.
	- Setzen Sie bei Einsatz in öffentlichen Netzwerken VPN "Virtual Private Networks" ein. Hiermit können Sie den Datenverkehr entsprechend kontrollieren und filtern.
- Halten Sie Ihre Systeme immer auf dem neuesten Stand.
	- Verwenden Sie immer den neuesten Firmwarestand für alle Geräte.
	- Führen Sie regelmäßige Updates Ihrer Bedien-Software durch.
- Schützen Sie Ihre Systeme durch eine Firewall.
	- Die Firewall schützt Ihre Infrastruktur nach innen und nach außen.
	- Hiermit können Sie Ihr Netzwerk segmentieren und ganze Bereiche isolieren.
- Sichern Sie den Zugriff auf Ihre Anlagen über Benutzerkonten ab.
	- Verwenden Sie nach Möglichkeit ein zentrales Benutzerverwaltungssystem.
	- Legen Sie für jeden Benutzer, für den eine Autorisierung unbedingt erforderlich ist, ein Benutzerkonto an.
	- Halten Sie die Benutzerkonten immer aktuell und deaktivieren Sie nicht verwendete Benutzerkonten.
- Schützen Sie den Zugriff auf Ihre Anlagen durch sichere Passwörter.
	- Ändern Sie das Passwort einer Standard-Anmeldung nach dem ersten Start.
	- Verwenden Sie sichere Passwörter bestehend aus Groß-/Kleinschreibung, Zahlen und Sonderzeichen. Der Einsatz eines Passwort-Generators bzw. -Managers wird empfohlen.
	- Ändern Sie die Passwörter gemäß den für Ihre Anwendung geltenden Regeln und Vorgaben.
- Deaktivieren Sie inaktive Kommunikations-Ports bzw. Protokolle.
	- Es sollten immer nur die Kommunikations-Ports aktiviert sein, über die auch kommuniziert wird.
	- Es sollten immer nur die Kommunikations-Protokolle aktiviert sein, über die auch kommuniziert wird.
- Berücksichtigen Sie bei der Anlagenplanung und Absicherung mögliche Verteidigungsstrategien.
	- Die alleinige Isolation von Komponenten ist nicht ausreichend für einen umfassenden Schutz. Hier ist ein Gesamt-Konzept zu entwerfen, welches auch Verteidigungsmaßnahmen im Falle eines Cyper-Angriffs vorsieht.
	- Führen Sie in regelmäßigen Abständen Bedrohungsanalysen durch. Unter anderem erfolgt hier eine Gegenüberstellung zwischen den getroffenen zu den erforderlichen Schutzmaßnahmen.
- Beschränken Sie den Einsatz von externen Datenträgern.
	- Über externe Datenträger wie USB-Speichersticks oder SD-Speicherkarten kann Schadsoftware unter Umgehung einer Firewall direkt in eine Anlage gelangen.
	- Externe Datenträger bzw. deren Steckplätze müssen z.B. unter Verwendung eines abschließbaren Schaltschranks vor unbefugtem physischem Zugriff geschützt werden.
	- Stellen Sie sicher, dass nur befugte Personen Zugriff haben.
	- Stellen Sie bei der Entsorgung von Datenträgern sicher, dass diese sicher zerstört werden.
- Verwenden Sie sichere Zugriffspfade wie HTTPS bzw. VPN für den Remote-Zugriff auf Ihre Anlage.
- Aktivieren Sie die sicherheitsrelevante Ereignisprotokollierung gemäß der gültigen Sicherheitsrichtlinie und den gesetzlichen Anforderungen zum Datenschutz.

Industrielle Sicherheit und Aufbaurichtlinien > Aufbaurichtlinien

#### 2.14.1.2 Absicherung von PC-basierter Software

**Maßnahmen** 

Da PC-basierte Software zur Programmierung, Konfiguration und Überwachung verwendet wird, können hiermit auch ganze Anlagen oder einzelne Komponenten manipuliert werden. Hier ist besondere Vorsicht geboten!

- Verwenden Sie Benutzerkonten auf Ihren PC-Systemen.
	- Verwenden Sie nach Möglichkeit ein zentrales Benutzerverwaltungssystem.
	- Legen Sie für jeden Benutzer, für den eine Autorisierung unbedingt erforderlich ist, ein Benutzerkonto an.
	- Halten Sie die Benutzerkonten immer aktuell und deaktivieren Sie nicht verwendete Benutzerkonten.
- Schützen Sie Ihre PC-Systeme durch sichere Passwörter.
	- Ändern Sie das Passwort einer Standard-Anmeldung nach dem ersten Start.
	- Verwenden Sie sichere Passwörter bestehend aus Groß-/Kleinschreibung, Zahlen und Sonderzeichen. Der Einsatz eines Passwort-Generators bzw. -Managers wird empfohlen.
	- Ändern Sie die Passwörter gemäß den für Ihre Anwendung geltenden Regeln und Vorgaben.
- Aktivieren Sie die sicherheitsrelevante Ereignisprotokollierung gemäß der gültigen Sicherheitsrichtlinie und den gesetzlichen Anforderungen zum Datenschutz.
- Schützen Sie Ihre PC-Systeme durch Sicherheitssoftware.
	- Installieren Sie auf Ihren PC-Systemen Virenscanner zur Identifikation von Viren, Trojanern und anderer Malware.
	- Installieren Sie Software, die Phishing-Attacken erkennen und aktiv verhindern kann.
- Halten Sie Ihre Software immer auf dem neuesten Stand.
	- Führen Sie regelmäßige Updates Ihres Betriebssystems durch.
	- Führen Sie regelmäßige Updates Ihrer Software durch.
- Führen Sie regelmäßige Datensicherungen durch und lagern Sie die Datenträger an einem sicheren Ort.
- Führen Sie regelmäßige Neustarts Ihrer PC-Systeme durch. Starten Sie nur von Datenträgern, welche gegen Manipulation geschützt sind.
- Setzen Sie Verschlüsselungssysteme auf Ihren Datenträgern ein.
- Führen Sie regelmäßig Sicherheitsbewertungen durch, um das Manipulationsrisiko zu verringern.
- Verwenden Sie nur Daten und Software aus zugelassenen Quellen.
- Deinstallieren Sie Software, welche nicht verwendet wird.
- Deaktivieren Sie nicht verwendete Dienste.
- Aktivieren Sie an Ihrem PC-System eine passwortgeschützte Bildschirmsperre.
- Sperren Sie Ihre PC-Systeme immer, sobald Sie den PC-Arbeitsplatz verlassen.
- Klicken Sie auf keine Links, welche von unbekannten Quellen stammen. Fragen Sie ggf. nach, z.B. bei E-Mails.
- Verwenden Sie sichere Zugriffspfade wie HTTPS bzw. VPN für den Remote-Zugriff auf Ihr PC-System.

## 2.14.2 Aufbaurichtlinien

#### Allgemeines

Die Aufbaurichtlinien enthalten Informationen über den störsicheren Aufbau eines SPS-Systems. Es werden die Wege beschrieben, wie Störungen in Ihre Steuerung gelangen können, wie die elektromagnetische Verträglichkeit (EMV) sicher gestellt werden kann und wie bei der Schirmung vorzugehen ist.

Was bedeutet EMV?

Industrielle Sicherheit und Aufbaurichtlinien > Aufbaurichtlinien

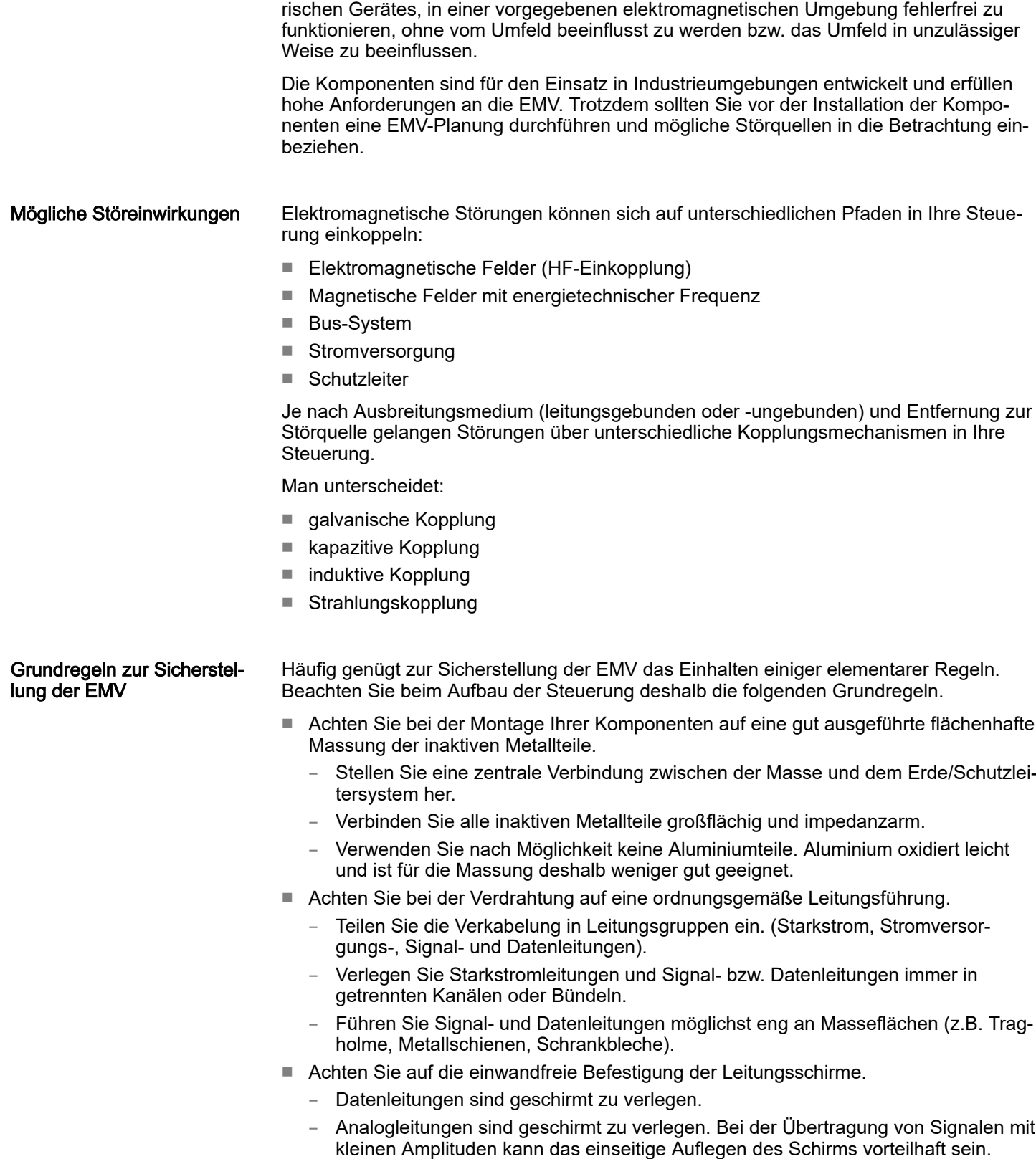

Unter Elektromagnetischer Verträglichkeit (EMV) versteht man die Fähigkeit eines elekt-

- Leitungen für Frequenzumrichter, Servo- und Schrittmotore sind geschirmt zu verlegen.
- Legen Sie die Leitungsschirme direkt nach dem Schrankeintritt großflächig auf eine Schirm-/Schutzleiterschiene auf, und befestigen Sie die Schirme mit Kabelschellen.

Industrielle Sicherheit und Aufbaurichtlinien > Aufbaurichtlinien

- Achten Sie darauf, dass die Schirm-/Schutzleiterschiene impedanzarm mit dem Schrank verbunden ist.
- Verwenden Sie für geschirmte Datenleitungen metallische oder metallisierte Steckergehäuse.
- Setzen Sie in besonderen Anwendungsfällen spezielle EMV-Maßnahmen ein.
	- Erwägen Sie bei Induktivitäten den Einsatz von Löschgliedern.
	- Beachten Sie, dass bei Einsatz von Leuchtstofflampen sich diese negativ auf Signalleitungen auswirken können.
- Schaffen Sie ein einheitliches Bezugspotenzial und erden Sie nach Möglichkeit alle elektrischen Betriebsmittel.
	- Achten Sie auf den gezielten Einsatz der Erdungsmaßnahmen. Das Erden der Steuerung dient als Schutz- und Funktionsmaßnahme.
	- Verbinden Sie Anlagenteile und Schränke mit Ihrer SPS sternförmig mit dem Erde/ Schutzleitersystem. Sie vermeiden so die Bildung von Erdschleifen.
	- Verlegen Sie bei Potenzialdifferenzen zwischen Anlagenteilen und Schränken ausreichend dimensionierte Potenzialausgleichsleitungen.

Schirmung von Leitungen Elektrische, magnetische oder elektromagnetische Störfelder werden durch eine Schirmung geschwächt; man spricht hier von einer Dämpfung. Über die mit dem Gehäuse leitend verbundene Schirmschiene werden Störströme auf Kabelschirme zur Erde hin abgeleitet. Hierbei ist darauf zu achten, dass die Verbindung zum Schutzleiter impedanzarm ist, da sonst die Störströme selbst zur Störquelle werden.

Bei der Schirmung von Leitungen ist folgendes zu beachten:

- Verwenden Sie möglichst nur Leitungen mit Schirmgeflecht.
- Die Deckungsdichte des Schirmes sollte mehr als 80% betragen.
- In der Regel sollten Sie die Schirme von Leitungen immer beidseitig auflegen. Nur durch den beidseitigen Anschluss der Schirme erreichen Sie eine gute Störunterdrückung im höheren Frequenzbereich. Nur im Ausnahmefall kann der Schirm auch einseitig aufgelegt werden. Dann erreichen Sie jedoch nur eine Dämpfung der niedrigen Frequenzen. Eine einseitige Schirmanbindung kann günstiger sein, wenn:
	- die Verlegung einer Potenzialausgleichsleitung nicht durchgeführt werden kann.
	- Analogsignale (einige mV bzw. μA) übertragen werden.
	- Folienschirme (statische Schirme) verwendet werden.
- Benutzen Sie bei Datenleitungen für serielle Kopplungen immer metallische oder metallisierte Stecker. Befestigen Sie den Schirm der Datenleitung am Steckergehäuse. Schirm nicht auf den PIN 1 der Steckerleiste auflegen!
- Bei stationärem Betrieb ist es empfehlenswert, das geschirmte Kabel unterbrechungsfrei abzuisolieren und auf die Schirm-/Schutzleiterschiene aufzulegen.
- Benutzen Sie zur Befestigung der Schirmgeflechte Kabelschellen aus Metall. Die Schellen müssen den Schirm großflächig umschließen und guten Kontakt ausüben.
- Legen Sie den Schirm direkt nach Eintritt der Leitung in den Schrank auf eine Schirmschiene auf.

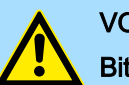

## **VORSICHT**

## Bitte bei der Montage beachten!

Bei Potenzialdifferenzen zwischen den Erdungspunkten kann über den beidseitig angeschlossenen Schirm ein Ausgleichsstrom fließen.

Abhilfe: Potenzialausgleichsleitung.

# 2.15 Allgemeine Daten für das System SLIO

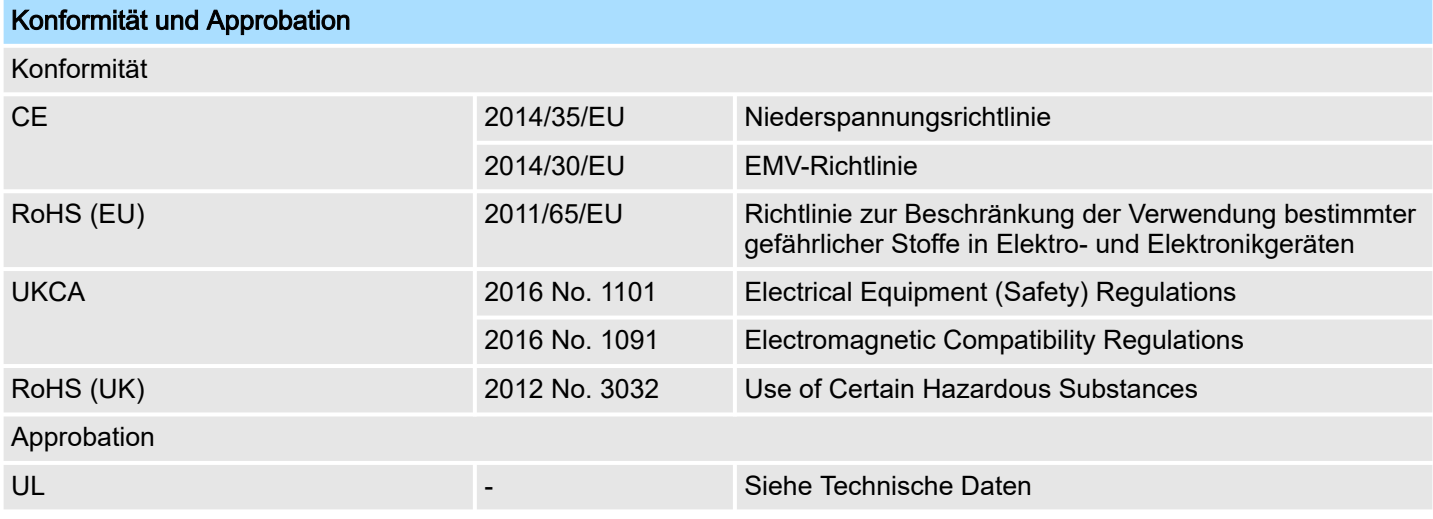

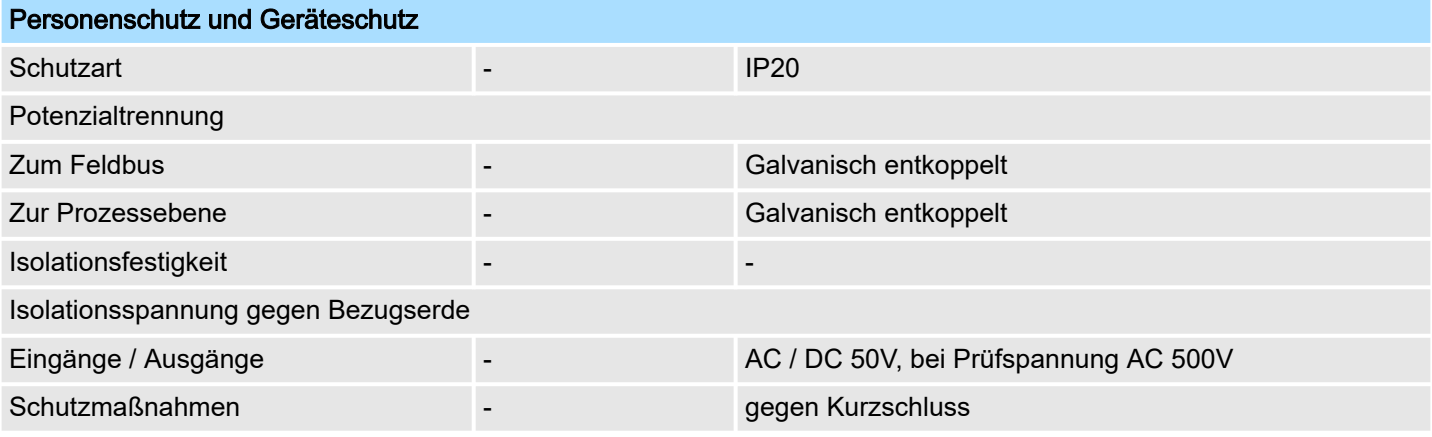

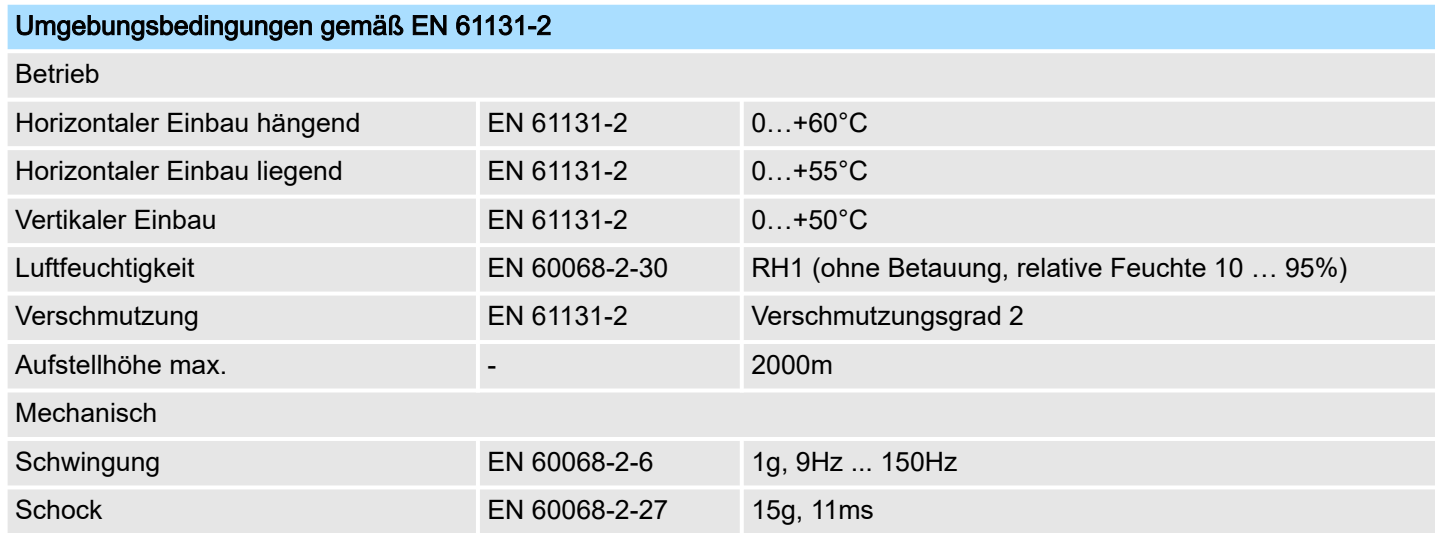

leitern erforderlich.

Allgemeine Daten für das System SLIO > Einsatz unter erschwerten Betriebsbedingungen

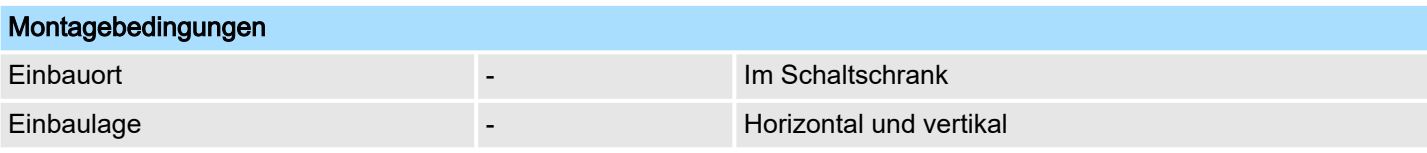

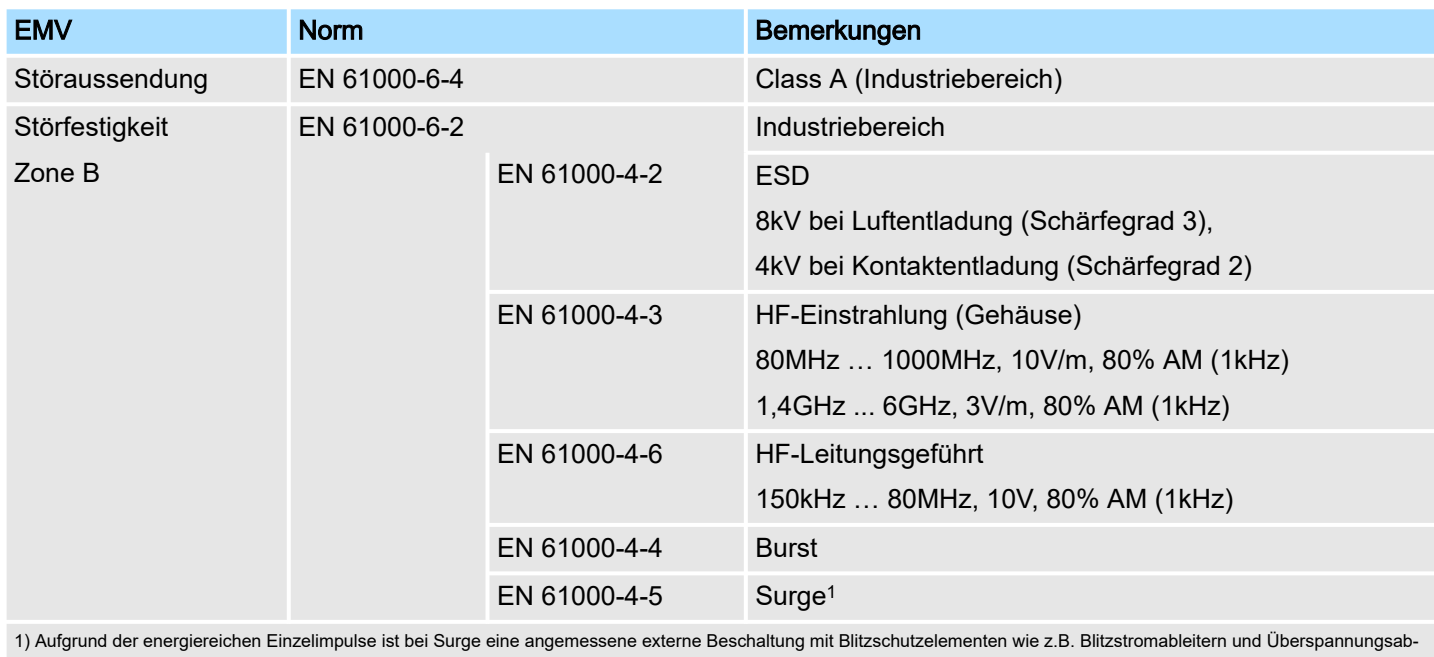

## 2.15.1 Einsatz unter erschwerten Betriebsbedingungen

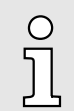

*Ohne zusätzlich schützende Maßnahmen dürfen die Produkte nicht an Orten mit erschwerten Betriebsbedingungen; z.B. durch:*

- −*Staubentwicklung*
- −*chemisch aktive Substanzen (ätzende Dämpfe oder Gase)*
- −*starke elektrische oder magnetische Felder*

*eingesetzt werden!*

Leistungsmerkmale

# 3 Hardwarebeschreibung

## 3.1 Leistungsmerkmale

## **Eigenschaften**

- RS422/485-Schnittstelle
	- (potenzialgetrennt zum Rückwandbus)
- Übertragungsrate von 150Bit/s bis maximal 115,2kBit/s
- Serielle Busverbindung
	- Vollduplex (RS422 Vierdraht-Betrieb)
	- Halbduplex (RS485 Zweidraht-Betrieb)
- Protokolle
	- ASCII
	- STX/ETX
	- $-3964(R)$
	- Modbus (Master/Slave mit ASCII und RTU short & long) mit einer Telegrammlänge von 250Byte
- Bis zu 250 Telegramme (1024Byte Empfangs- bzw. Sendepuffer)
- Zeichenverzugszeit im ms Raster parametrierbar
- Parametrierung über Parameterdaten

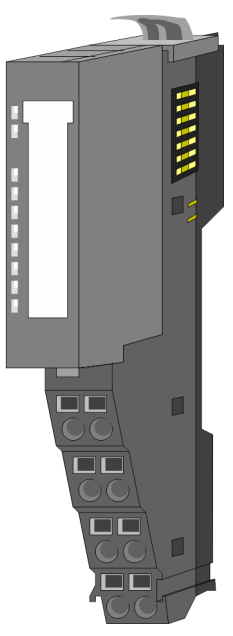

#### Bestelldaten

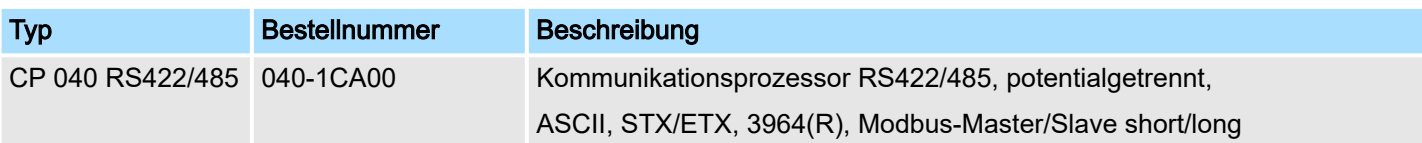

Aufbau

## 3.2 Aufbau

## 040-1CA00

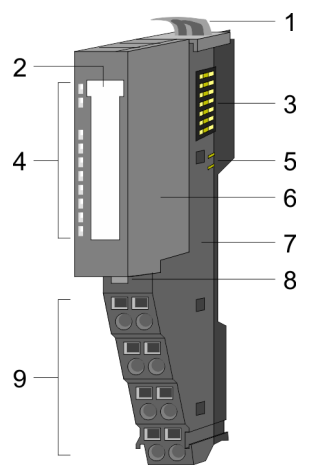

- 1 Verriegelungshebel Terminal-Modul
- 2 Beschriftungsstreifen<br>3 Rückwandbus
- 3 Rückwandbus<br>4 LED-Statusanz
- 4 LED-Statusanzeige
- 5 DC 24V Leistungsversorgung<br>6 Elektronik-Modul<br>7 Terminal-Modul Elektronik-Modul
	-
- 7 Terminal-Modul<br>8 Verriegelungshe 8 Verriegelungshebel Elektronik-Modul
- 9 Anschlussklemmen

## **Statusanzeige**

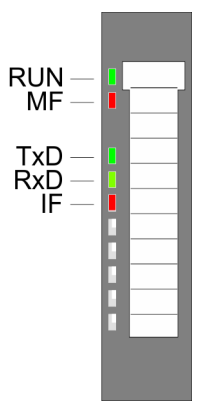

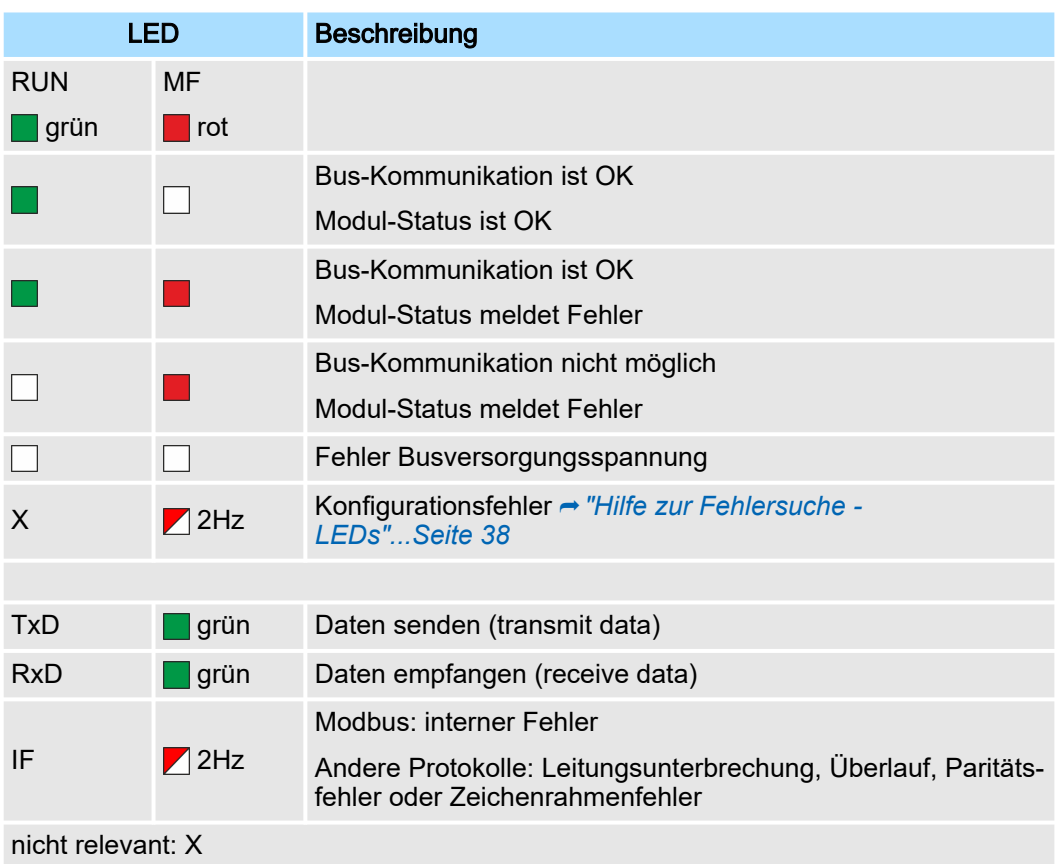

#### Aufbau

#### Anschlüsse

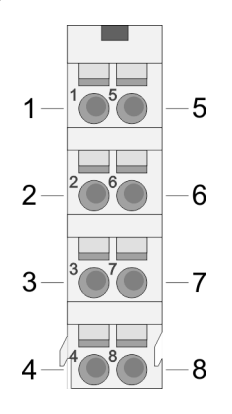

Für Drähte mit einem Querschnitt von 0,08mm2 bis 1,5mm2.

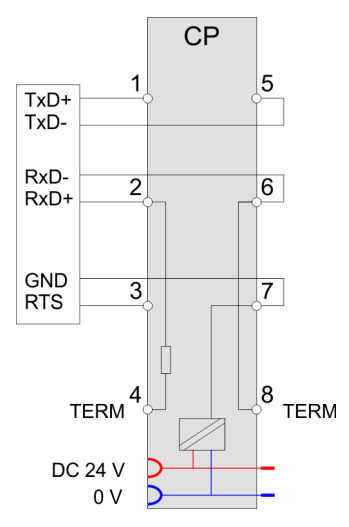

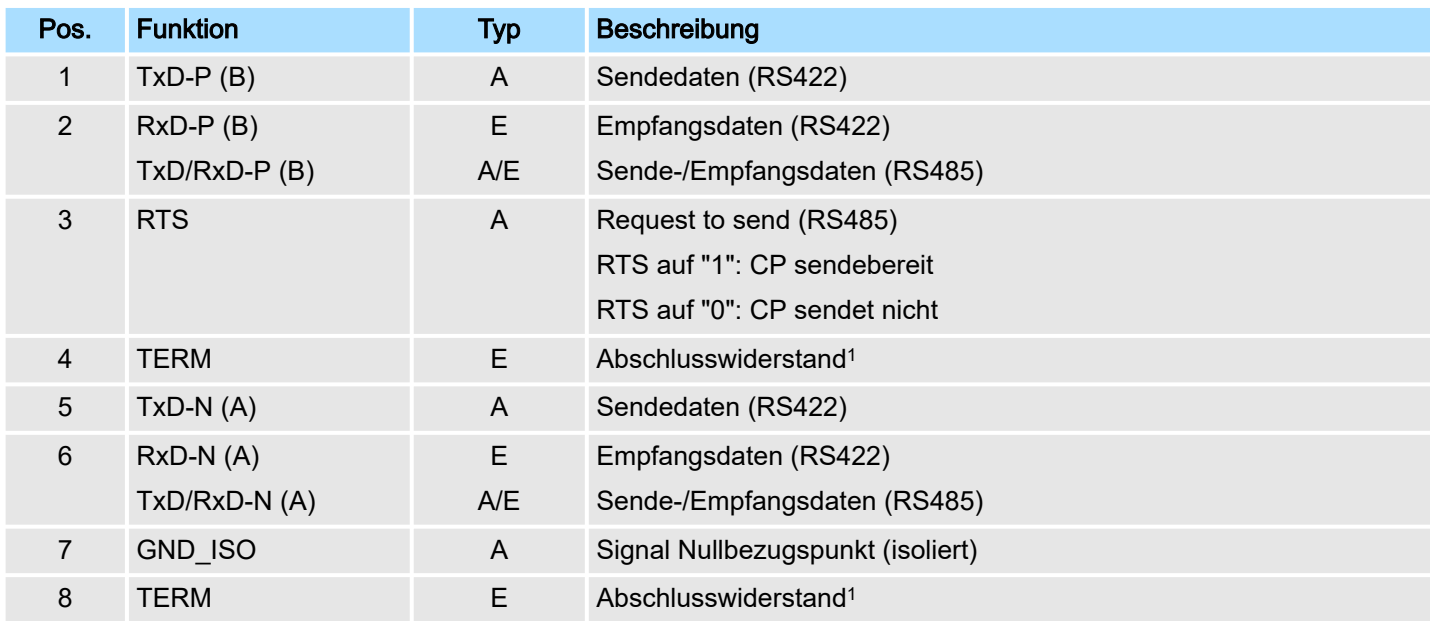

1) Eine Brücke zwischen den zwei TERM Eingängen aktiviert einen Abschlusswiderstand von 120Ω auf der Empfängerseite zwischen RxD-P (Pin 2) und RxD-N (Pin 6).

## E: Eingang, A: Ausgang

#### RS422/485-Schnittstelle

- Logische Zustände als Spannungsdifferenz zwischen 2 verdrillten Adern
- Serielle Busverbindung
	- Vollduplex (RS422 Vierdraht-Betrieb)
	- Halbduplex (RS485 Zweidraht-Betrieb)
- Leitungslänge: 250m bei 115,2kBit/s ... 1200m bei 19,2kBit/s
- Datenübertragungsrate: max. 115,2kBit/s

RS422-Verkabelung

Aufbau

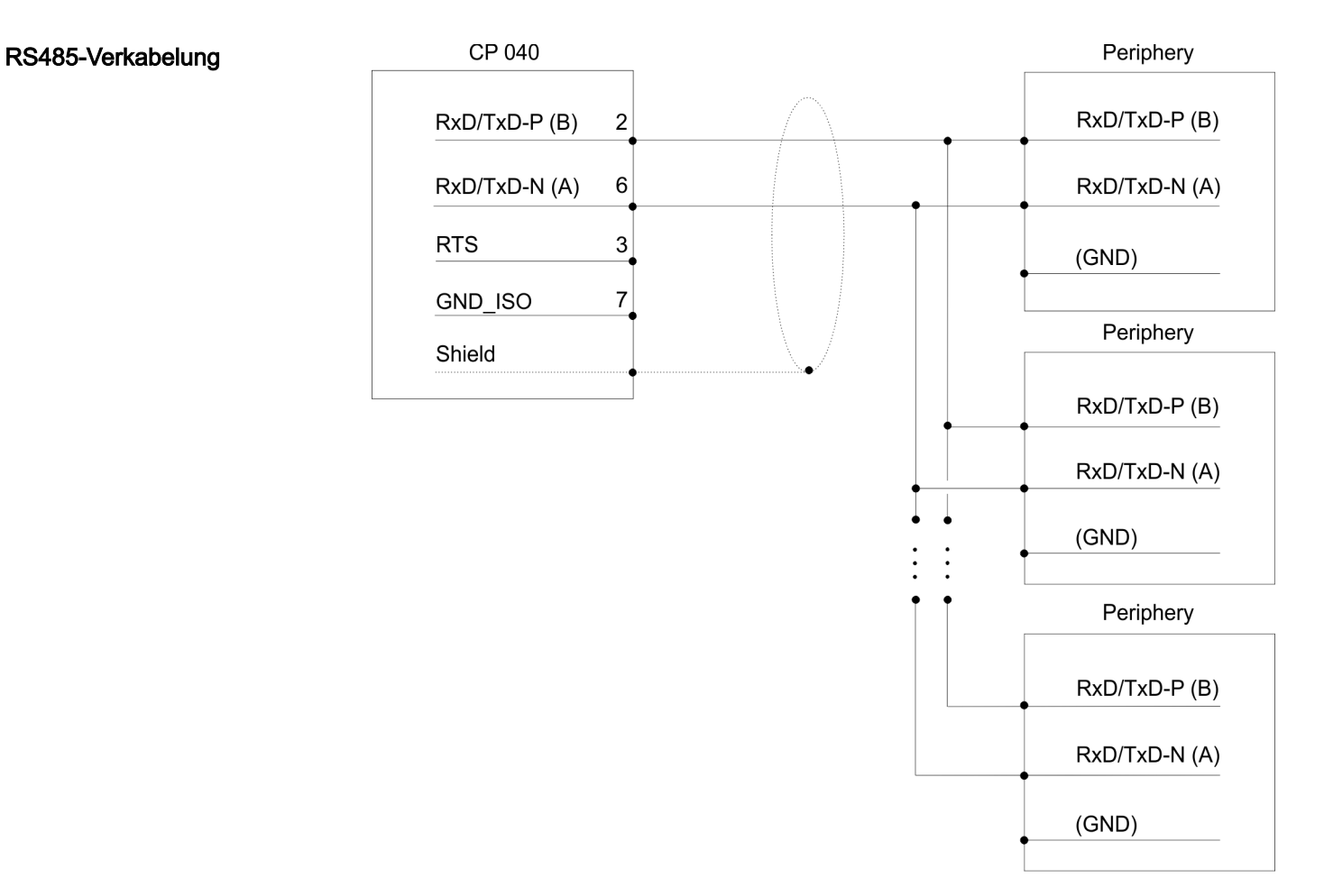

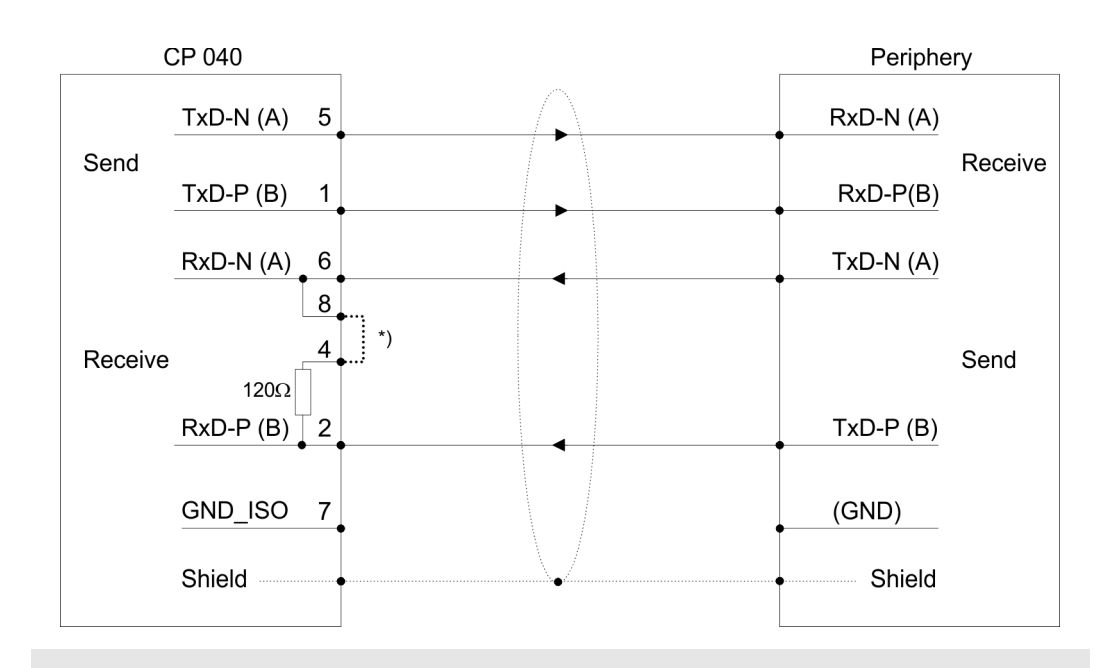

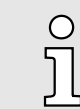

*\*) Eine Brücke zwischen den zwei TERM Eingängen aktiviert einen Abschlusswiderstand von 120Ω auf der Empfängerseite zwischen RxD-P (Pin 2) und RxD-N (Pin 6).*

Aufbau

## Definierte Ruhepegel über Parameter

Für einen reflexionsarmen Anschluss und die Drahtbrucherkennung im RS422/485- Betrieb können die Leitungen über Parameter mit definiertem Ruhepegel vorbelegt werden.

An der CP-Schnittstelle ist die Beschaltung des Empfängers folgendermaßen realisiert:

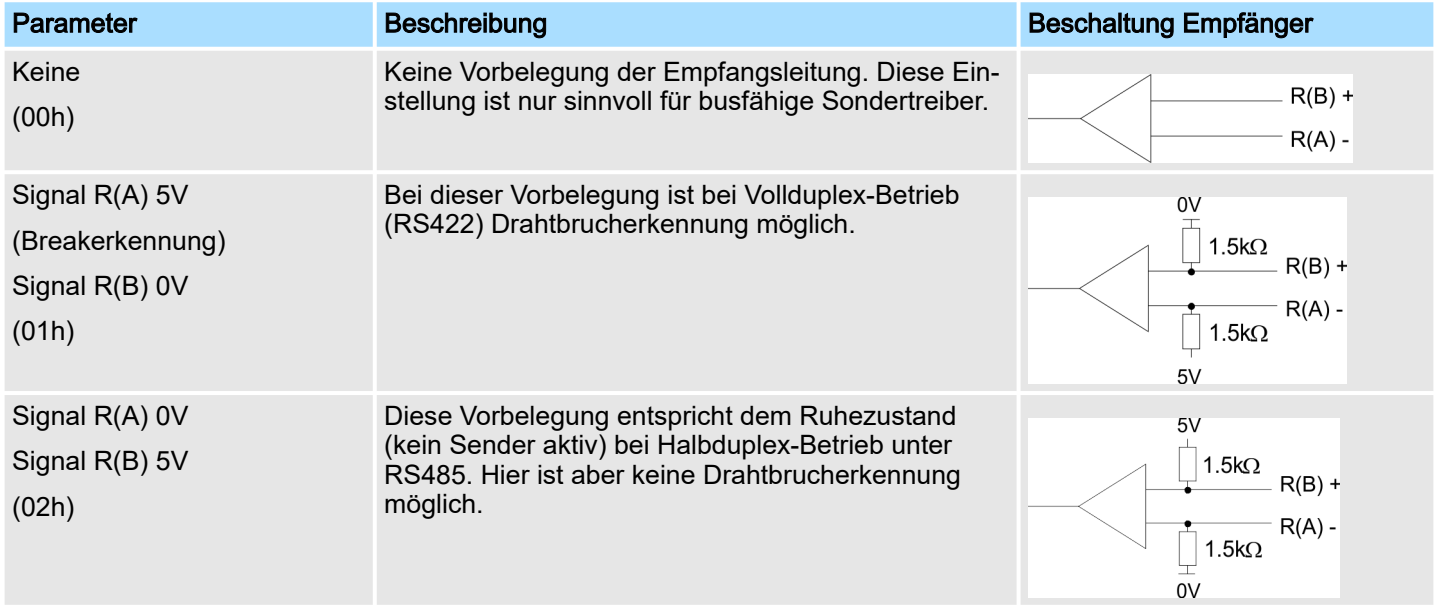

Technische Daten

# 3.3 Technische Daten

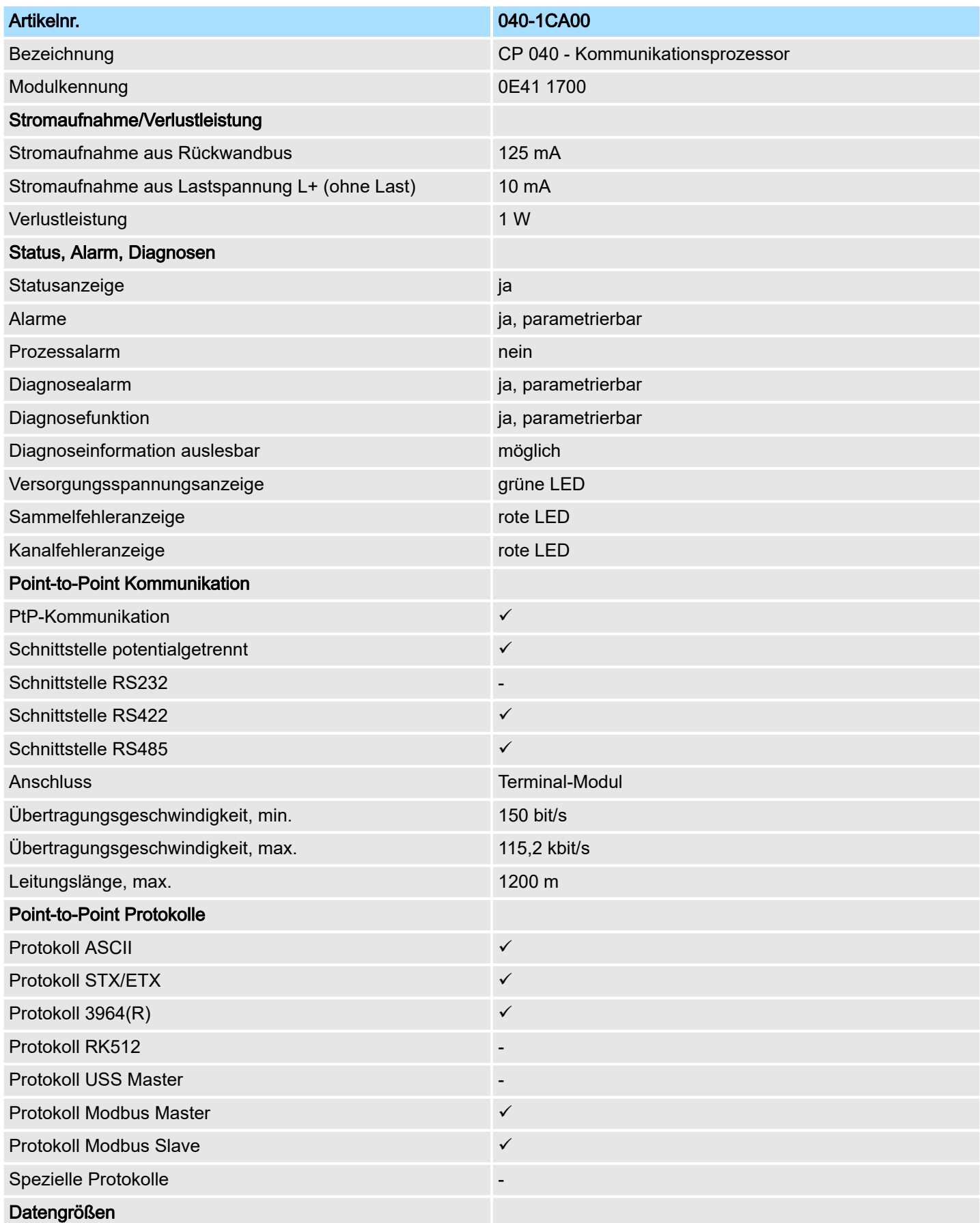

## Hardwarebeschreibung and and a street of the system SLIO

Technische Daten > Technische Daten Protokolle

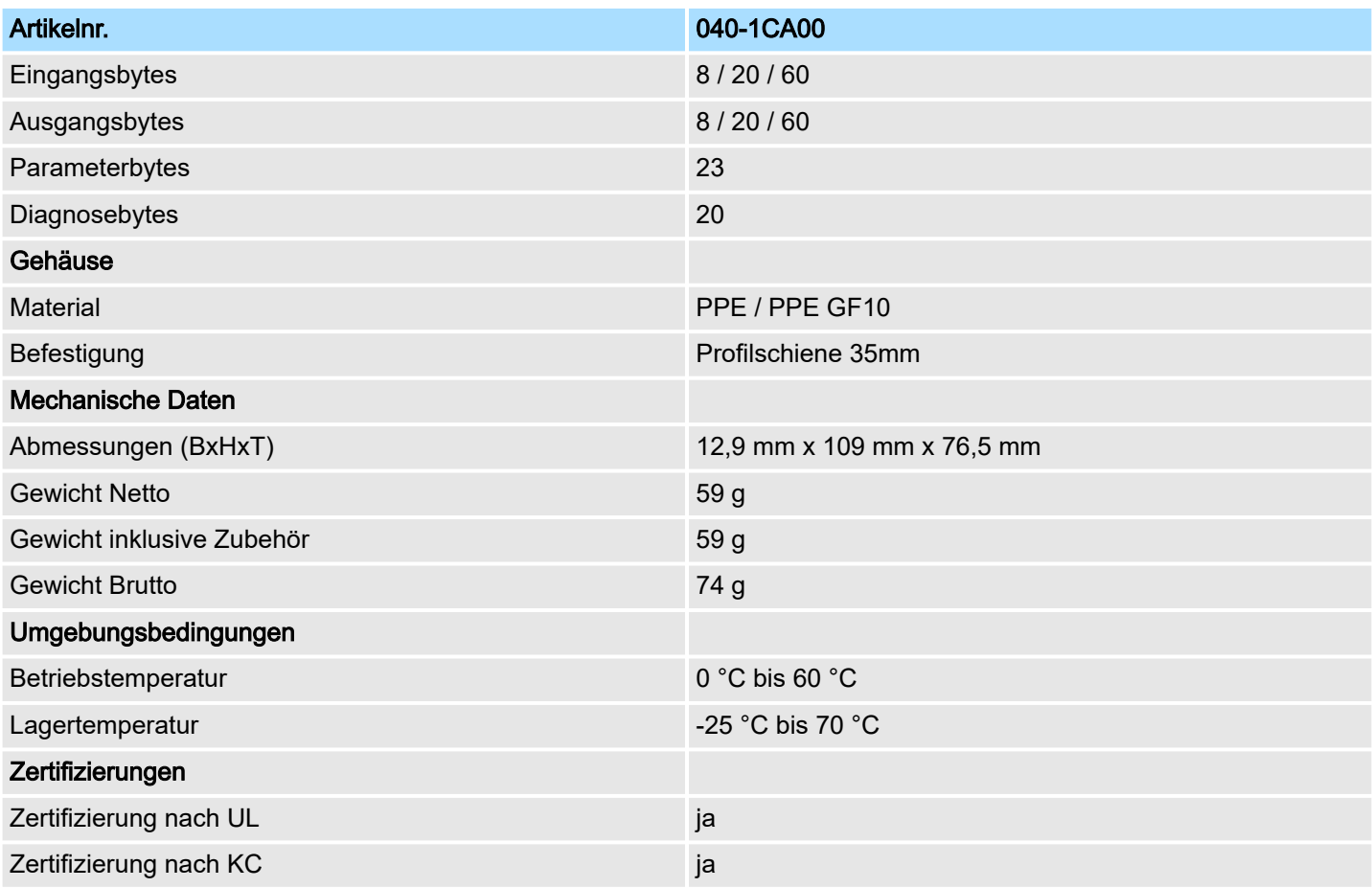

## 3.3.1 Technische Daten Protokolle

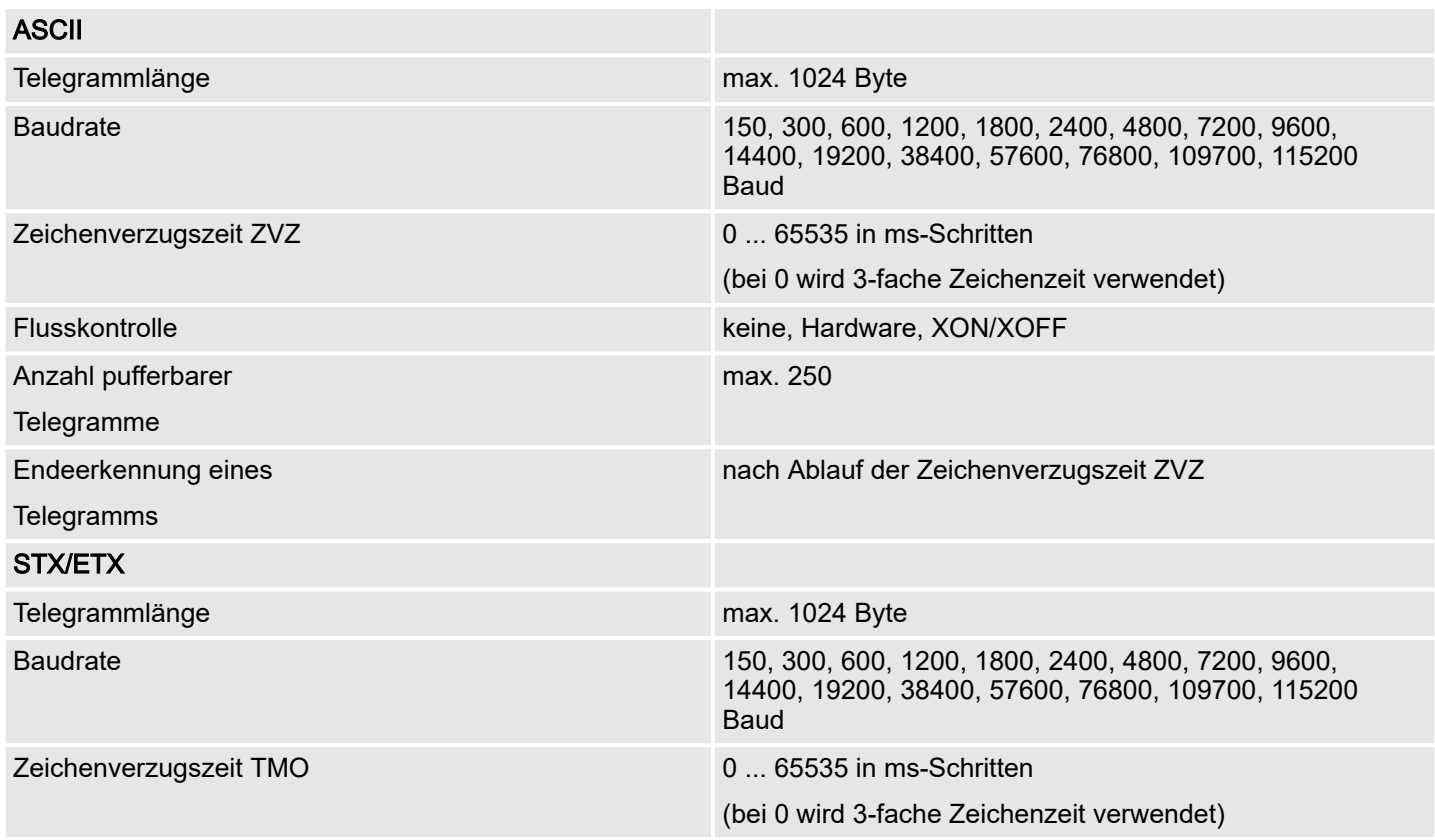

Technische Daten > Technische Daten Protokolle

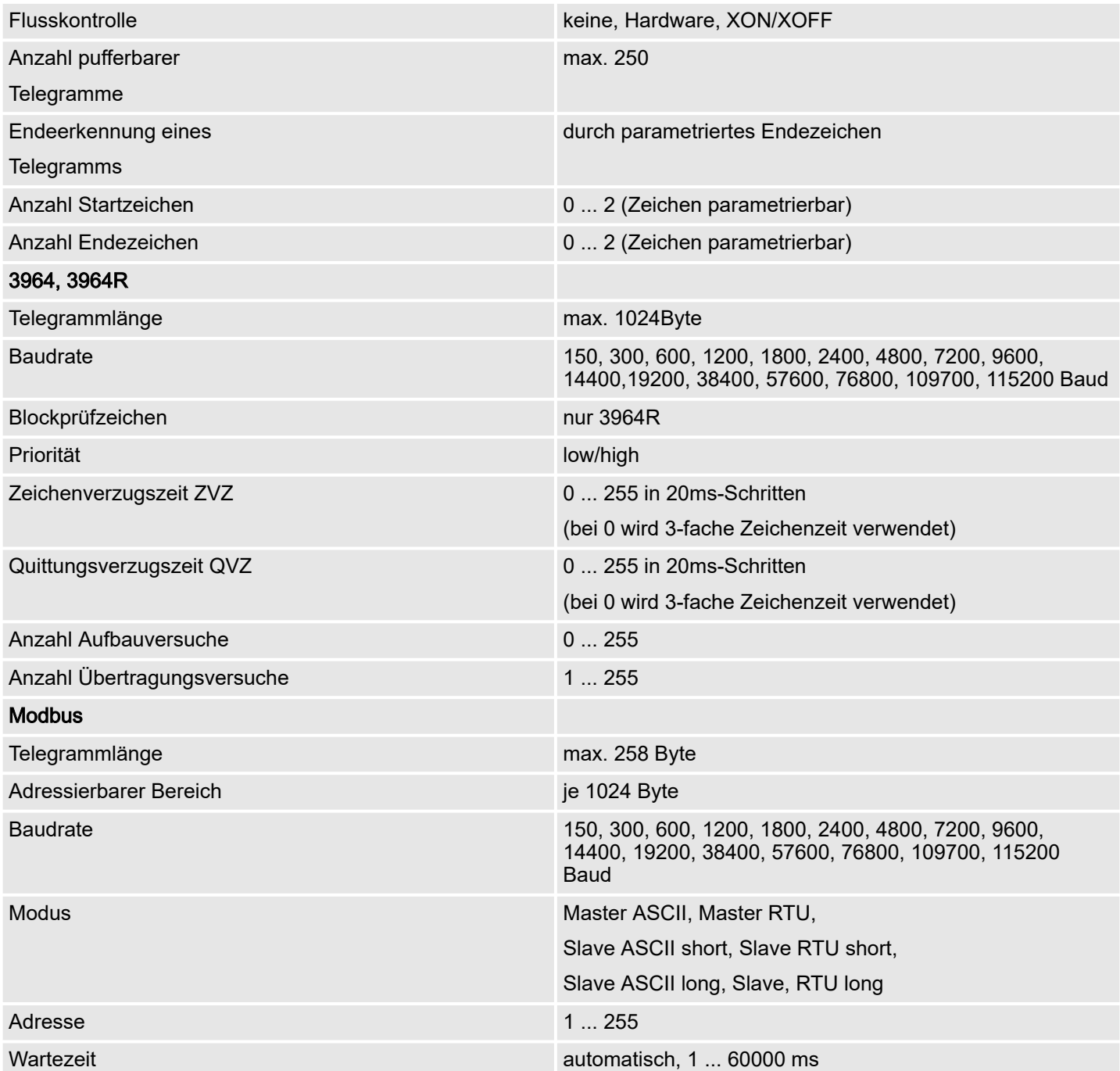

Schnelleinstieg

# 4 Einsatz

Der Kommunikationsprozessor 040-1CA00 für das System SLIO ermöglicht die serielle Prozessankopplung zu verschiedenen Ziel- oder Quellsystemen. Hierbei wird der CP als Peripherie-Modul betrieben und über den Rückwandbus mit Betriebsspannung versorgt.

Parameter

Übersicht

Zur Parametrierung können dem CP Parameterdaten übergeben werden, die je nach gewähltem Protokoll entsprechend belegt sind. Näheres zur Belegung der Parameter finden Sie im Teil "Serielle Kommunikationsprotokolle". ⮫ *["Übersicht"...Seite 70](#page-69-0)*

Protokolle

- ASCII
- STX/ETX
- 3964(R)
- Modbus (Master, Slave)

#### Kommunikation

Beim Senden werden Daten, welche von einem übergeordneten System über den Rückwandbus in den entsprechenden Ausgabe-Bereich geschrieben werden, in den Sendepuffer geschrieben und von dort über die Schnittstelle ausgegeben.

Empfängt der Kommunikationsprozessor Daten über die Schnittstelle, werden diese Daten in einem Ringpuffer abgelegt und über den Rückwandbus in den Eingabebereich des übergeordneten Systems eingetragen.

Bitte beachten Sie, dass die Größe des E/A-Bereichs und damit auch des Telegramms am Rückwandbus vom übergeordneten System abhängt. Auf den nachfolgenden Seiten sind der E/A-Bereich und die Kommunikation über den Rückwandbus näher beschrieben.

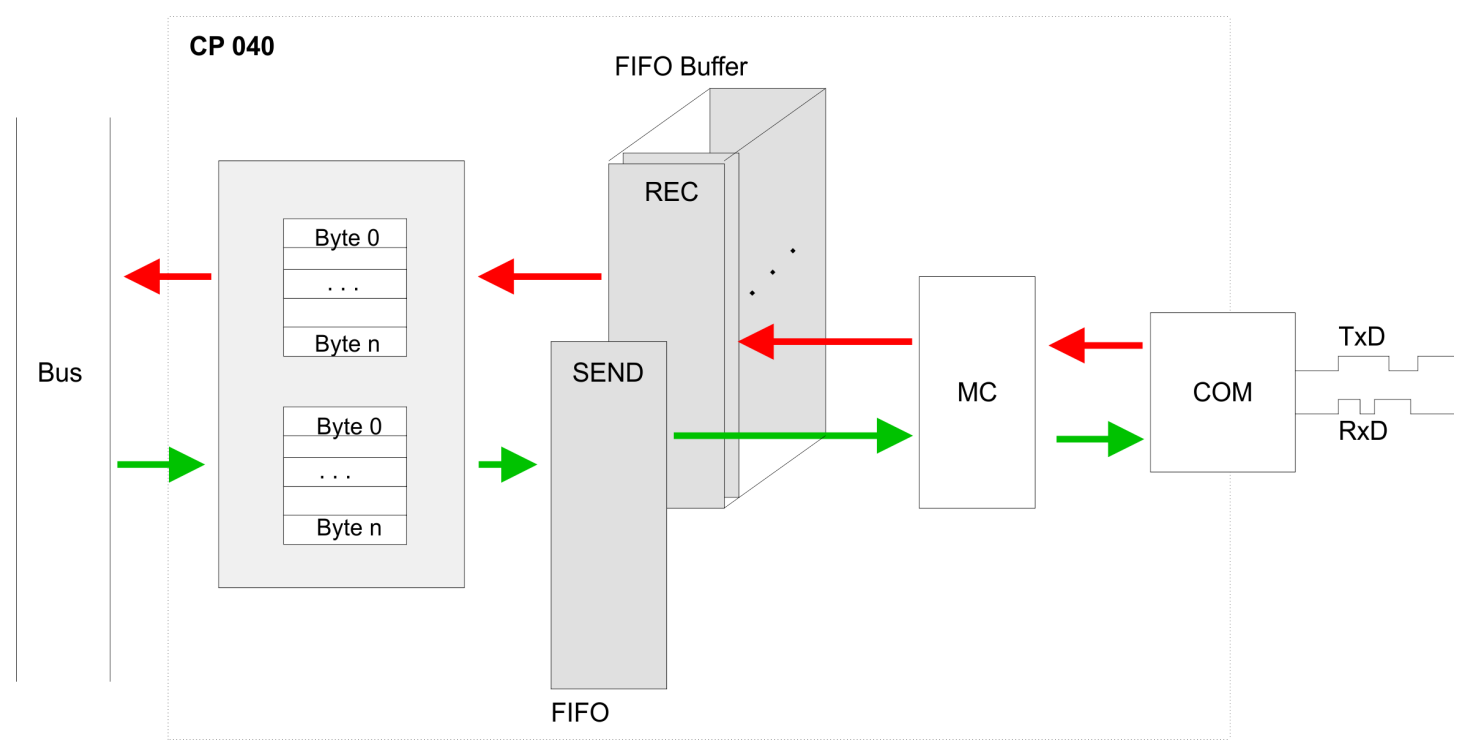

## 4.2 Ein-/Ausgabe-Bereich

## Übersicht

Abhängig vom übergeordneten System belegt der CP für Ein- und Ausgabe jeweils folgende Anzahl an Bytes im Adress-Bereich.

- PROFIBUS: 8Byte, 20Byte oder 60Byte wählbar
- PROFINET: 20Byte oder 60Byte wählbar
- CANopen: 8Byte
- EtherCAT: 60Bvte
- DeviceNET: 60Byte
- ModbusTCP: 60Byte

Bei CPU, PROFIBUS und PROFINET wird der Ein- bzw. Ausgabebereich im entsprechenden Adressbereich eingeblendet mit n = 8, 20 oder 60.

- IX Index für Zugriff über CANopen. Mit s = Subindex adressieren Sie das entsprechende Byte.
- SX Subindex für Zugriff über EtherCAT mit Index 6000h/7000h + EtherCAT-Slot

Näheres hierzu finden Sie im Handbuch zu Ihrem Bus-Koppler.

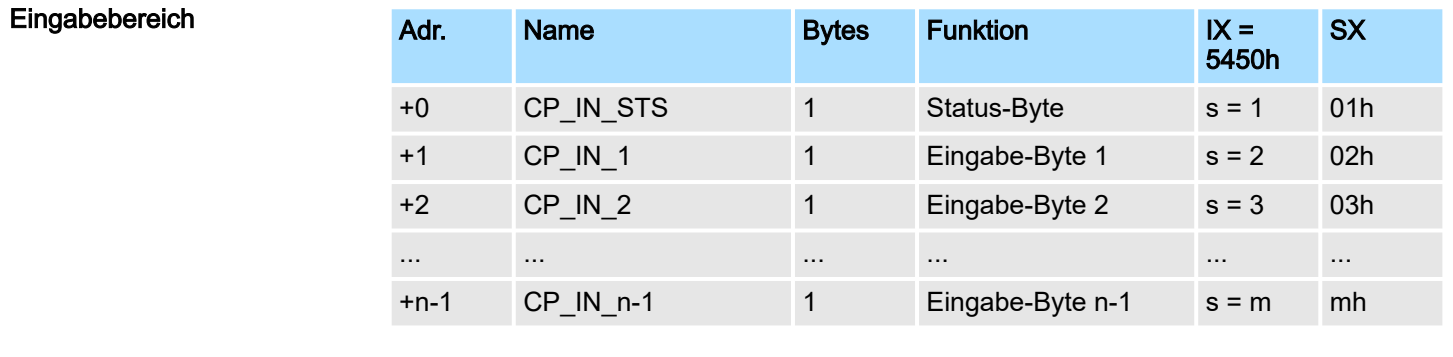

*CP\_IN\_STS* Dieser Parameter beinhaltet Informationen über die Fragmentierung der Daten im Empfangspuffer.

#### *CP\_IN\_x*

Der Inhalt dieser Daten richtet sich nach dem Aufbau der Daten im Empfangspuffer. Nähere Informationen hierzu finden Sie auf den Folgeseiten.

## Ausgabebereich

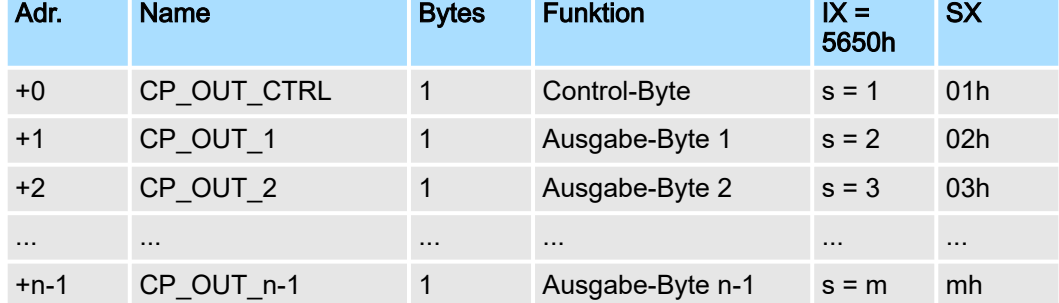

#### *CP\_OUT\_CTRL*

Hier können Sie mittels entsprechender Kommandos die Datenübertragung steuern.

Prinzip der Rückwandbus-Kommunikation > Daten senden

## *CP\_OUT\_x*

Der Inhalt dieser Daten richtet sich nach dem Aufbau der Daten im Sendepuffer. Nähere Informationen hierzu finden Sie auf den Folgeseiten.

## 4.3 Prinzip der Rückwandbus-Kommunikation

## 4.3.1 Daten senden

- Beim Senden sind vom übergeordneten System die auszugebenden Daten in den Ausgabebereich einzutragen und mit dem *Control-Byte* an den CP zu übergeben.
- Der CP reagiert bei jedem Telegramm mit einer Quittierung, indem er Bit 3...0 von Byte 0 des Ausgabebereichs in Bit 7...4 von Byte 0 des Eingabebereichs kopiert oder über dieses Byte eine entsprechende *Statusmeldung* zurückschickt.
- Abhängig von der Länge der zu übertragenden Daten ist das Telegramm in einem Fragment oder mit mehreren Fragmenten an den CP zu übermitteln. Bei der fragmentierten Übertragung wird jedes Fragment vom CP quittiert.

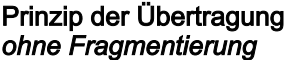

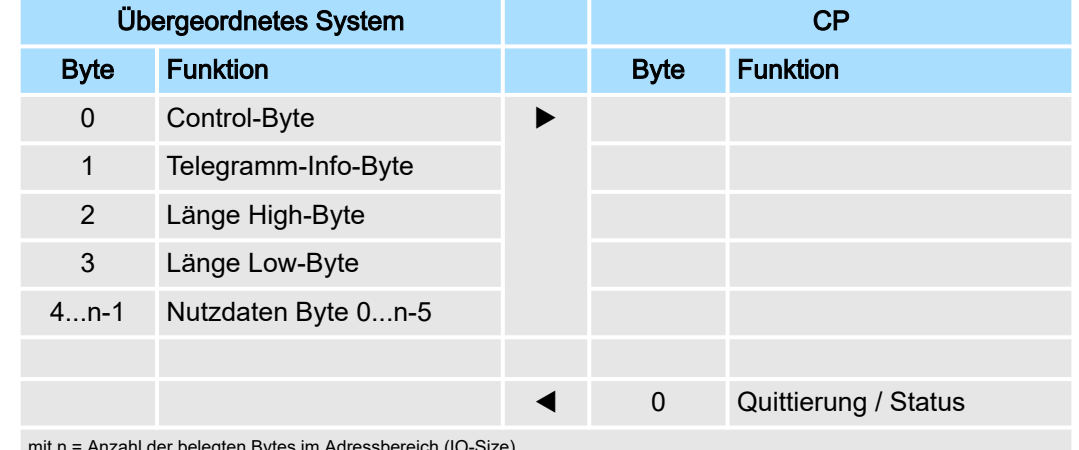

mit n = Anzahl der belegten Bytes im Adressbereich (IO-Size)

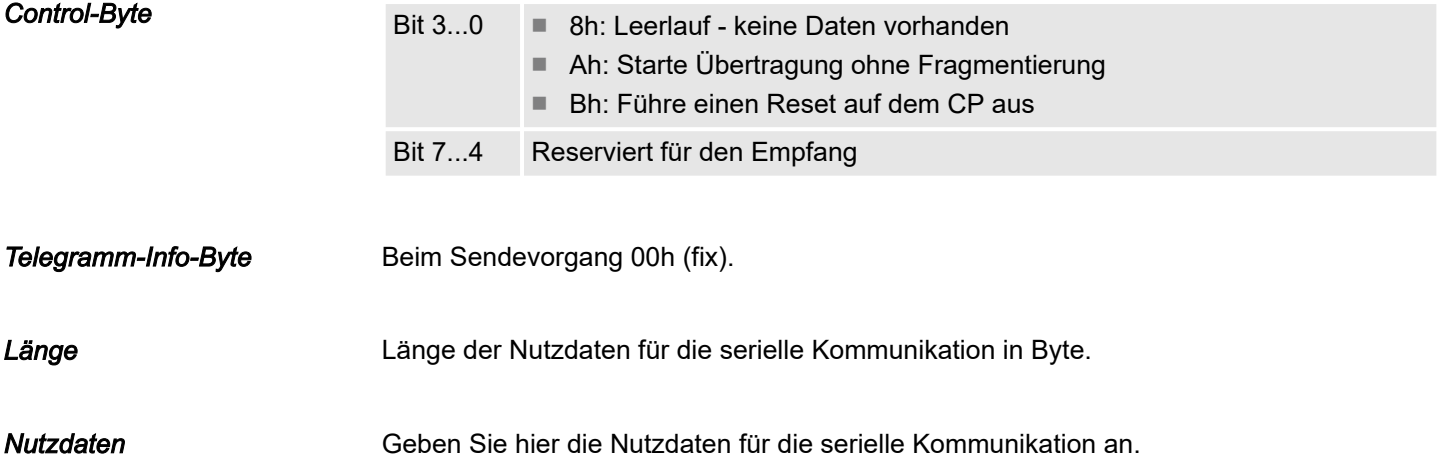

Prinzip der Rückwandbus-Kommunikation > Daten senden

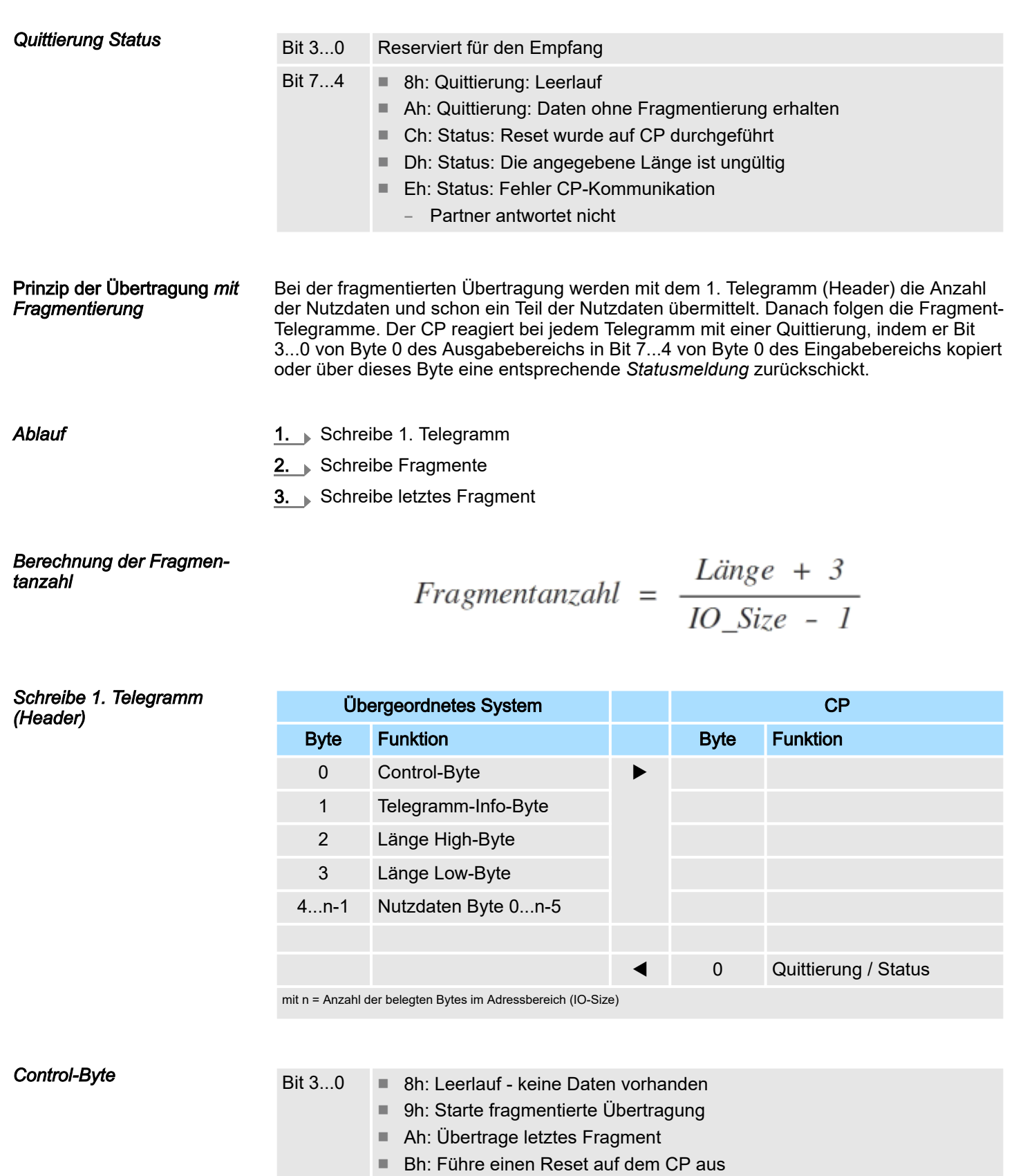

Bit 7...4 Reserviert für den Empfang

## *Telegramm-Info-Byte*

Beim Sendevorgang 00h (fix).

Prinzip der Rückwandbus-Kommunikation > Daten senden

#### *Länge* Länge der Nutzdaten für die serielle Kommunikation in Byte.

*Nutzdaten* Geben Sie hier die Nutzdaten für die serielle Kommunikation an.

*Quittierung Status*

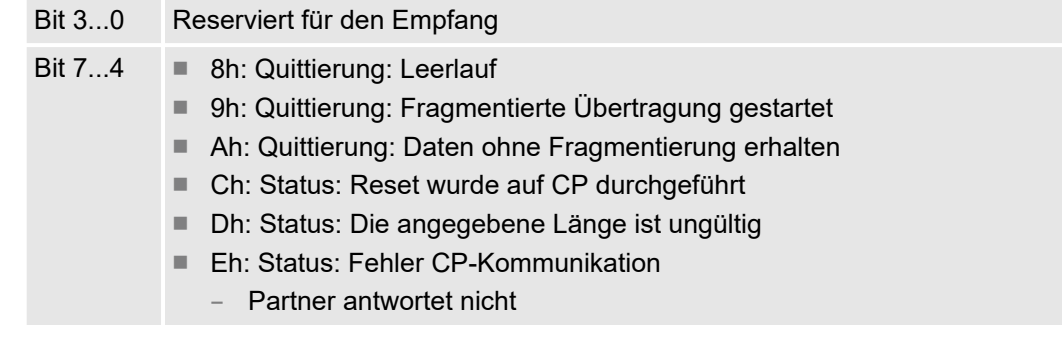

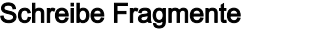

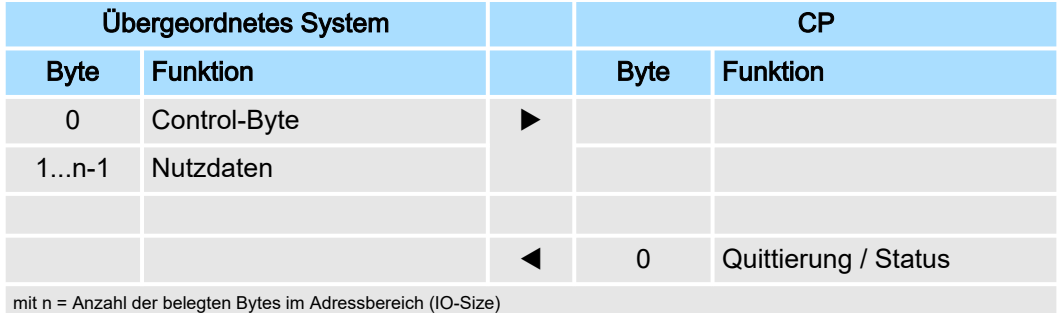

*Control-Byte* Bit 3...0 ■ 0h...7h: Fragment-Nummer ■ 8h: Leerlauf - keine Daten vorhanden ■ Bh: Führe einen Reset auf dem CP aus Bit 7...4 Reserviert für den Empfang

#### *Nutzdaten*

Geben Sie hier die Nutzdaten für die serielle Kommunikation an.

*Quittierung Status*

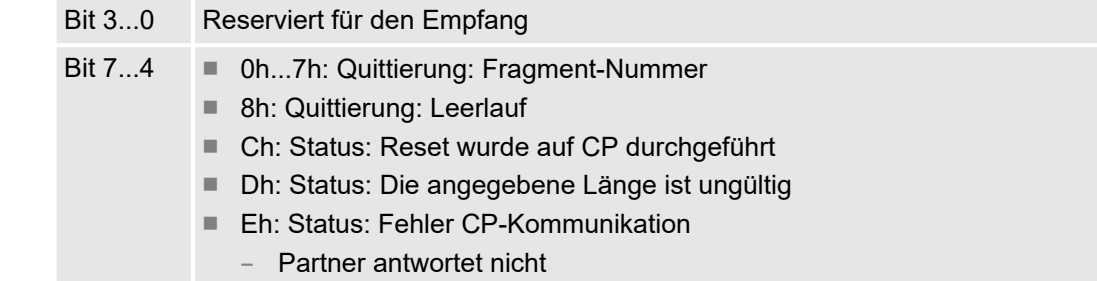

Prinzip der Rückwandbus-Kommunikation > Daten empfangen

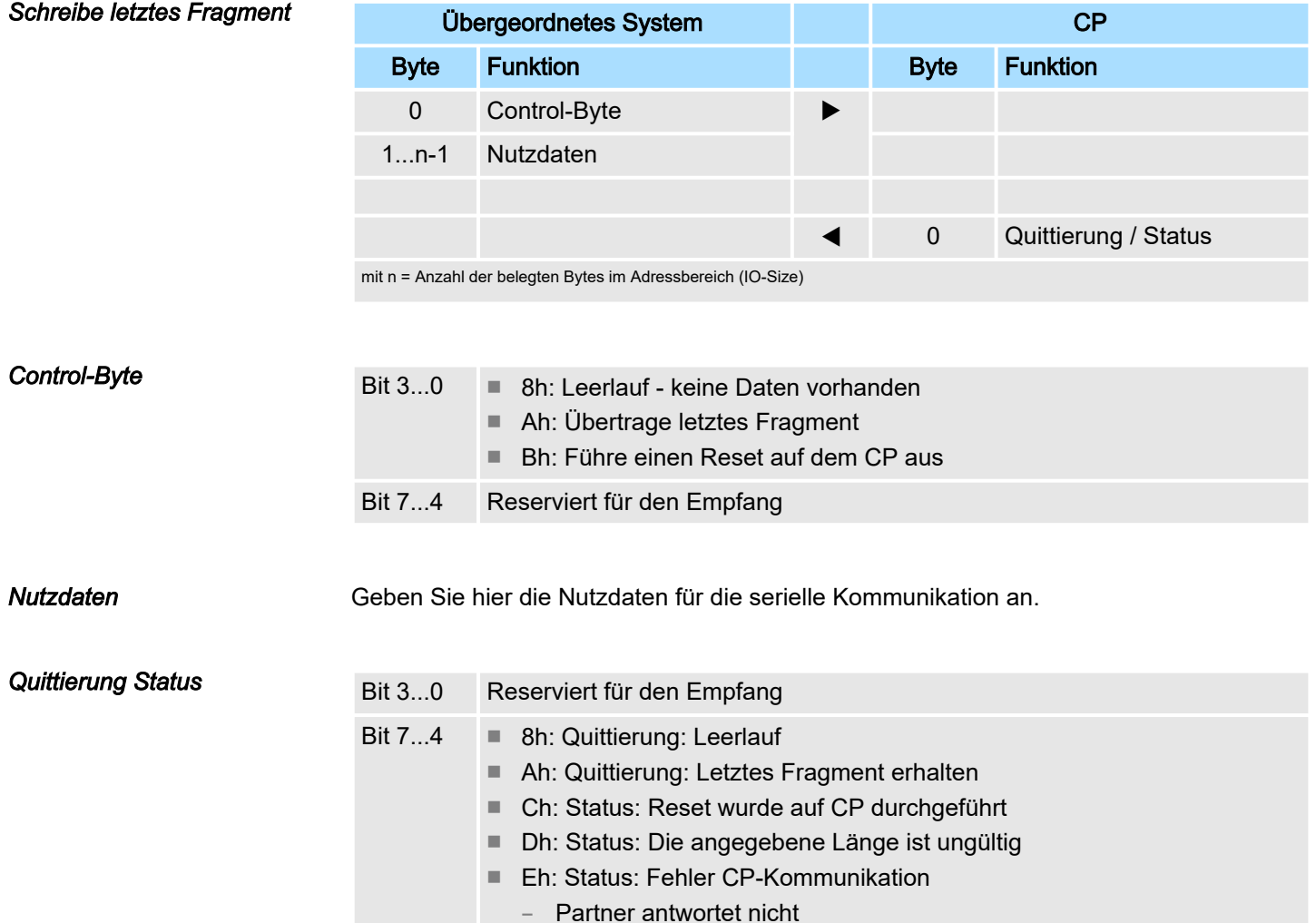

## 4.3.2 Daten empfangen

- Beim Empfangen werden die empfangenen Daten vom CP automatisch im Eingabebereich des übergeordneten Systems eingetragen.
- Abhängig von der Länge der empfangenen Daten wird das Telegramm in einem Fragment oder mit mehreren Fragmenten an das übergeordnete System übermittelt.
- Die fragmentierte Übertragung starten Sie, indem Sie Bit 3...0 von Byte 0 des Eingabebereichs in Bit 7...4 von Byte 0 des Ausgabebereichs kopieren.
- Eventuelle Fehler bei der Übertragung finden Sie in RetVal.

Prinzip der Rückwandbus-Kommunikation > Daten empfangen

#### Prinzip der Übertragung *ohne Fragmentierung*

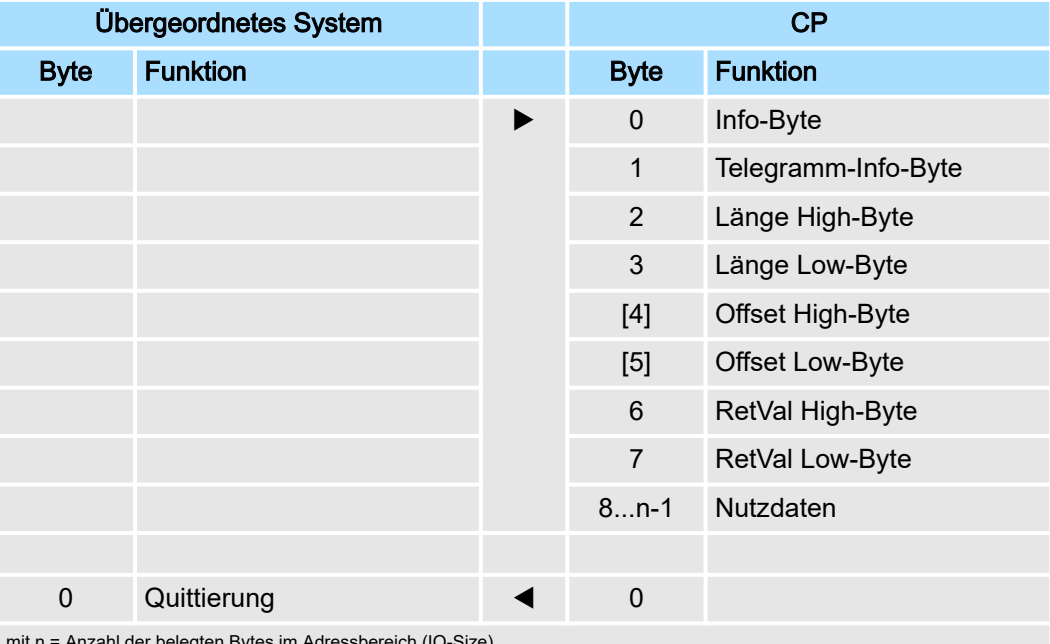

mit n = Anzahl der belegten Bytes im Adressbereich (IO-Size)

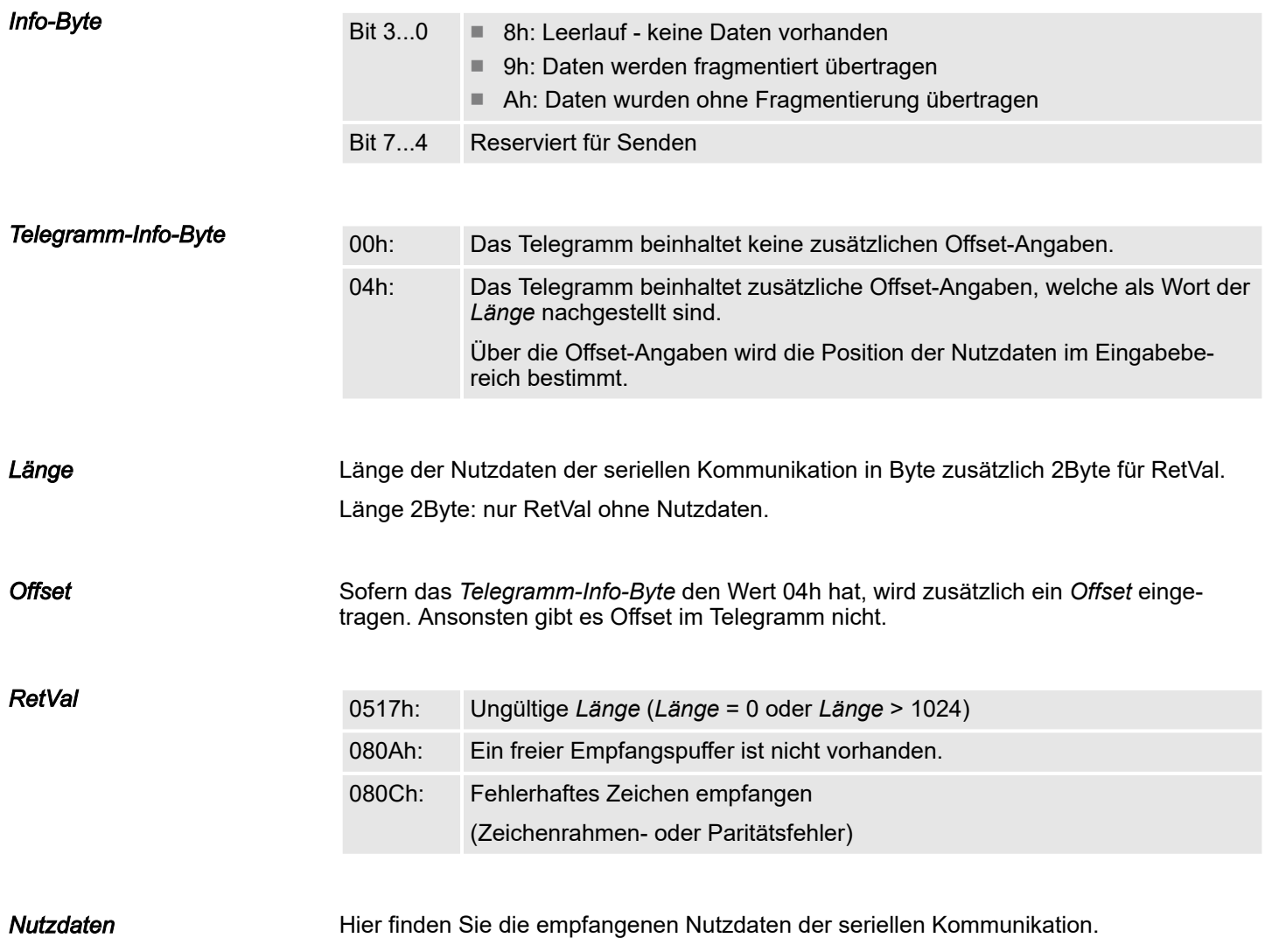

#### *Quittierung* Nachdem Sie die Daten in Ihrem übergeordneten System entsprechend verarbeitet haben, müssen Sie dem CP den Empfang quittieren (auch RetVal-Telegramme ohne Nutzdaten). Erst dann kann dieser neue Empfangsdaten bereitstellen.

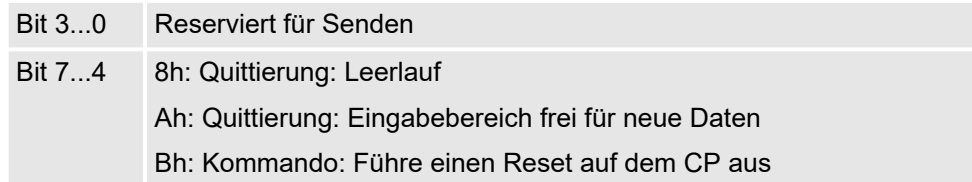

#### Prinzip der Übertragung *mit Fragmentierung*

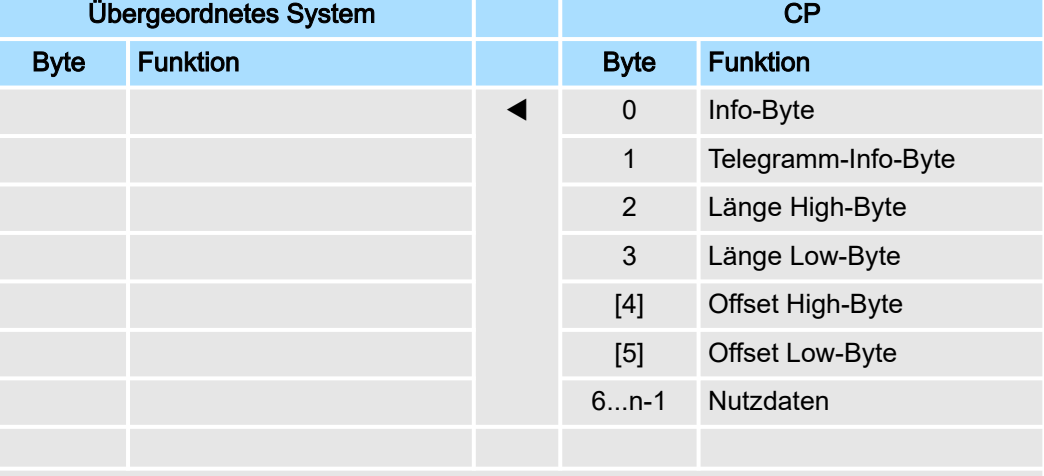

mit n = Anzahl der belegten Bytes im Adressbereich (IO-Size)

Nachdem Sie die Daten in Ihrem übergeordneten System entsprechend verarbeitet haben, müssen Sie dem CP den Empfang quittieren, indem Sie Bit 3...0 von Byte 0 des Eingabebereichs in Bit 7...4 von Byte 0 des Ausgabebereichs kopieren. Erst dann kann der CP das nächste Fragment bereitstellen.

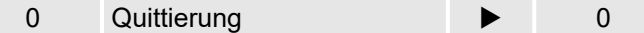

#### *Berechnung der Fragmentanzahl*

$$
Fragmentanzahl = \frac{Large + 7}{IO Size - 1}
$$

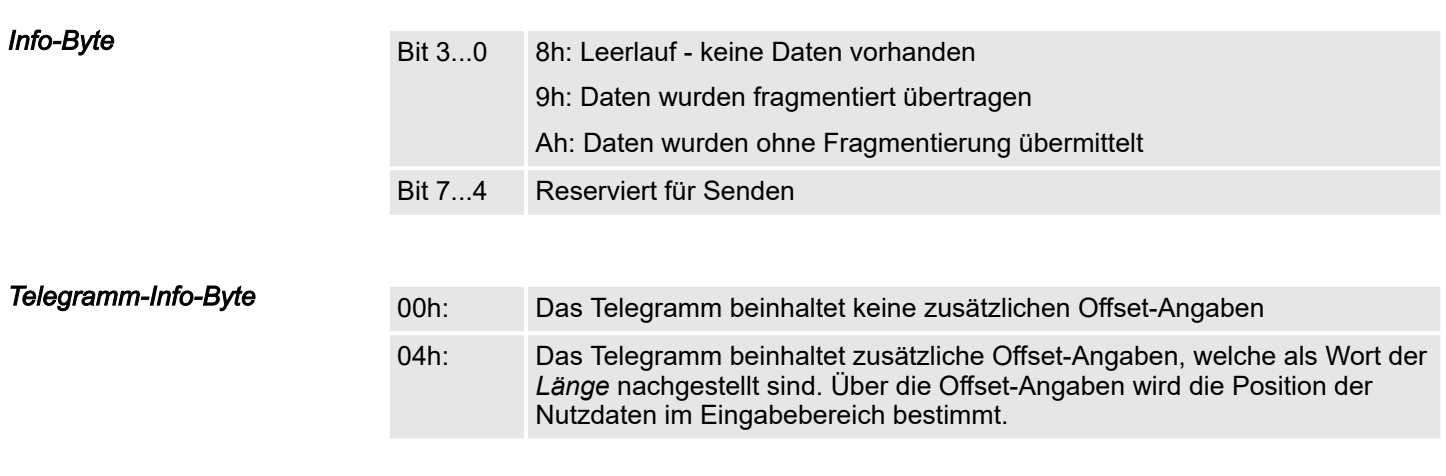

#### *Länge*

Länge der Nutzdaten in Byte zusätzlich 2 Byte für RetVal.

Prinzip der Rückwandbus-Kommunikation > Daten empfangen

#### *Offset*

Sofern das *Telegramm-Info-Byte* den Wert 04h hat, wird zusätzlich ein Offset eingetragen. Ansonsten befindet sich hier RetVal. Berechnung des Offset bei fragmentierter Übertragung:

#### Daten\_Offset = (Fragmentzähler + 1) × (IO\_Size-1) -7 + Offset

- Daten\_Offset:
	- Offset der Daten im Eingabebereich
- Fragmentzähler:
	- Absolute Fragmentanzahl
- IO\_Size:
	- Anzahl der belegten Bytes im Adressbereich
- Offset:
	- Offset-Wert im Telegramm

#### *Nutzdaten*

Hier finden Sie die empfangenen Nutzdaten der seriellen Kommunikation.

*Quittierung*

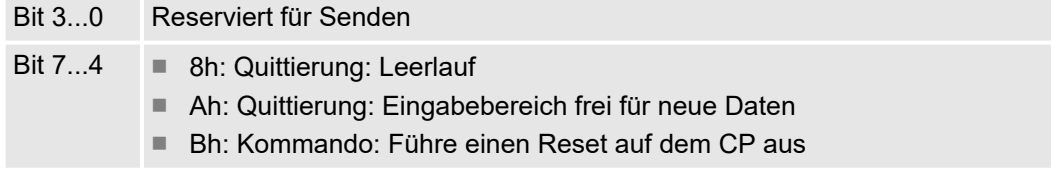

#### Prinzip der Rückwandbus-Kommunikation > Beispiele

## 4.3.3 Beispiele

**Datentransfer** *ohne Fragmentierung*

## Senden: IO-Size = 60Byte, Länge = 40Byte

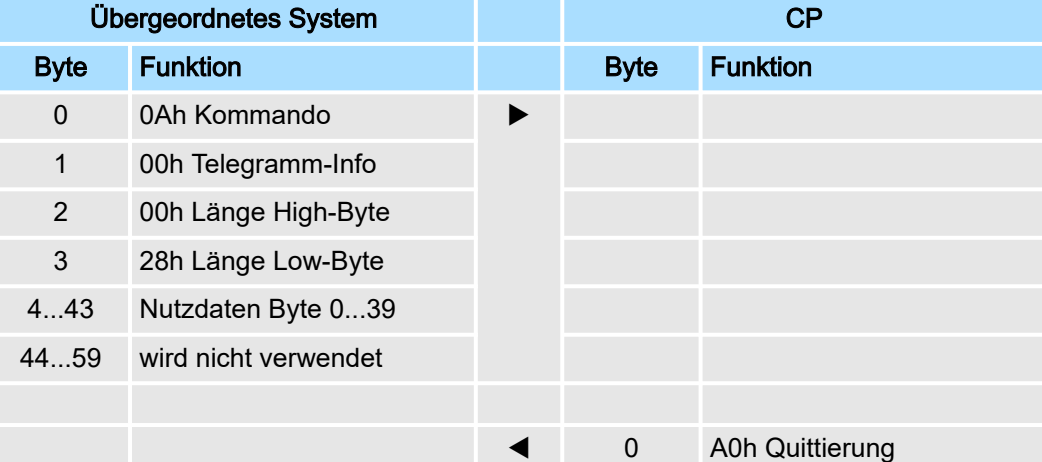

## Empfangen: IO-Size = 60Byte, Länge = 40Byte

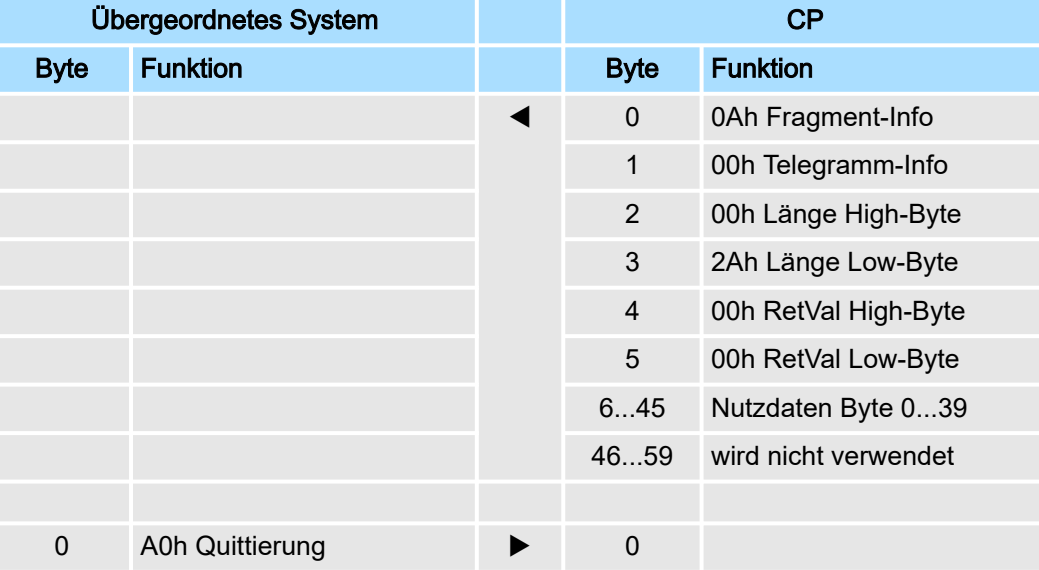

#### **Datentransfer** *mit Fragmentierung*

## Senden: IO-Size = 20Byte, Länge = 50Byte

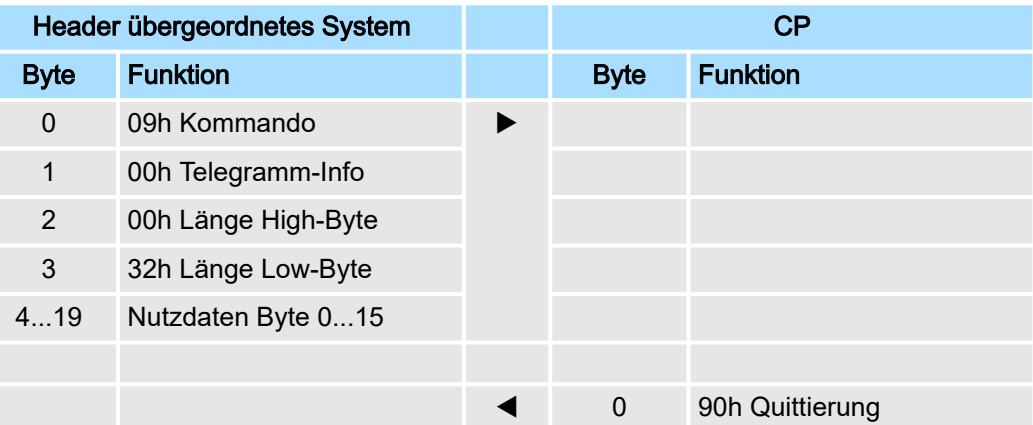

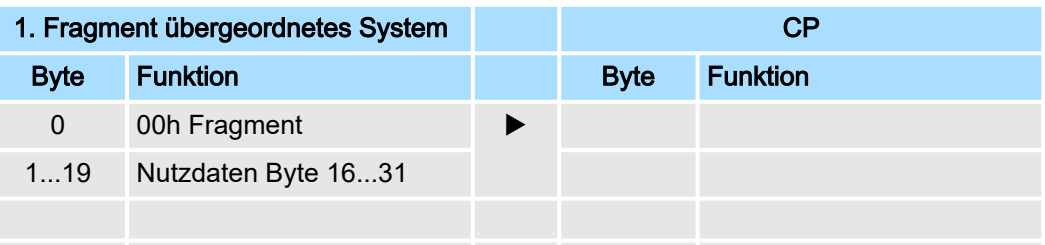

0 00h Quittierung

CP

## 2. Fragment übergeordnetes System CP

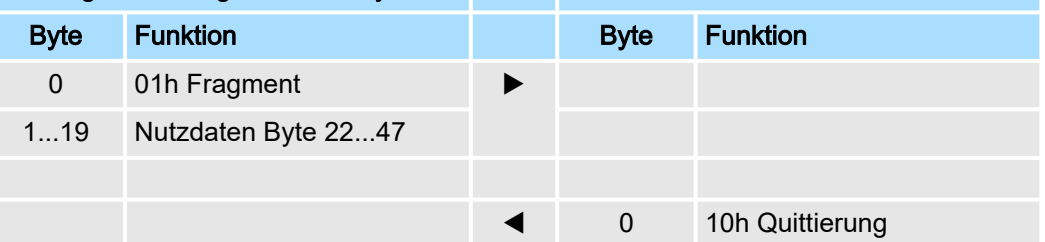

## Letztes Fragment übergeordnetes

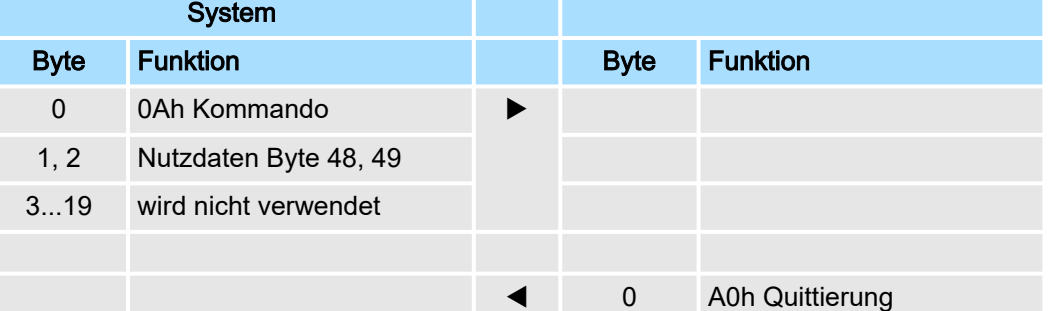

Prinzip der Rückwandbus-Kommunikation > Beispiele

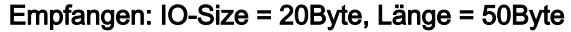

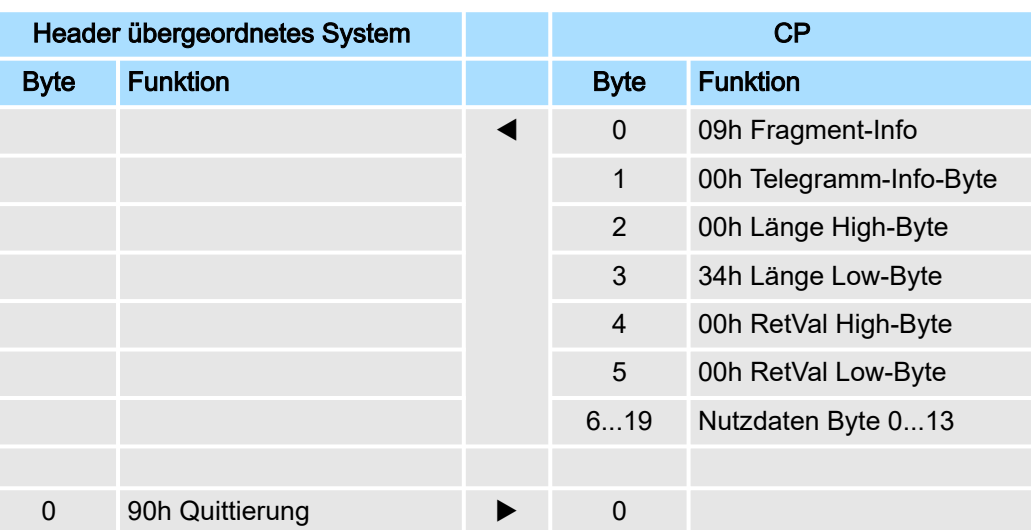

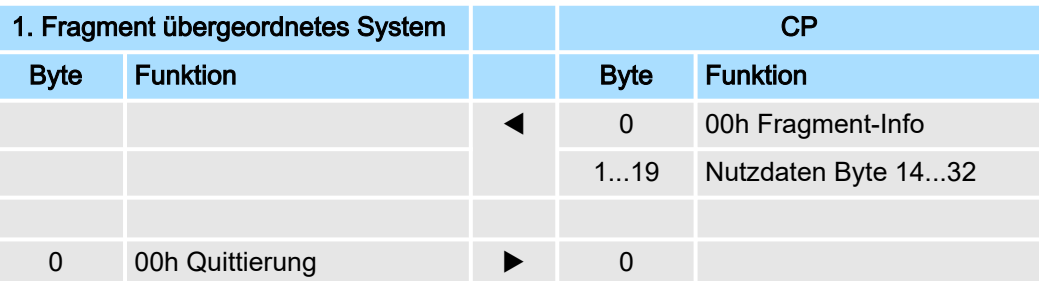

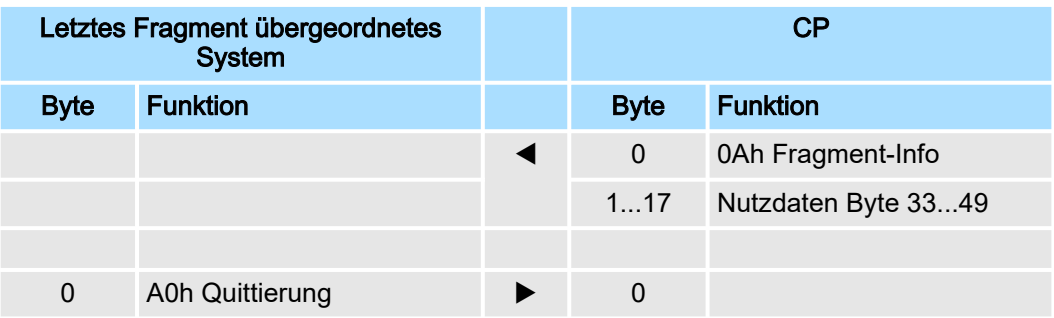

Kommunikation über Hantierungsbausteine > Übersicht

## 4.4 Kommunikation über Hantierungsbausteine

## Kommunikation

Für die Verarbeitung der Verbindungsaufträge auf SPS-Seite ist ein Anwenderprogramm in der CPU erforderlich.

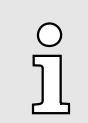

*Beim Einsatz einer System SLIO CPU verwenden Sie zur Kommunikation FB 65 SEND\_RECV.*

Zur Kommunikation zwischen CPU, CP und einem Kommunikationspartner kommen folgende produktspezifische Bausteine zum Einsatz:

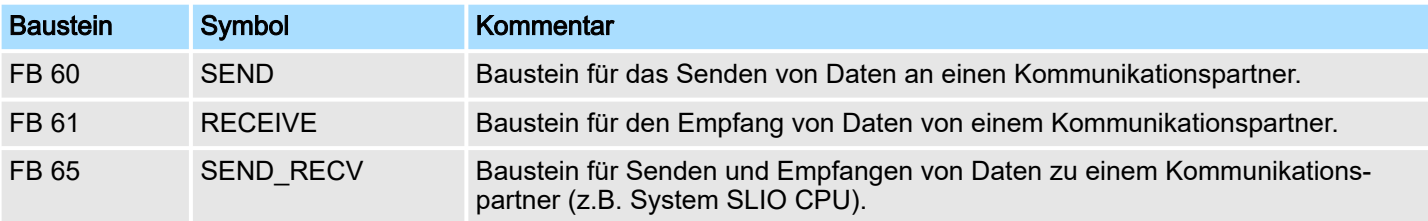

## 4.4.1 Übersicht

Kommunikationsprinzip

- Durch zyklischen Aufruf von FB 60 SEND und FB 61 RECEIVE bzw. FB 65 CP040\_COM können Sie mit dem CP zyklisch Daten senden und empfangen.
- Auf dem CP erfolgt die Umsetzung der Übertragungsprotokolle zum Kommunikationspartner, welche Sie mittels der Hardwarekonfiguration parametrieren können.
- Ein zu sendendes Telegramm wird in der CPU, abhängig von der IO-Size, in Blöcke unterteilt und über den Datenkanal an den CP übergeben. Im CP werden diese Blöcke im Sendepuffer zusammengesetzt und bei Vollständigkeit des Telegramms über die serielle Schnittstelle gesendet.
- Der Austausch von empfangenen Telegrammen über den Rückwandbus erfolgt asynchron.
- Ist ein komplettes Telegramm über die serielle Schnittstelle eingetroffen, so wird dies in einem 1024Byte großen Ringpuffer abgelegt. Aus der Länge des noch freien Ringpuffers ergibt sich die max. Länge eines Telegramms.
- Je nach Parametrierung können bis zu 250 Telegramme gepuffert werden, wobei deren Gesamtlänge 1024 nicht überschreiten darf.
- Ist der Puffer voll, werden neu ankommende Telegramme verworfen.
- Ein komplettes Telegramm wird in Blöcke, abhängig von der parametrierten IO-Size unterteilt und an den Rückwandbus übergeben.
- Das Zusammensetzen der Datenblöcke hat in der CPU zu erfolgen.
- Da der Datenaustausch über den Rückwandbus asynchron abläuft, wird ein Software-Handshake zwischen dem CP und der CPU eingesetzt. Hierzu besitzen beide Hantierungsbausteine den gemeinsamen Parameter CONTROL. Für diesen Parameter ist das selbe Merker-Byte zu verwenden.

Diagnosedaten

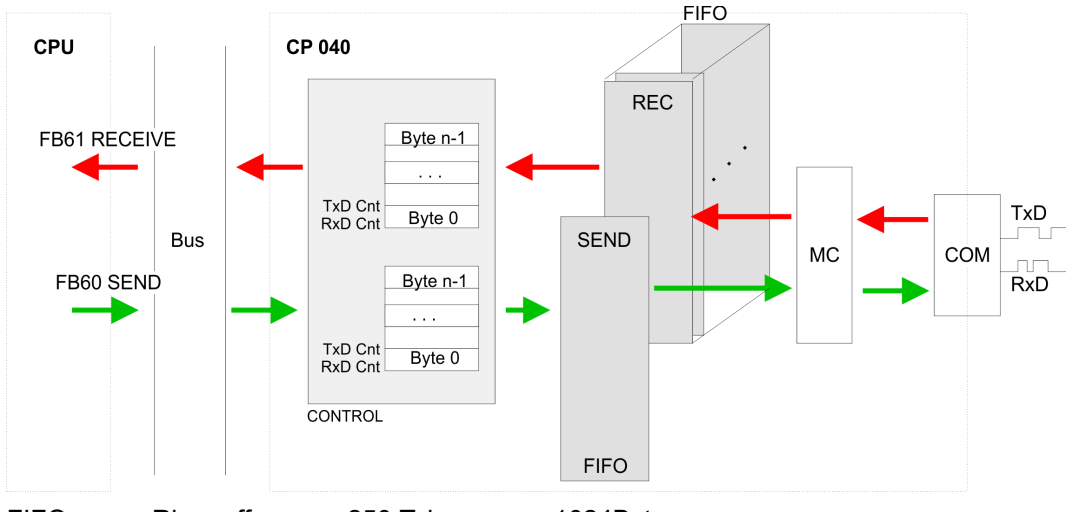

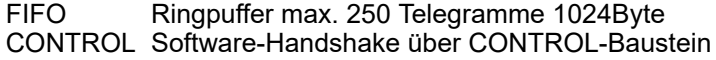

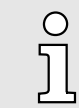

*Zum Erkennen eines Signalwechsels ist eine Mindestimpulsdauer erforderlich. Ausschlaggebend sind die CPU-Zykluszeit, die Aktualisierungszeit auf dem CP und die Reaktionszeit des Kommunikationspartners.*

## 4.4.2 Controls Library

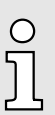

*Näheres zum Einsatz dieser Bausteine finden Sie im Handbuch "Serial Communication - SW90GS0MA" im "Download Center" von www.yaskawa.eu.com unter "SW90GS0MA".*

## 4.5 Diagnosedaten

#### Übersicht

Sie haben die Möglichkeit, einen Diagnosealarm für den CP zu aktivieren. Mit dem Auslösen eines Diagnosealarms werden vom Modul Diagnosedaten für Diagnosekommend bereitgestellt. Sobald die Gründe für das Auslösen eines Diagnosealarms nicht mehr gegeben sind, erhalten Sie automatisch einen Diagnosealarmgehend.

Innerhalb dieses Zeitraums (1. Diagnosealarm<sub>kommend</sub> bis letzter Diagnosealarm<sub>gehend</sub>) leuchtet die MF-LED des Moduls.

- DS Datensatz für Zugriff über CPU, PROFIBUS und PROFINET. Der Zugriff erfolgt über DS 01h. Zusätzlich können Sie über DS 00h auf die ersten 4 Byte zugreifen.
- IX Index für Zugriff über CANopen. Der Zugriff erfolgt über IX 2F01h. Zusätzlich können Sie über IX 2F00h auf die ersten 4 Byte zugreifen.
- SX Subindex für Zugriff über EtherCAT mit Index 5005h.

Näheres hierzu finden Sie im Handbuch zu Ihrem Bus-Koppler.

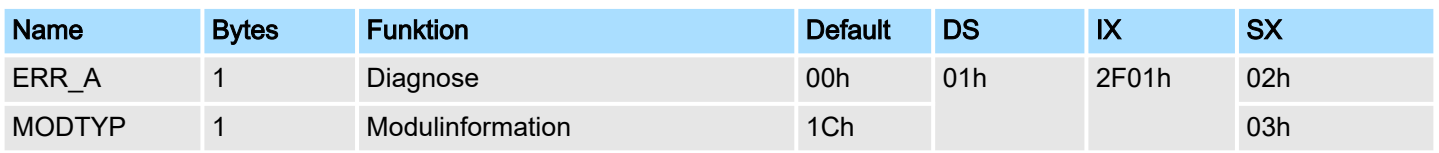

## Diagnosedaten

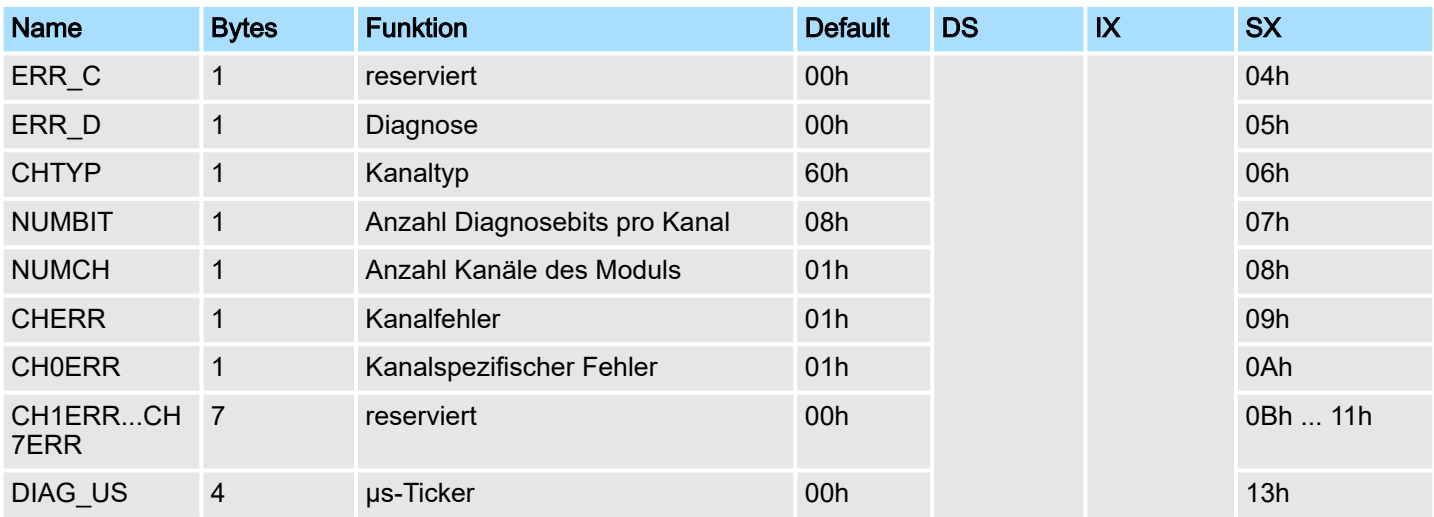

*ERR\_A Diagnose*

*ERR\_D Diagnose*

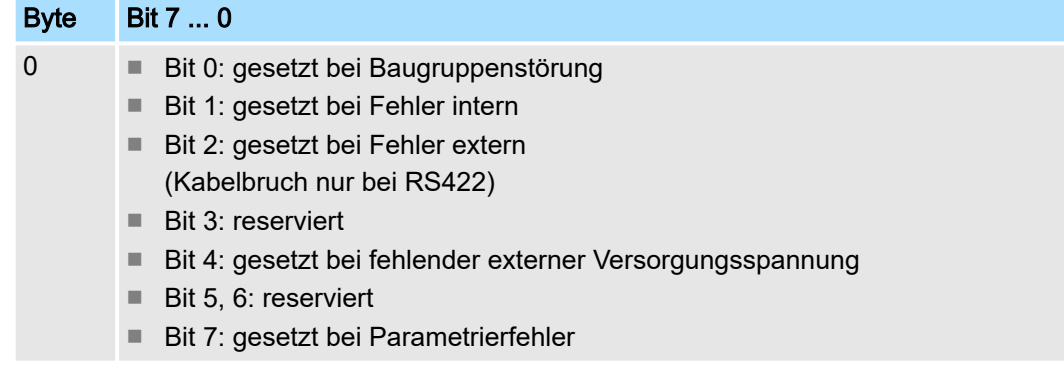

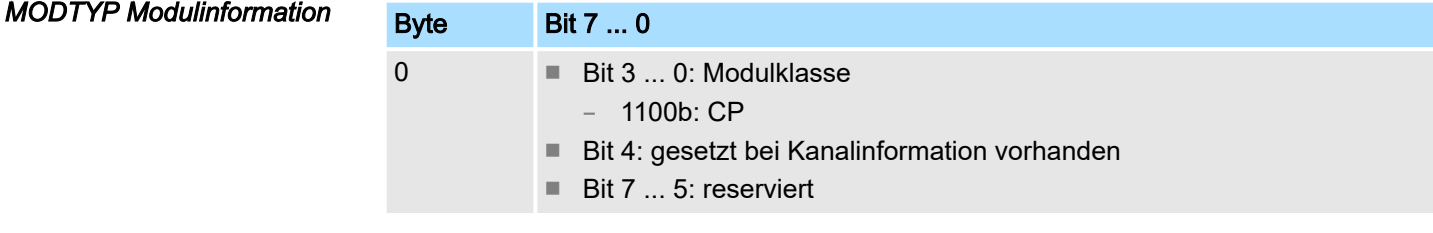

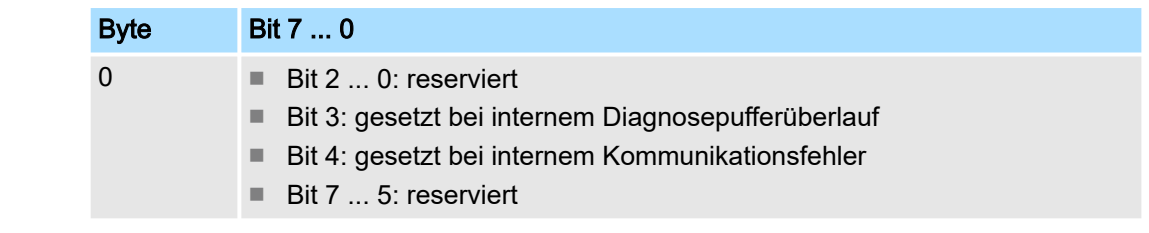

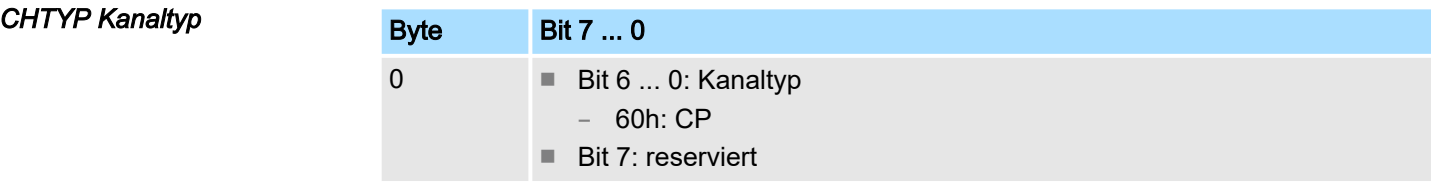

Diagnosedaten

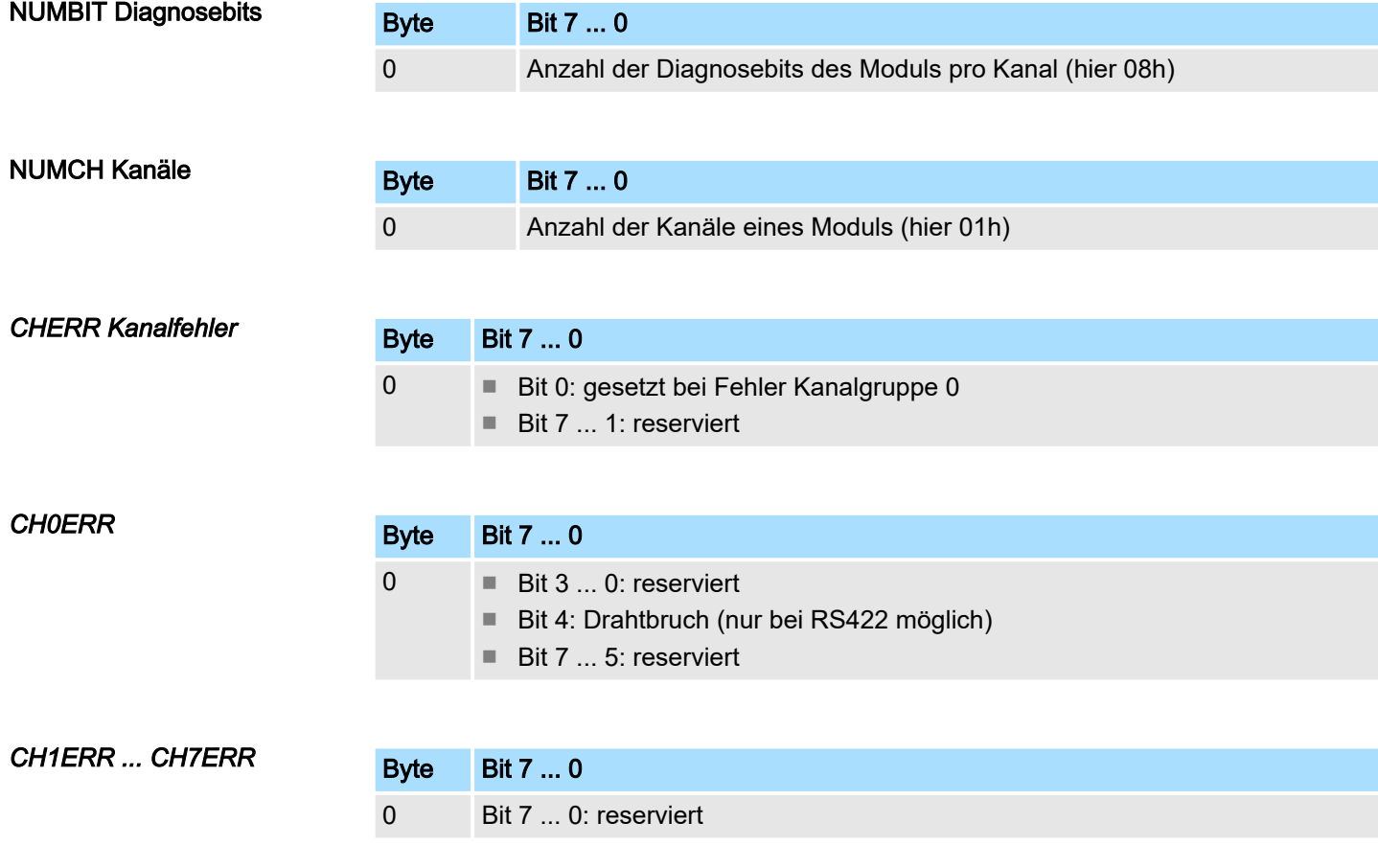

*DIAG\_US µs-Ticker*

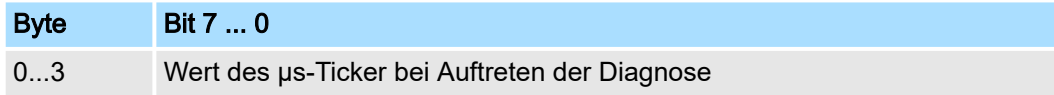

*µs-Ticker*

Im System SLIO-Modul befindet sich ein 32-Bit Timer (µs-Ticker), welcher mit NetzEIN gestartet wird und nach 232-1µs wieder bei 0 beginnt.

# <span id="page-69-0"></span>5 Serielle Kommunikationsprotokolle

## 5.1 Übersicht

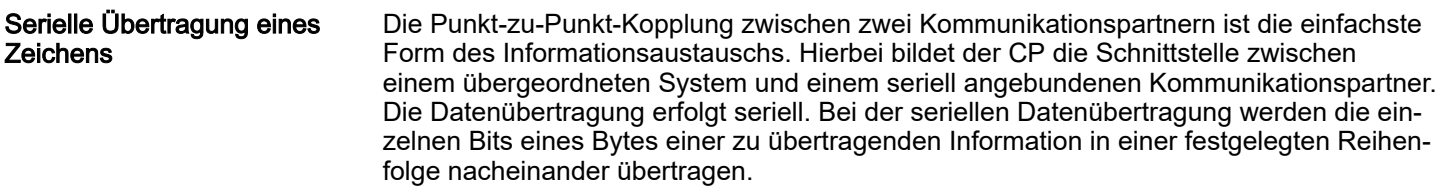

#### *Zeichenrahmen*

Beim bidirektionalen Datenverkehr wird zwischen *Halbduplex*- und *Vollduplex*-Betrieb unterschieden. Im *Halbduplex*-Betrieb werden zu einem Zeitpunkt Daten entweder gesendet oder empfangen. Ein gleichzeitiger Datenaustausch kann nur im *Vollduplex*-Betrieb erfolgen. Jedem zu übertragenden Zeichen geht ein Synchronisierimpuls als *Startbit* voraus. Das Ende des Zeichentransfers bildet das *Stopbit*. Neben Start- und Stopbit sind weitere parametrierbare Vereinbarungen zwischen den Kommunikationspartnern für eine serielle Datenübertragung erforderlich.

Dieser Zeichenrahmen besteht aus folgenden Elementen:

- Übertragungsgeschwindigkeit (Baudrate)
- Zeichen- und Quittungsverzugszeit
- Parität
- **Anzahl Datenbits**
- **Anzahl Stopbits**

## Protokolle

Der CP wickelt die serielle Datenübertragung selbständig ab. Hierzu ist der CP mit Treiber für die entsprechenden Protokolle ausgestattet.

Nachfolgend sind folgende Protokolle beschrieben:

- ASCII
- STX/ETX
- 3964(R)
- Modbus (Master, Slave)

## 5.2 ASCII

## 5.2.1 Grundlagen ASCII

#### Funktionsweise

Die Datenkommunikation via ASCII ist eine einfache Form des Datenaustauschs und kann mit einer Multicast/Broadcast-Funktion verglichen werden. Die logische Trennung der Telegramme erfolgt über die Zeichenverzugszeit (ZVZ). Innerhalb dieser Zeit muss der Sender sein Telegramm an den Empfänger geschickt haben. Ein Telegramm wird erst dann an das übergeordnete System weitergereicht, wenn dieses vollständig empfangen wurde. Solange "Zeit nach Auftrag" (ZNA) nicht abgelaufen ist, wird kein neuer Sendeauftrag angenommen. Mit diesen beiden Zeitangaben kann eine einfache serielle Kommunikation aufgebaut werden. Da bei ASCII-Übertragung neben der Verwendung des Paritätsbit keine weiteren Maßnahmen zur Datensicherung erfolgen, ist der Datentransfer zwar sehr effizient, aber nicht gesichert. Mit der Parität wird das Kippen eines Bits in einem Zeichen abgesichert. Kippen mehrere Bits eines Zeichens, kann dieser Fehler nicht mehr erkannt werden.

## 5.2.2 Parametrierdaten bei ASCII

- DS Datensatz für Zugriff über CPU, PROFIBUS und PROFINET
- IX Index für Zugriff über CANopen
- SX Subindex für Zugriff über EtherCAT mit Index 3100h + EtherCAT-Slot

Näheres hierzu finden Sie im Handbuch zu Ihrem Bus-Koppler.

## Parameter

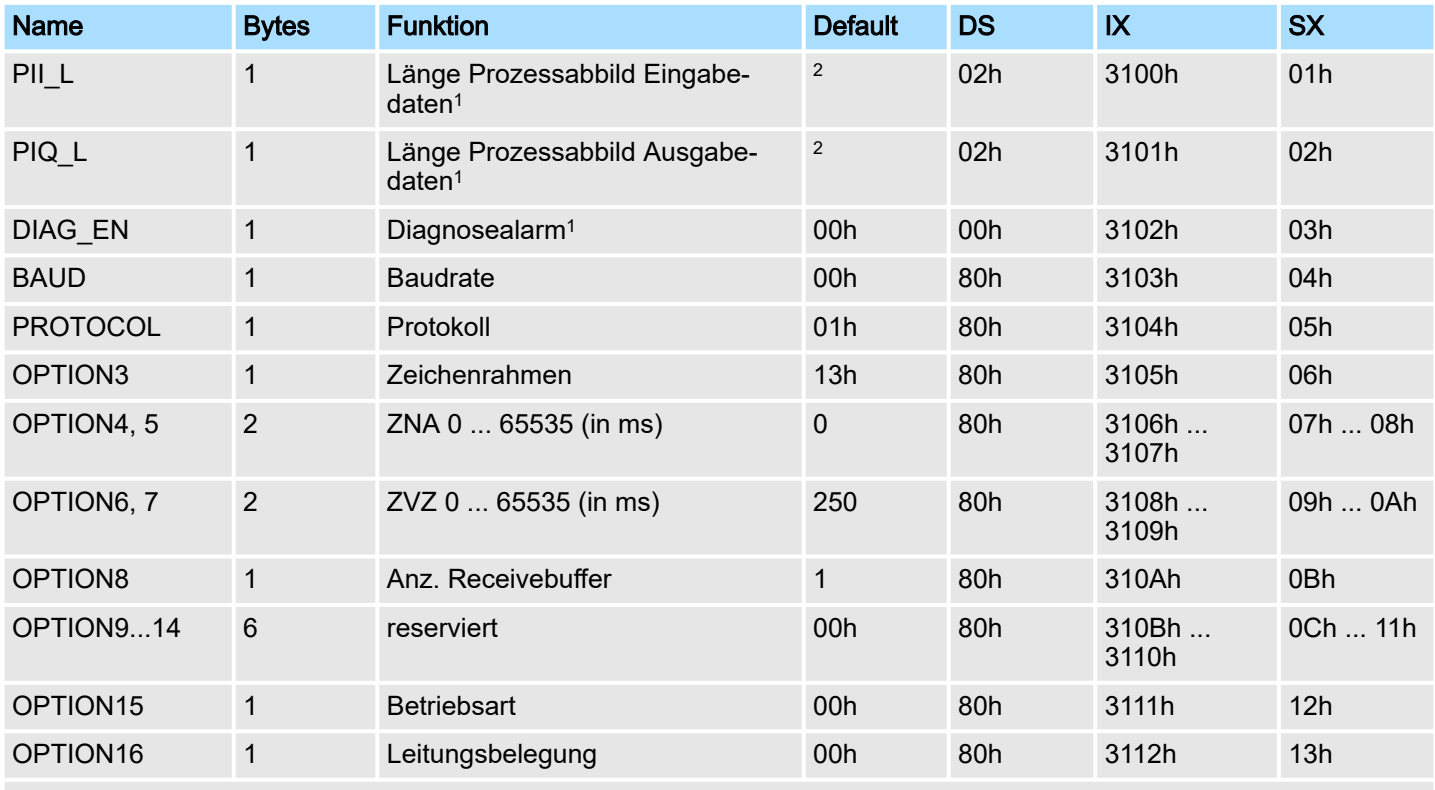

1) Diesen Datensatz dürfen Sie ausschließlich im STOP-Zustand übertragen.

2) Wert hängt vom übergeordneten System ab.

#### DIAG\_EN: Diagnosealarm

Hier aktivieren bzw. deaktivieren Sie die Diagnosefunktion.

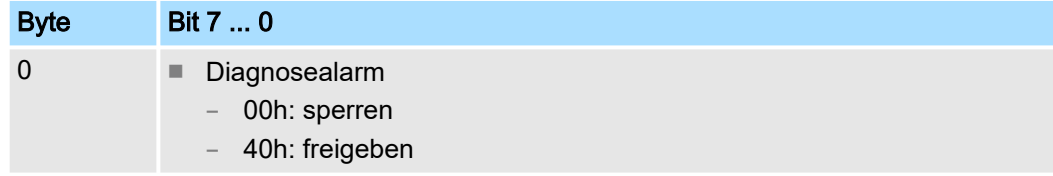

■ Default: 00h

ASCII > Parametrierdaten bei ASCII

#### BAUD: Übertragungsrate

Geschwindigkeit der Datenübertragung in Bit/s (Baud). Sie haben folgende Einstellbereiche; andere Werte sind nicht zulässig.

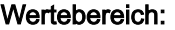

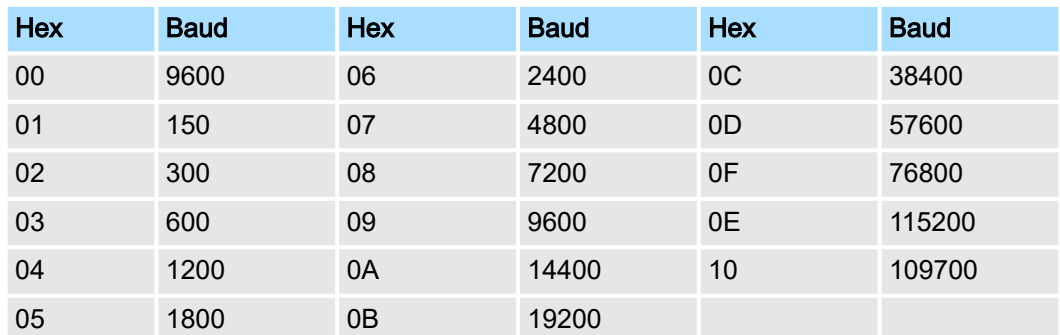

■ Default: 00h (9600Baud)

#### **PROTOCOL**

Das Protokoll, das verwendet werden soll. Diese Einstellung beeinflusst den weiteren Aufbau. Geben Sie für das ASCII-Protokoll den Wert 01h an.

OPTION3: Zeichenrahmen

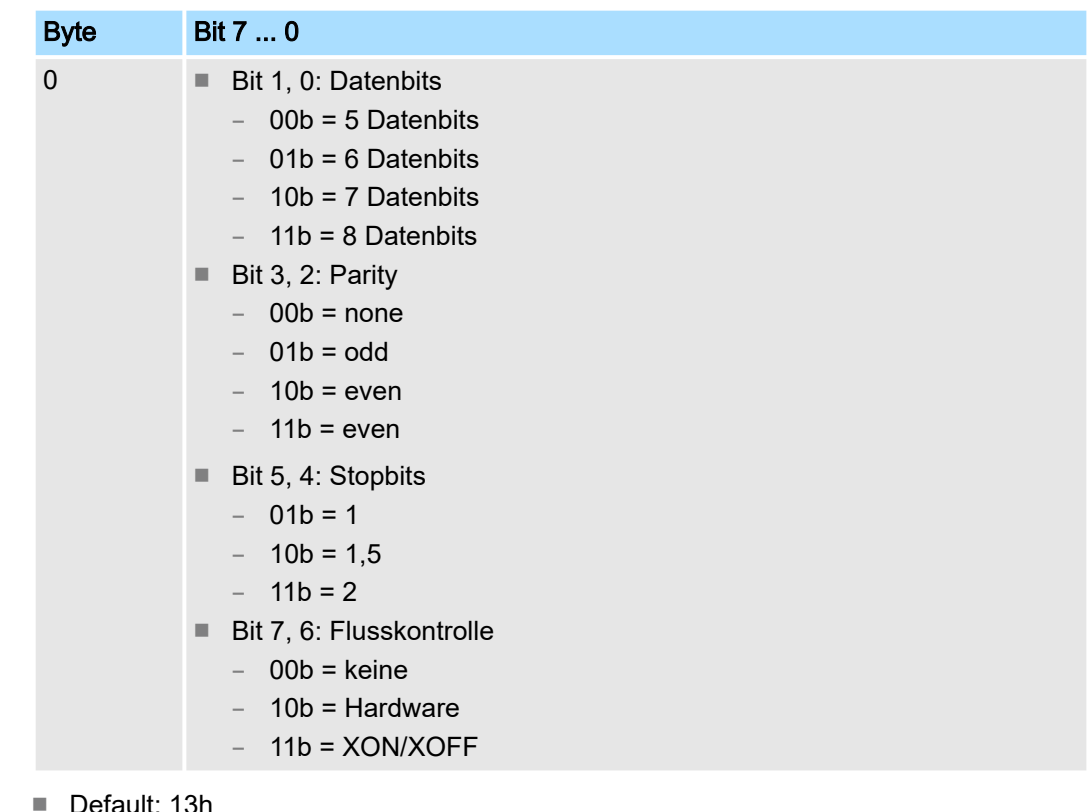

■ Default: 13h

– (Datenbits: 8, Parität: keine, Stopbit: 1, Flusskontrolle: keine)

*Datenbits* Anzahl der Datenbits, auf die ein Zeichen abgebildet wird.

*Parity*

Zur Paritätskontrolle werden die Informationsbits um das Paritätsbit erweitert, das durch seinen Wert ("0" oder "1") den Wert aller Bits auf einen vereinbarten Zustand ergänzt. Ist keine Parität vereinbart, wird das Paritätsbit auf "1" gesetzt, aber nicht ausgewertet.
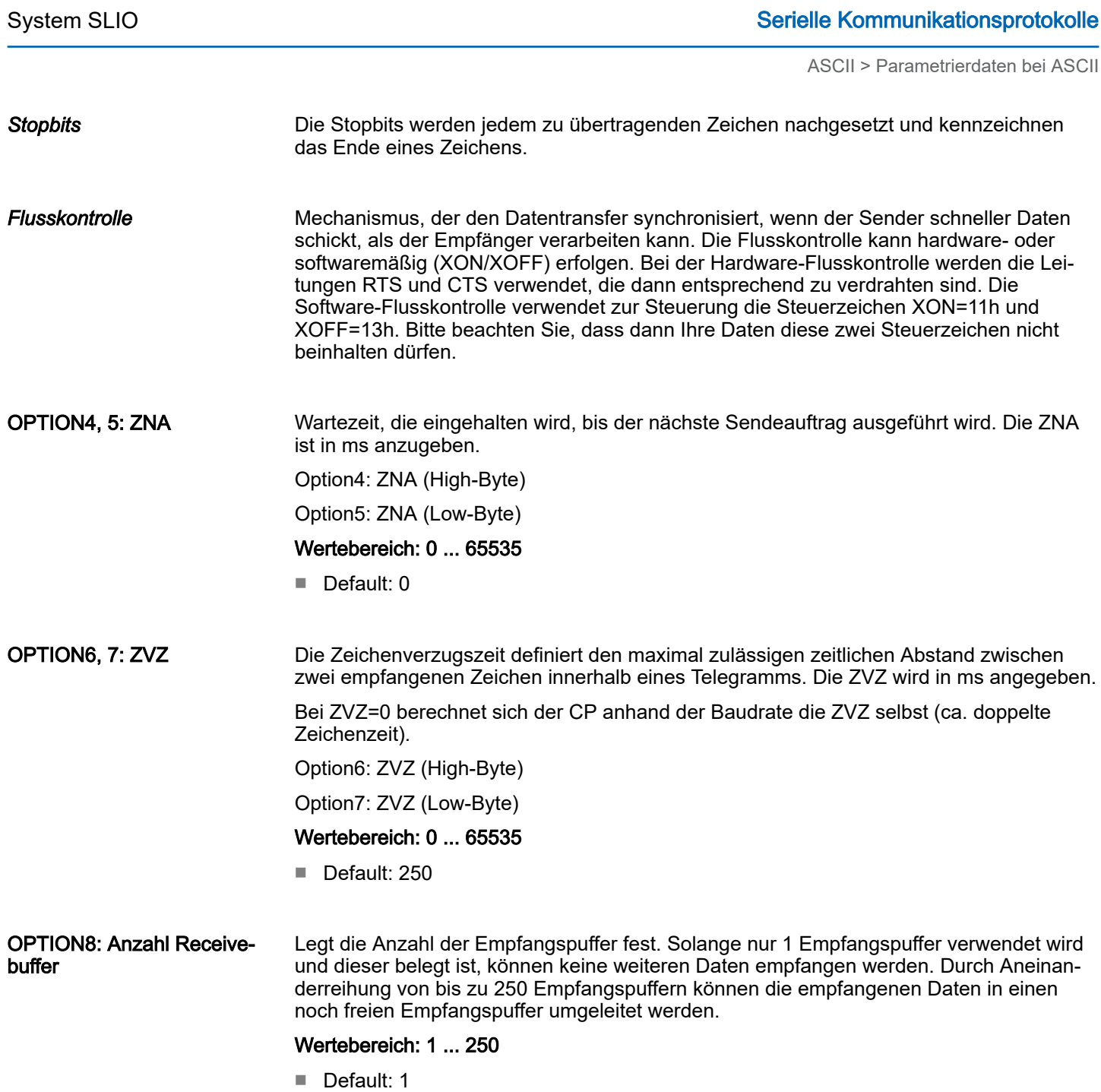

ASCII > Parametrierdaten bei ASCII

#### OPTION15: Betriebsart

Über die Betriebsart bestimmen Sie, ob die Schnittstelle halbduplex (RS485) oder vollduplex (RS422) betrieben werden soll.

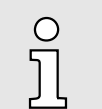

*Bei der Parametrierung halbduplex unter RS485 ist keine Software-Datenflusskontrolle möglich.*

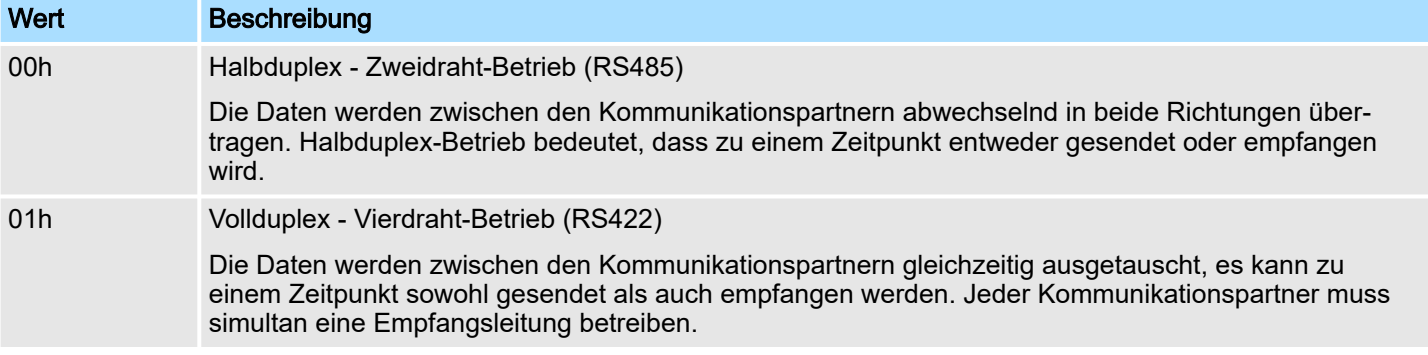

#### Wertebereich:

00h: halbduplex

01h: vollduplex

■ Default: 00h

OPTION16: Leitungsbelegung Für einen reflexionsarmen Anschluss und die Drahtbrucherkennung (Breakerkennung) im RS422/485-Betrieb können die Leitungen über Parameter mit definiertem Ruhepegel vorbelegt werden. An der CP-Schnittstelle ist die Beschaltung des Empfängers folgendermaßen realisiert:

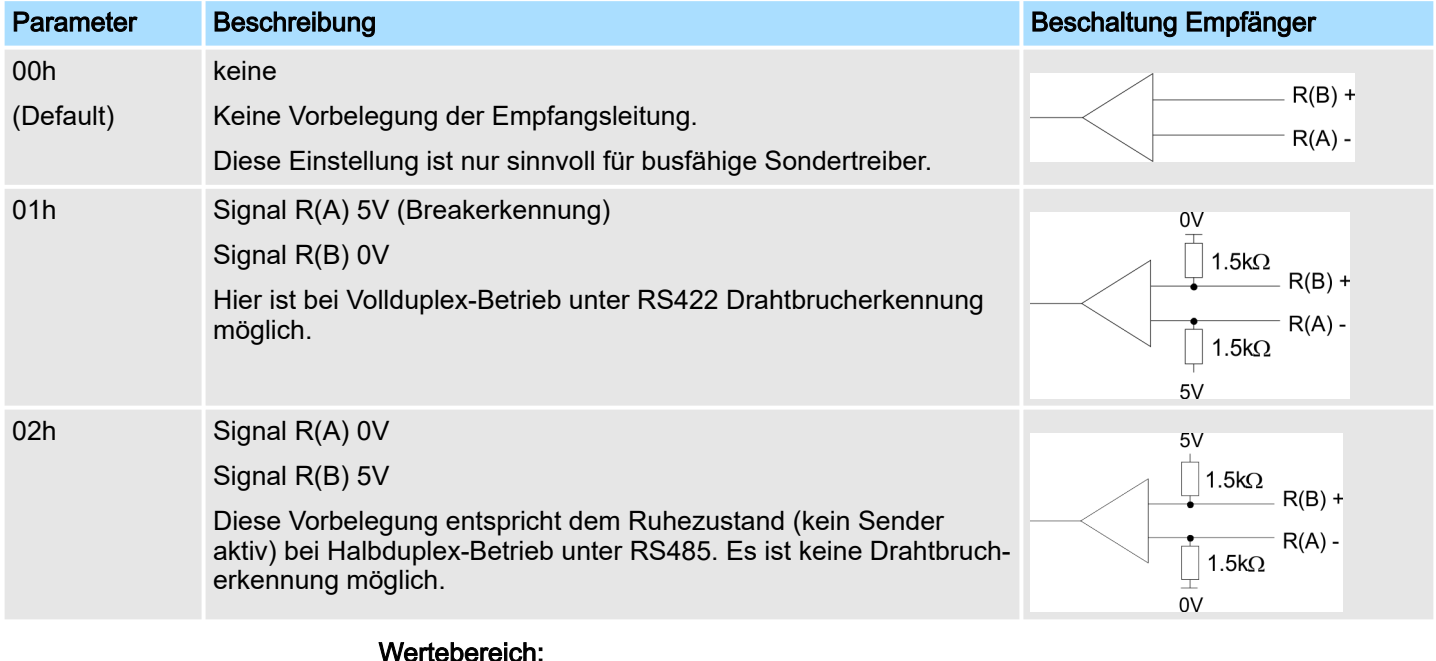

#### 00h: keine

01h: R(A) 5Volt R(B) 0Volt

02h: R(A) 0Volt R(B) 5Volt

■ Default: 00h

# 5.3 STX/ETX

# 5.3.1 Grundlagen STX/ETX

#### Funktionsweise

STX/ETX ist ein einfaches Protokoll mit Header und Trailer. STX/ETX wird zur Übertragung von ASCII-Zeichen (20h…7Fh) eingesetzt. Dies erfolgt ohne Blockprüfung (BCC). Sollen Daten von der Peripherie eingelesen werden, muss als Startzeichen STX (Start of Text) vorhanden sein, anschließend folgen die zu übertragenden Zeichen. Als Schlusszeichen muss ETX (End of Text) vorliegen. Die Nutzdaten, d.h. alle Zeichen zwischen STX und ETX, werden nach Empfang des Schlusszeichens ETX an das übergeordnete System übergeben. Beim Senden der Daten werden die Nutzdaten an den CP übergeben und von dort, mit STX als Startzeichen und ETX als Schlusszeichen, an den Kommunikationspartner übertragen.

#### *Telegrammaufbau*

Sie können bis zu 2 Anfangs- und Endezeichen frei definieren. Auch hier kann eine ZNA für den Sender vorgegeben werden.

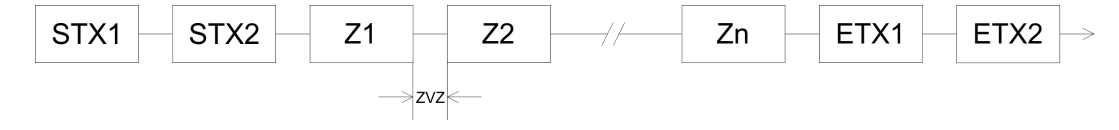

# 5.3.2 Parametrierdaten bei STX/ETX

- DS Datensatz für Zugriff über CPU, PROFIBUS und PROFINET
- IX Index für Zugriff über CANopen
- SX Subindex für Zugriff über EtherCAT mit Index 3100h + EtherCAT-Slot

Näheres hierzu finden Sie im Handbuch zu Ihrem Bus-Koppler.

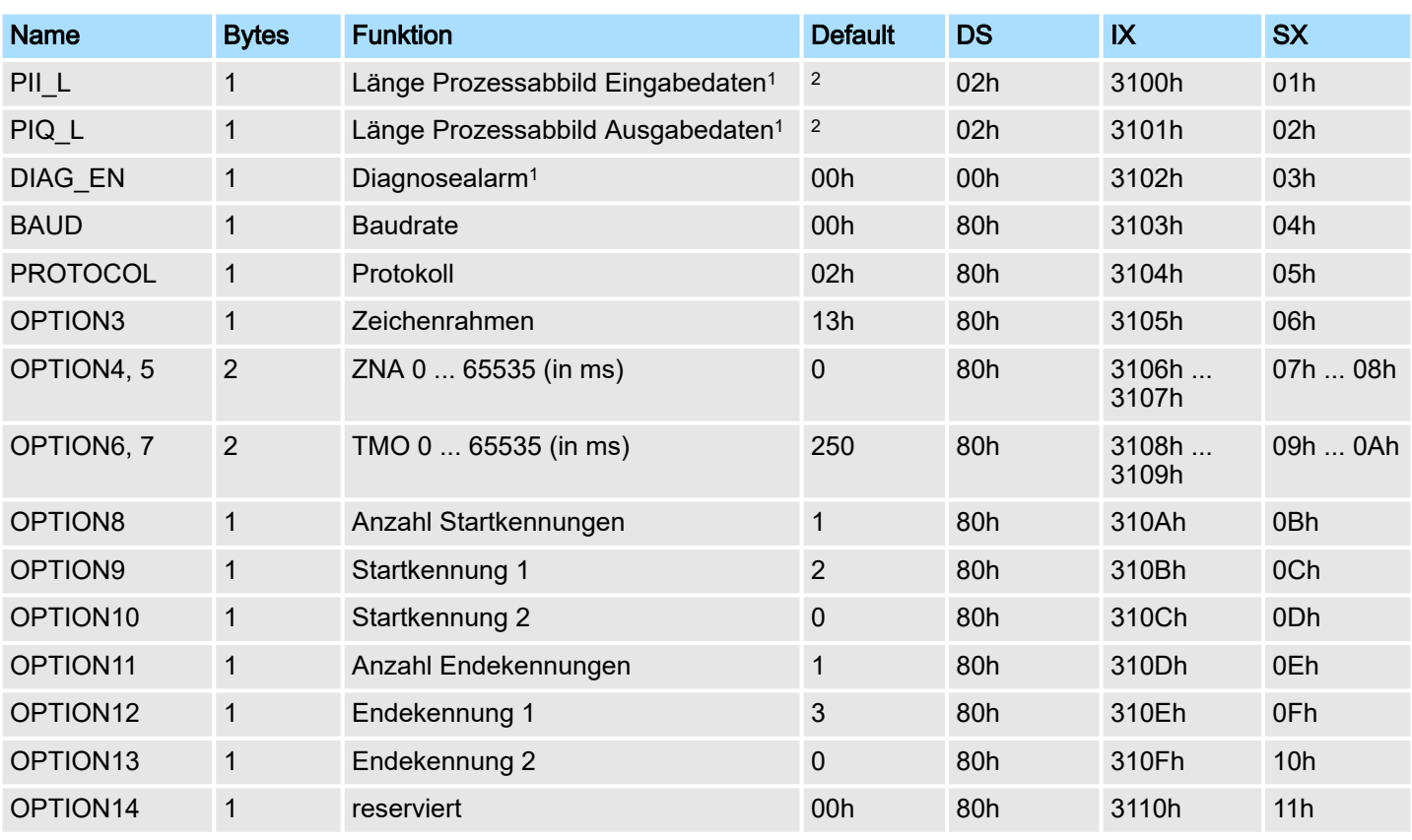

# Parameter

# Serielle Kommunikationsprotokolle Serielle System SLIO

#### STX/ETX > Parametrierdaten bei STX/ETX

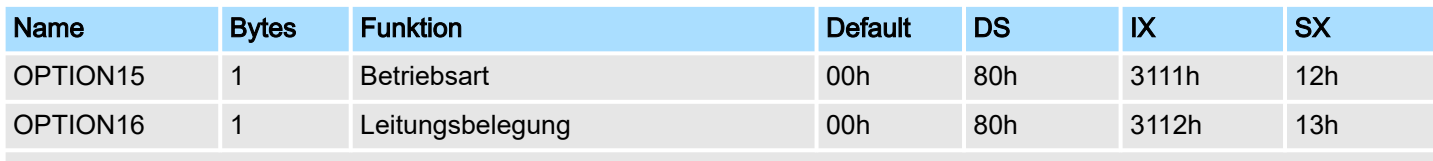

1) Diesen Datensatz dürfen Sie ausschließlich im STOP-Zustand übertragen.

2) Wert hängt vom übergeordneten System ab.

#### DIAG\_EN: Diagnosealarm

Hier aktivieren bzw. deaktivieren Sie die Diagnosefunktion.

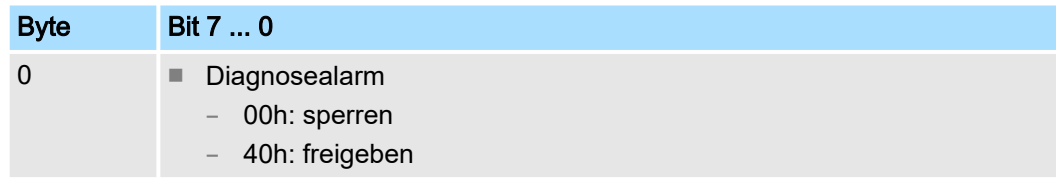

■ Default: 00h

#### BAUD: Übertragungsrate

Geschwindigkeit der Datenübertragung in Bit/s (Baud). Sie haben folgende Einstellbereiche; andere Werte sind nicht zulässig.

# Wertebereich:

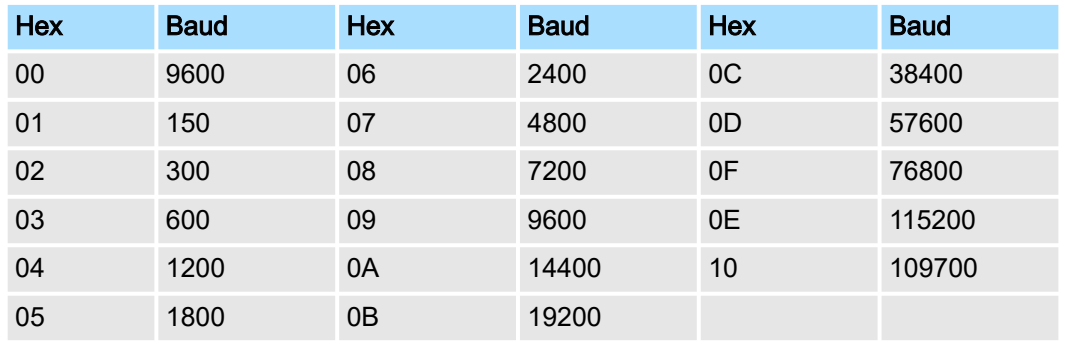

■ Default: 00h (9600Baud)

## **PROTOCOL**

Das Protokoll, das verwendet werden soll. Diese Einstellung beeinflusst den weiteren Aufbau. Geben Sie für STX/ETX den Wert 02h an.

STX/ETX > Parametrierdaten bei STX/ETX

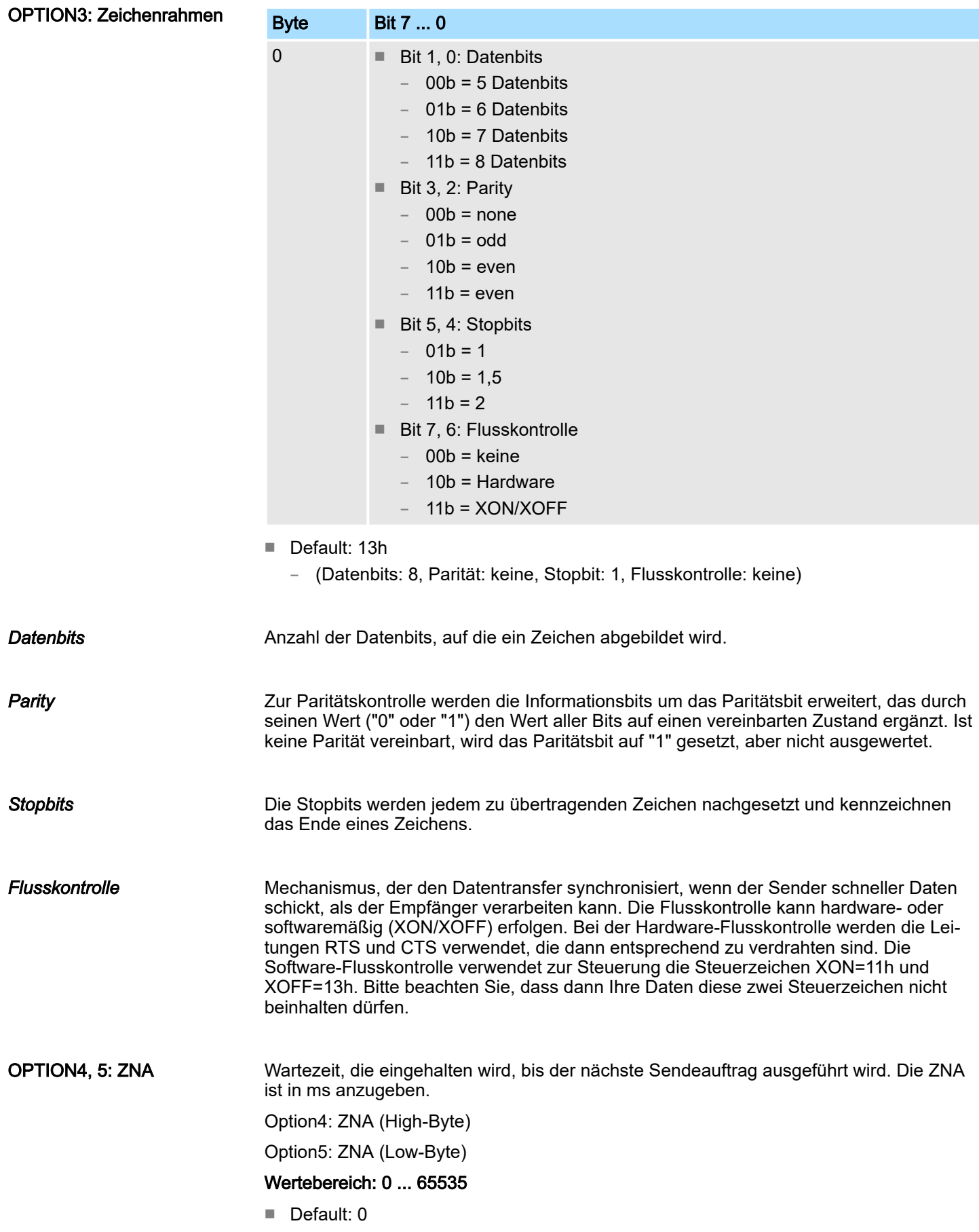

STX/ETX > Parametrierdaten bei STX/ETX

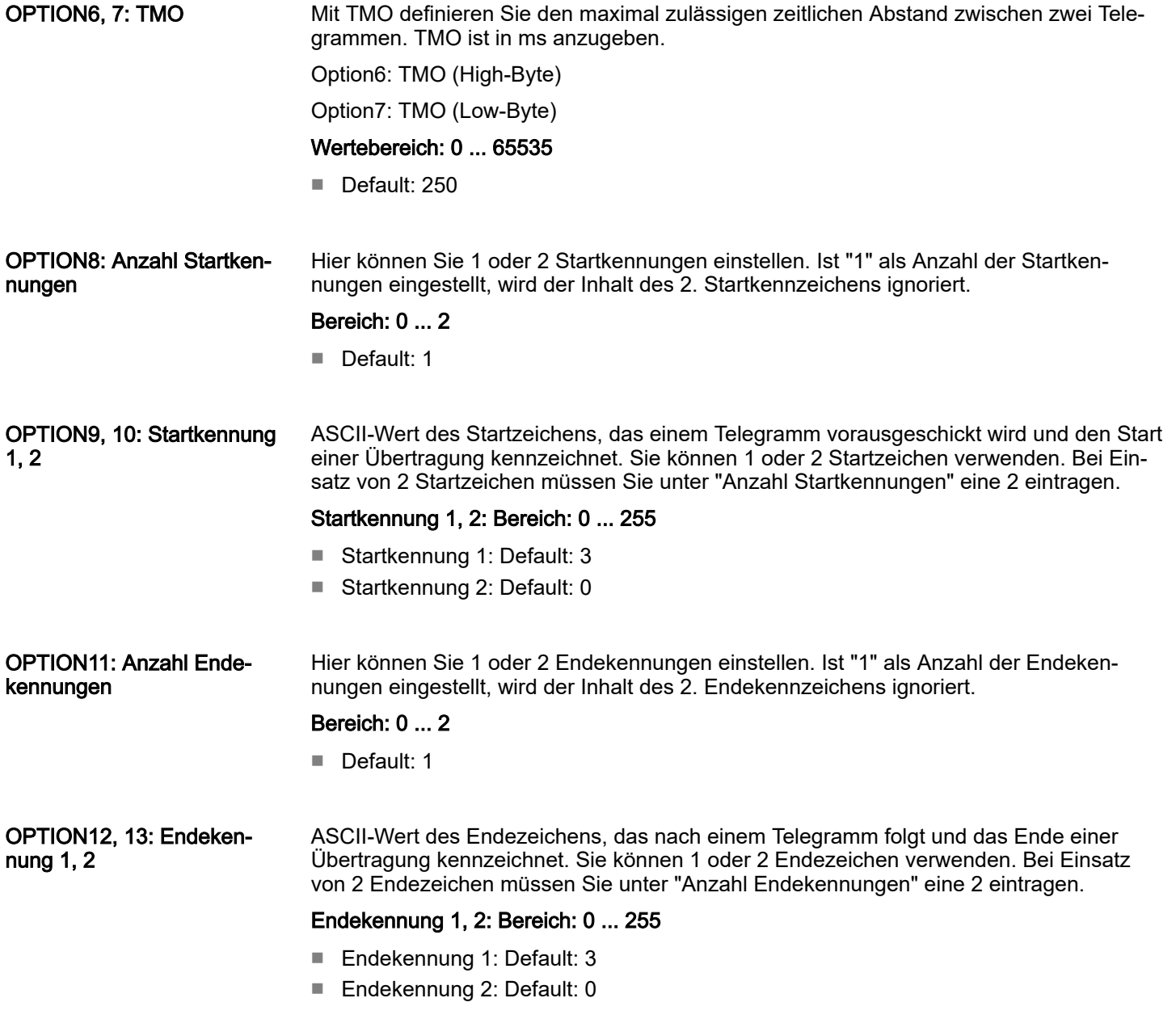

STX/ETX > Parametrierdaten bei STX/ETX

#### OPTION15: Betriebsart

Über die Betriebsart bestimmen Sie, ob die Schnittstelle halbduplex (RS485) oder vollduplex (RS422) betrieben werden soll.

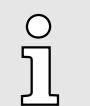

*Bei der Parametrierung halbduplex unter RS485 ist keine Software-Datenflusskontrolle möglich.*

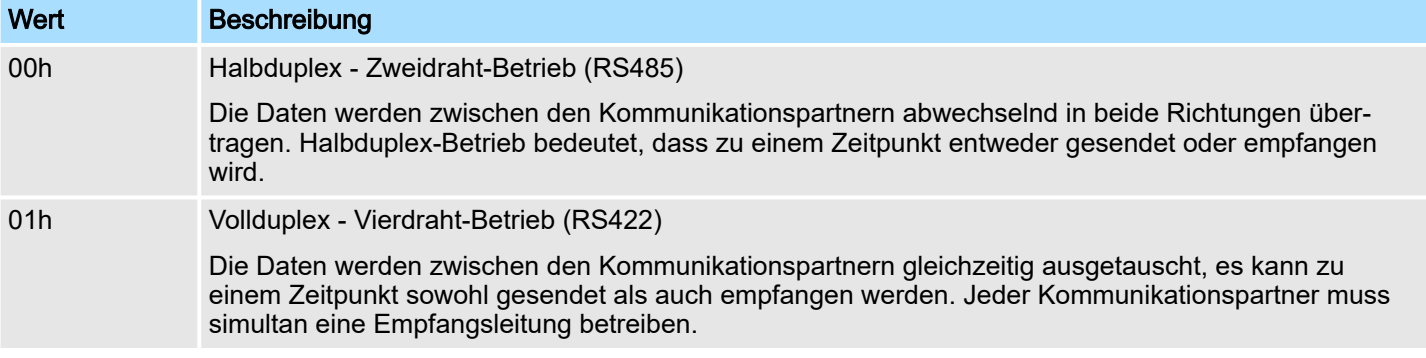

#### Wertebereich:

00h: halbduplex

01h: vollduplex

■ Default: 00h

OPTION16: Leitungsbelegung Für einen reflexionsarmen Anschluss und die Drahtbrucherkennung (Breakerkennung) im RS422/485-Betrieb können die Leitungen über Parameter mit definiertem Ruhepegel vorbelegt werden. An der CP-Schnittstelle ist die Beschaltung des Empfängers folgendermaßen realisiert:

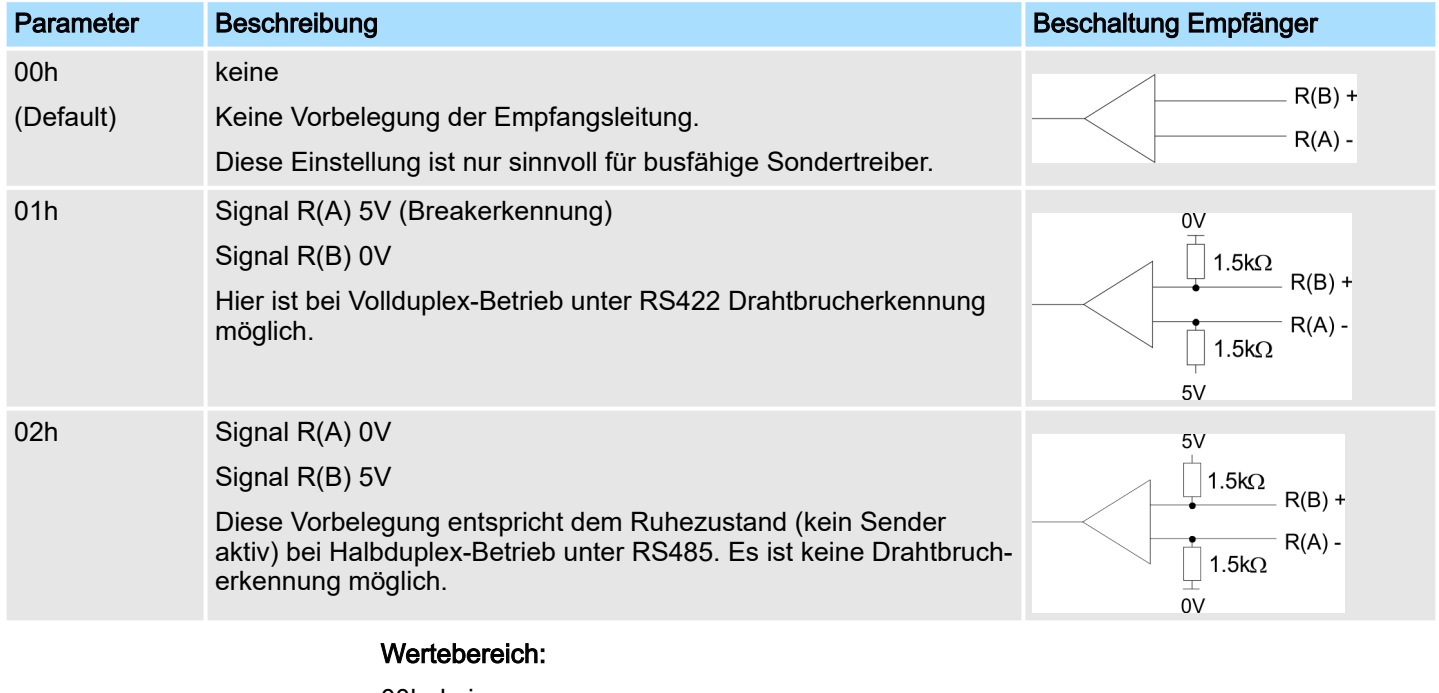

# 00h: keine 01h: R(A) 5Volt R(B) 0Volt 02h: R(A) 0Volt R(B) 5Volt ■ Default: 00h

3964(R) > Grundlagen 3964(R)

# 5.4 3964(R)

# 5.4.1 Grundlagen 3964(R)

# Funktionsweise

3964(R) steuert die Datenübertragung bei einer Punkt-zu-Punkt-Kopplung zwischen dem CP und einem Kommunikationspartner. Hier werden bei der Datenübertragung den Nutzdaten Steuerzeichen hinzugefügt. Durch diese Steuerzeichen kann der Kommunikationspartner kontrollieren, ob die Daten vollständig und fehlerfrei bei ihm angekommen sind.

Folgende Steuerzeichen werden ausgewertet:

- **STX Start of Text**
- DLE Data Link Escape
- ETX End of Text
- BCC Block Check Character (nur bei 3964R)
- NAK Negative Acknowledge

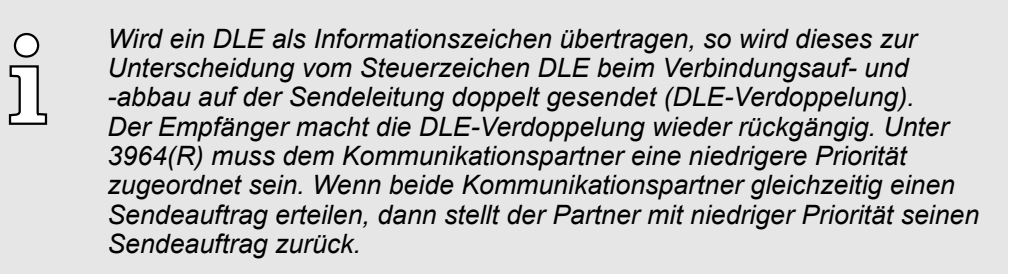

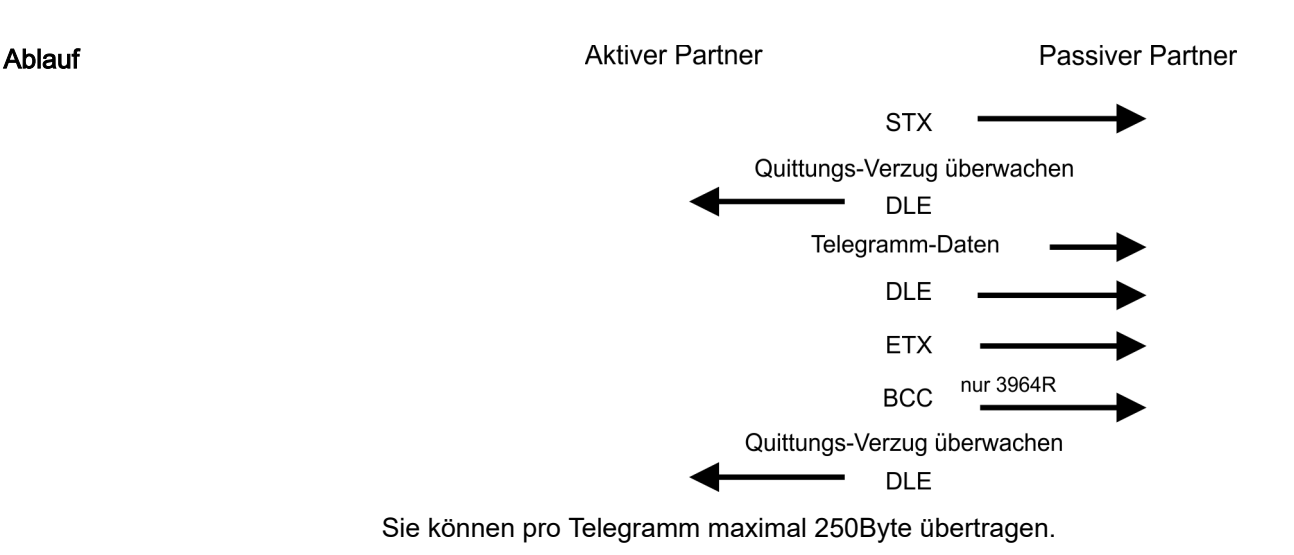

Time-out-Zeiten

QVZ wird überwacht zwischen STX und DLE sowie zwischen BCC und DLE. ZVZ wird während des gesamten Telegramm-Empfangs überwacht. Bei Verstreichen der QVZ nach STX wird erneut STX gesendet, nach 5 Versuchen wird ein NAK gesendet und der Verbindungsaufbau abgebrochen. Dasselbe geschieht, wenn nach einem STX ein NAK oder ein beliebiges Zeichen empfangen wird. Bei Verstreichen der QVZ nach dem Telegramm (nach BCC-Byte) oder bei Empfang eines Zeichens ungleich DLE werden der Verbindungsaufbau und das Telegramm wiederholt. Auch hier werden 5 Versuche unternommen, danach ein NAK gesendet und die Übertragung abgebrochen.

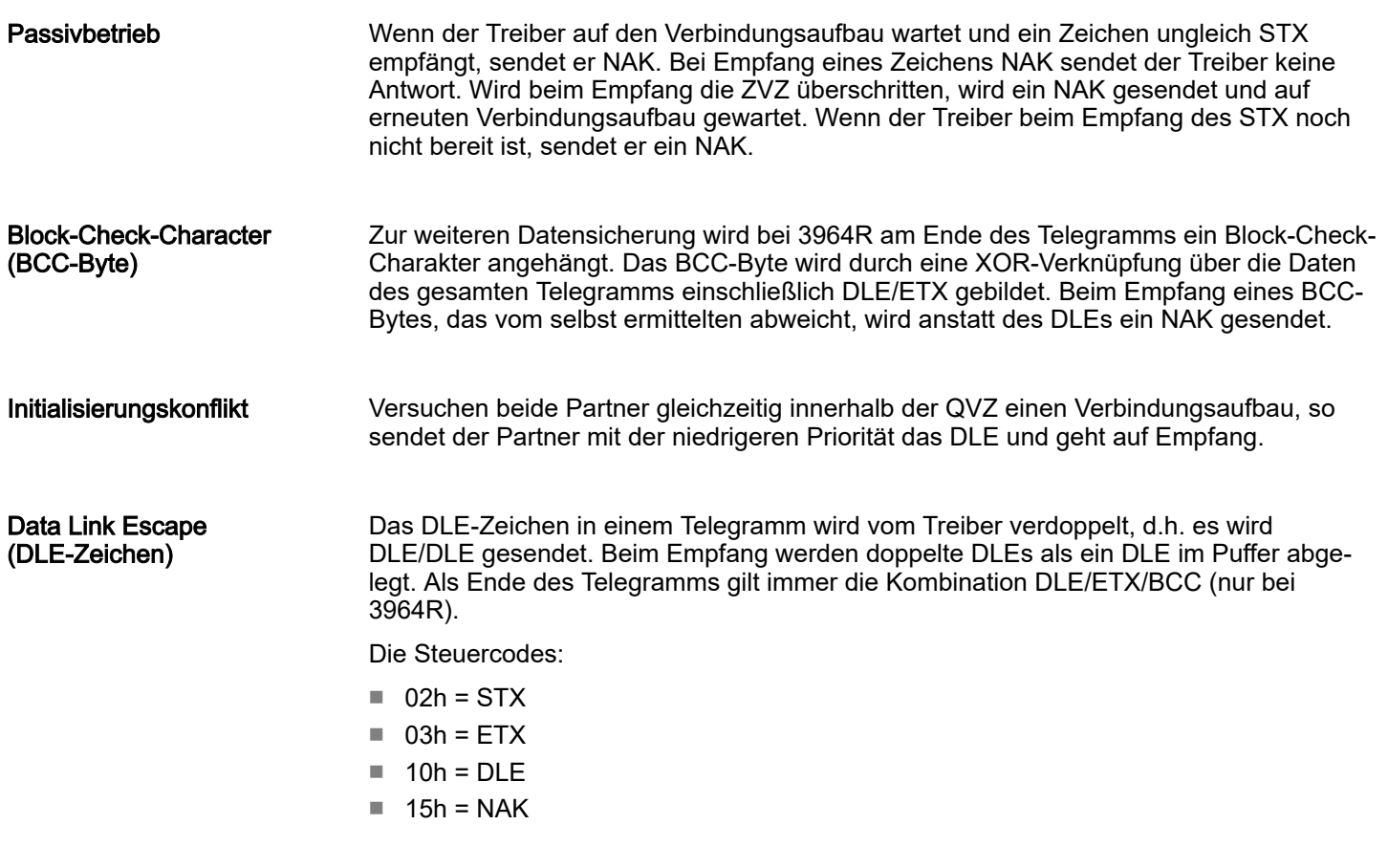

# 5.4.2 Parametrierdaten bei 3964(R)

- DS Datensatz für Zugriff über CPU, PROFIBUS und PROFINET
- IX Index für Zugriff über CANopen
- SX Subindex für Zugriff über EtherCAT mit Index 3100h + EtherCAT-Slot

Näheres hierzu finden Sie im Handbuch zu Ihrem Bus-Koppler.

#### Parameter

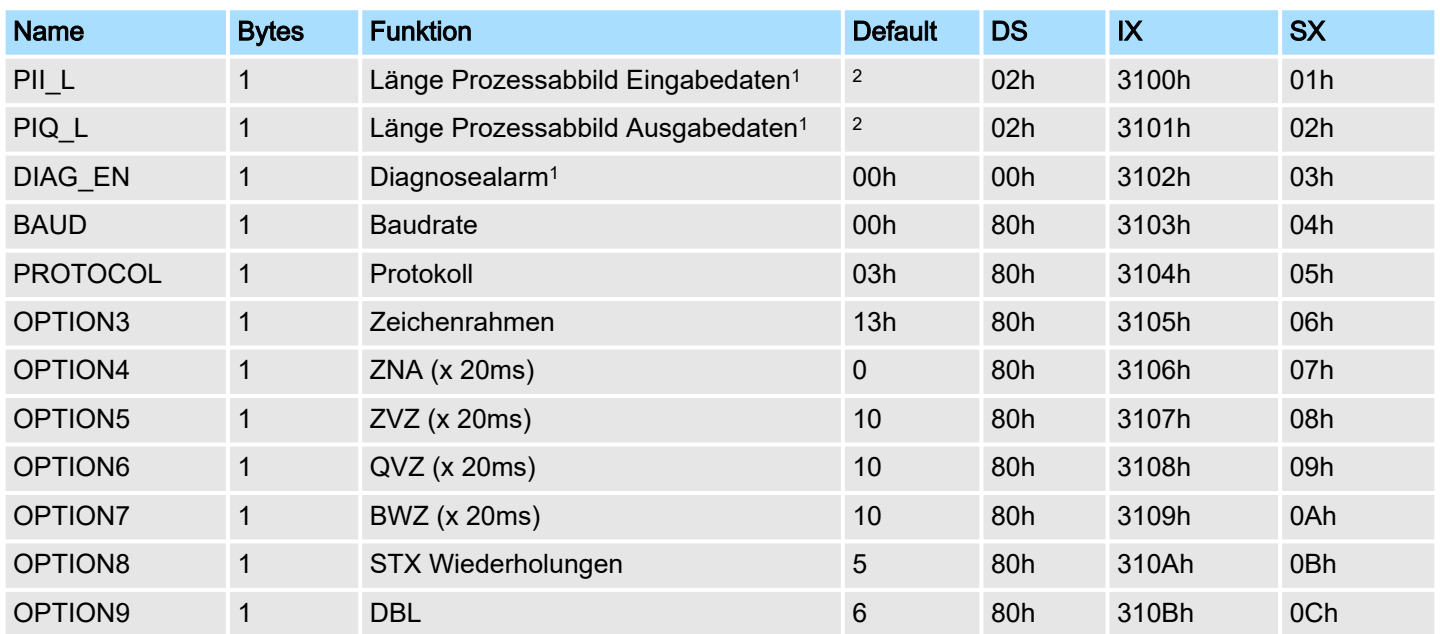

# Serielle Kommunikationsprotokolle Serielle System SLIO

3964(R) > Parametrierdaten bei 3964(R)

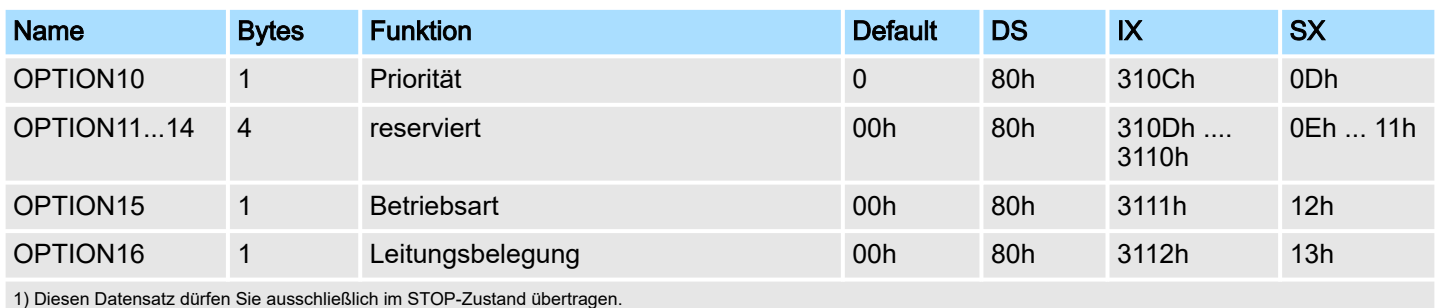

2) Wert hängt vom übergeordneten System ab.

DIAG\_EN: Diagnosealarm

Hier aktivieren bzw. deaktivieren Sie die Diagnosefunktion.

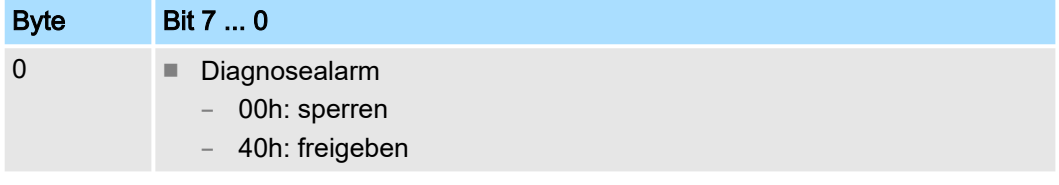

■ Default: 00h

BAUD: Übertragungsrate Geschwindigkeit der Datenübertragung in Bit/s (Baud). Sie haben folgende Einstellbereiche; andere Werte sind nicht zulässig.

# Wertebereich:

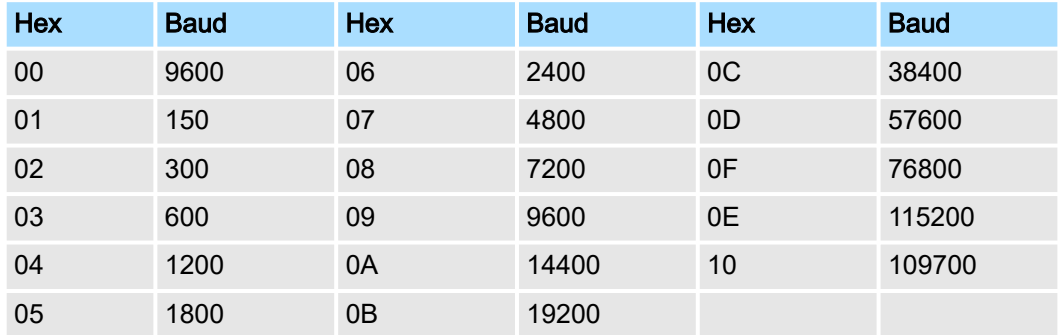

■ Default: 00h (9600Baud)

## **PROTOCOL**

Das Protokoll, das verwendet werden soll. Diese Einstellung beeinflusst den weiteren Aufbau.

# Wertebereich: 03h: 3964 Wertebereich: 04h: 3964R

■ Default: 03h

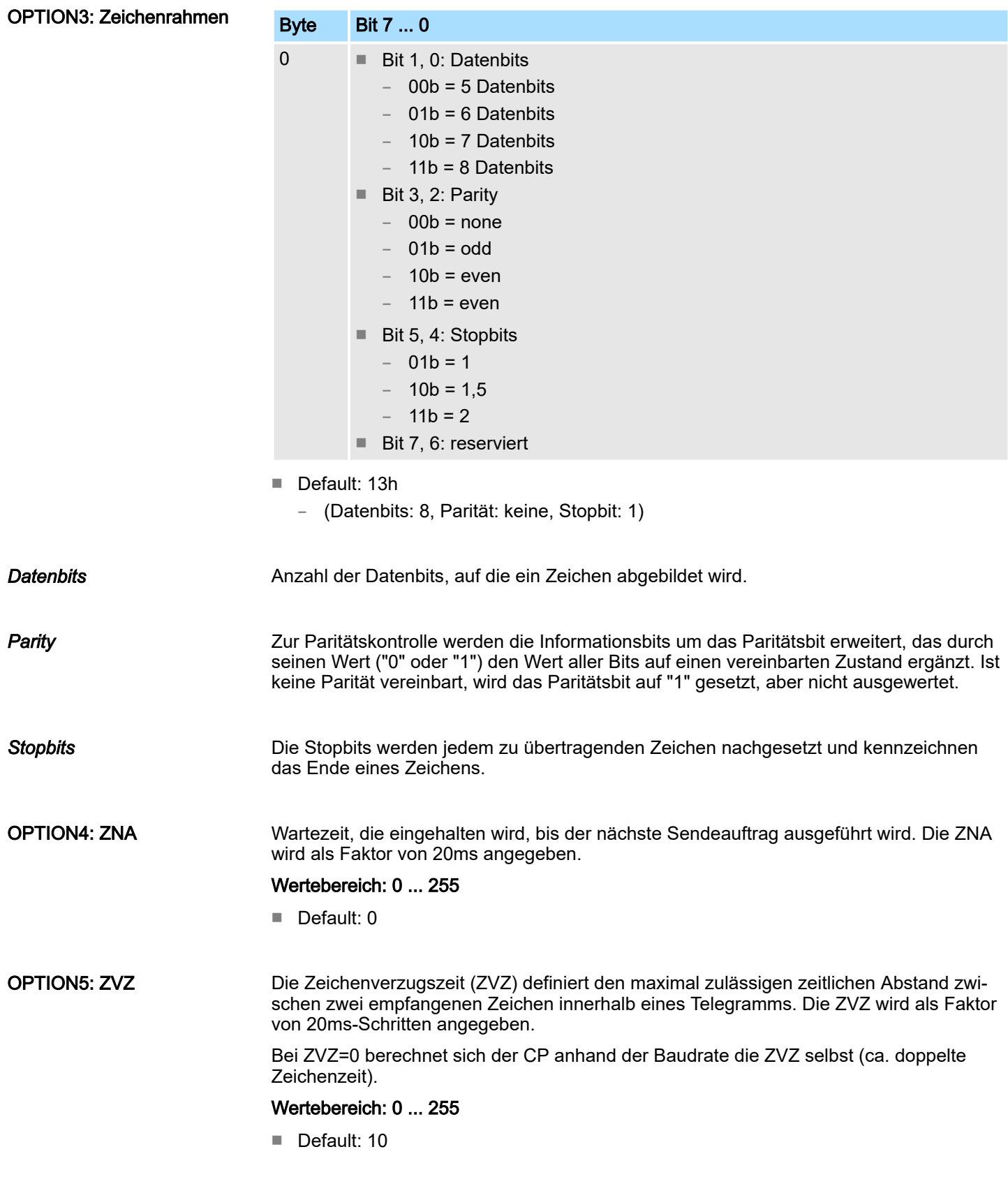

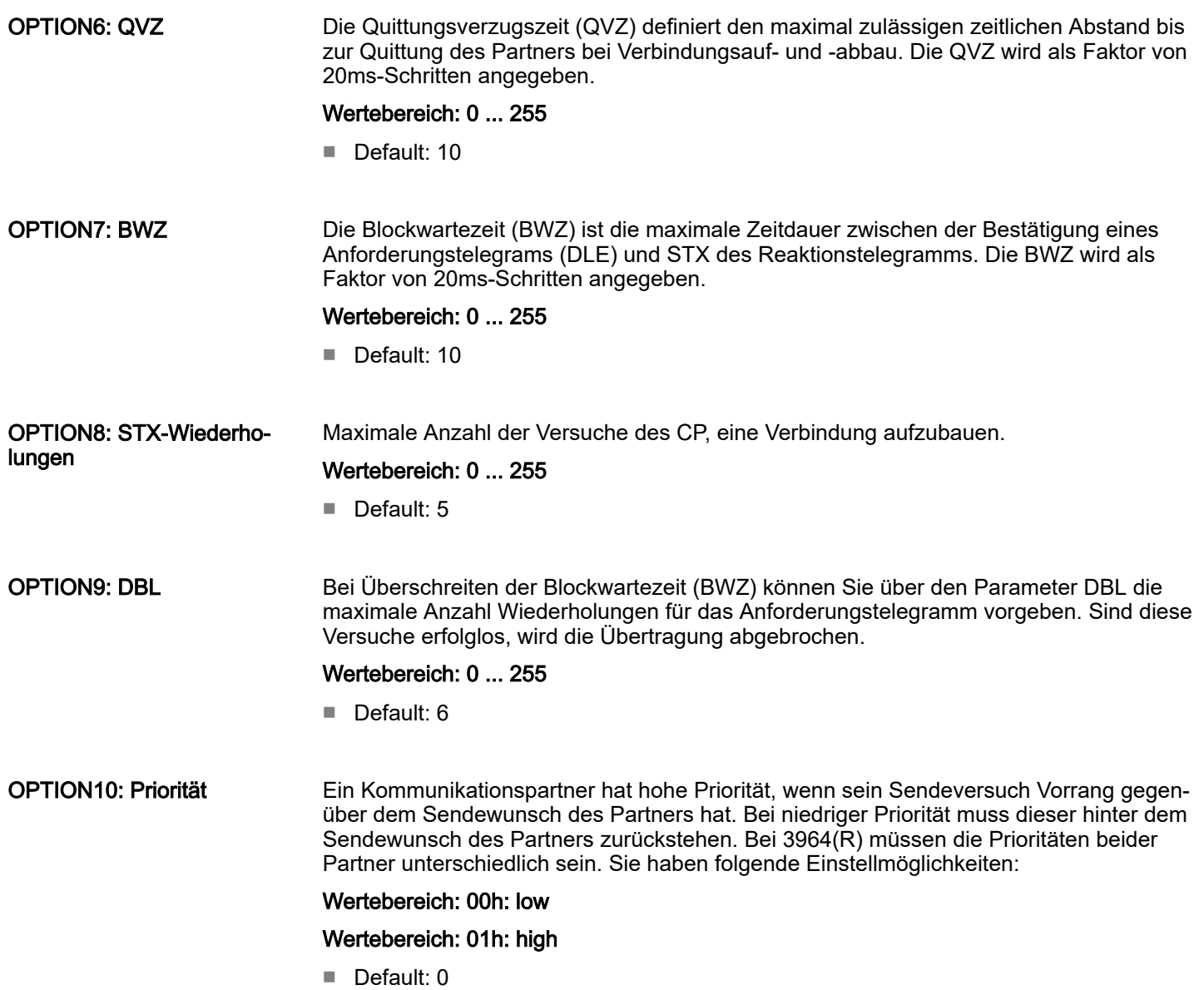

#### OPTION15: Betriebsart

Über die Betriebsart bestimmen Sie, ob die Schnittstelle halbduplex (RS485) oder vollduplex (RS422) betrieben werden soll.

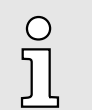

*Bei der Parametrierung halbduplex unter RS485 ist keine Software-Datenflusskontrolle möglich.*

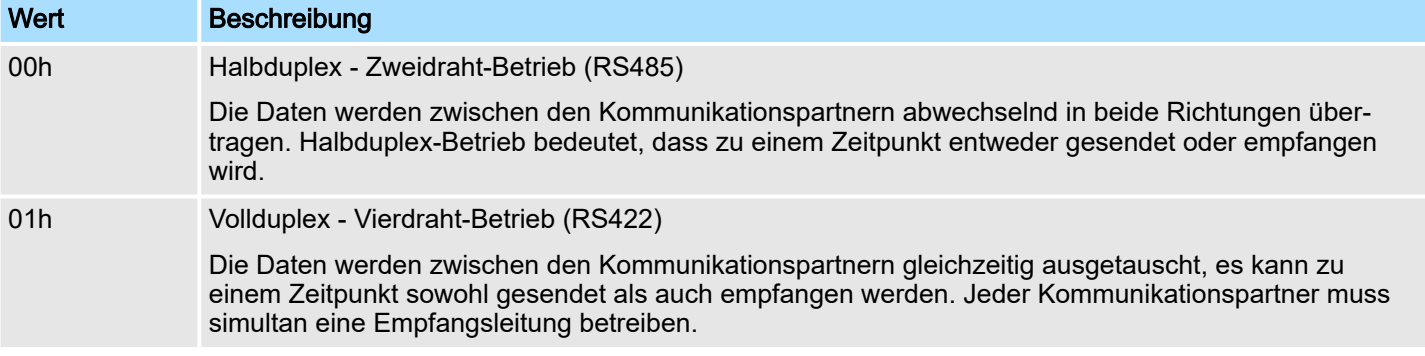

#### Wertebereich:

00h: halbduplex

01h: vollduplex

■ Default: 00h

OPTION16: Leitungsbelegung Für einen reflexionsarmen Anschluss und die Drahtbrucherkennung (Breakerkennung) im RS422/485-Betrieb können die Leitungen über Parameter mit definiertem Ruhepegel vorbelegt werden. An der CP-Schnittstelle ist die Beschaltung des Empfängers folgendermaßen realisiert:

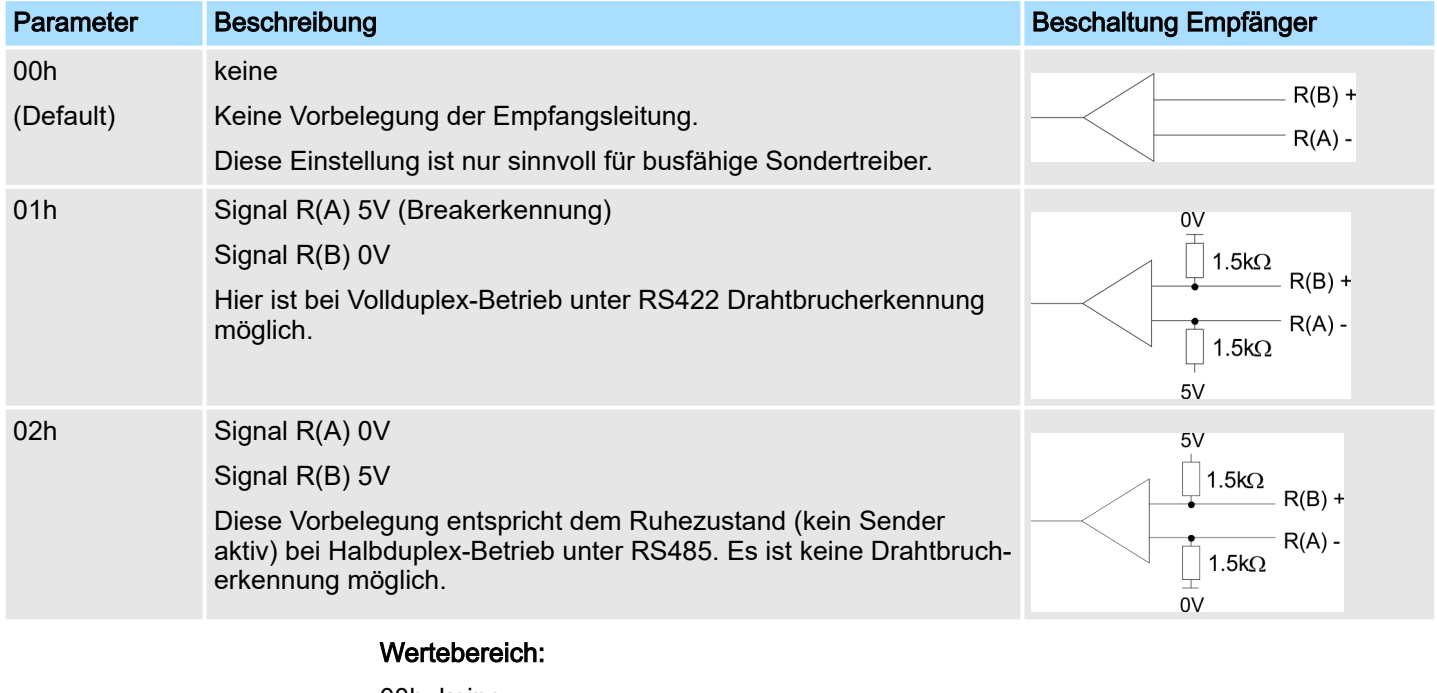

# 00h: keine 01h: R(A) 5Volt R(B) 0Volt 02h: R(A) 0Volt R(B) 5Volt ■ Default: 00h

Modbus > Modbus auf dem CP 040-1CA00

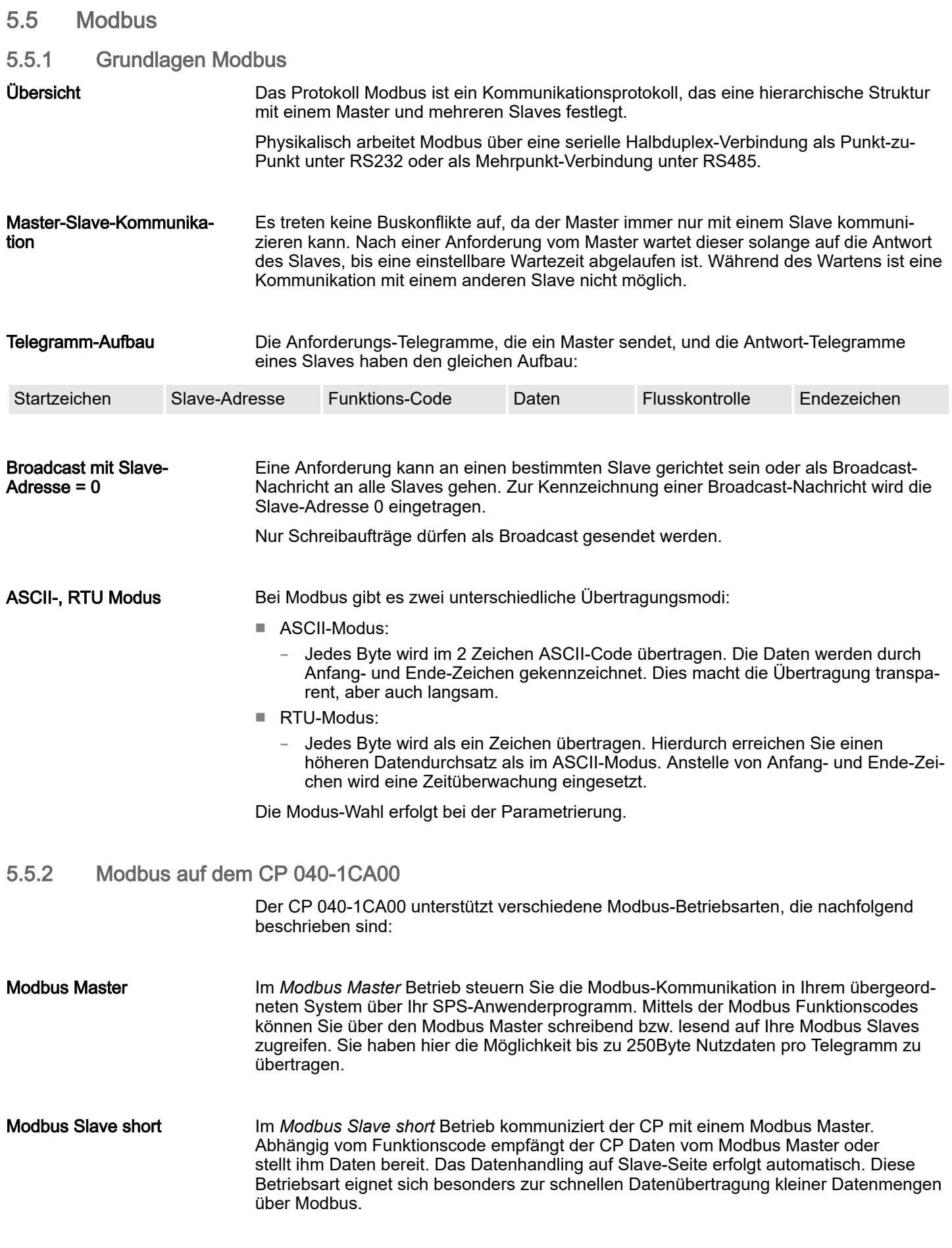

#### Modbus Slave long

Im *Modbus Slave long* Betrieb wird nur ein geänderter Datenbereich, beginnend bei 0, vom CP an das übergeordnete System übertragen. Fordert der Modbus Master Daten an, so ist mit einem Anwenderprogramm dafür zu sorgen, dass sich die relevanten Daten im CP befinden. Schreibende Master-Zugriffe dürfen nicht außerhalb des Empfangs-Bereichs liegen!

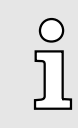

*Erst nachdem alle Daten im CP vorliegen, sendet der CP ein Antworttelegramm an den Master.*

# 5.5.3 Parametrierdaten bei Modbus

- DS Datensatz für Zugriff über CPU, PROFIBUS und PROFINET
- IX Index für Zugriff über CANopen
- SX Subindex für Zugriff über EtherCAT mit Index 3100h + EtherCAT-Slot Näheres hierzu finden Sie im Handbuch zu Ihrem Bus-Koppler.

#### Parameter

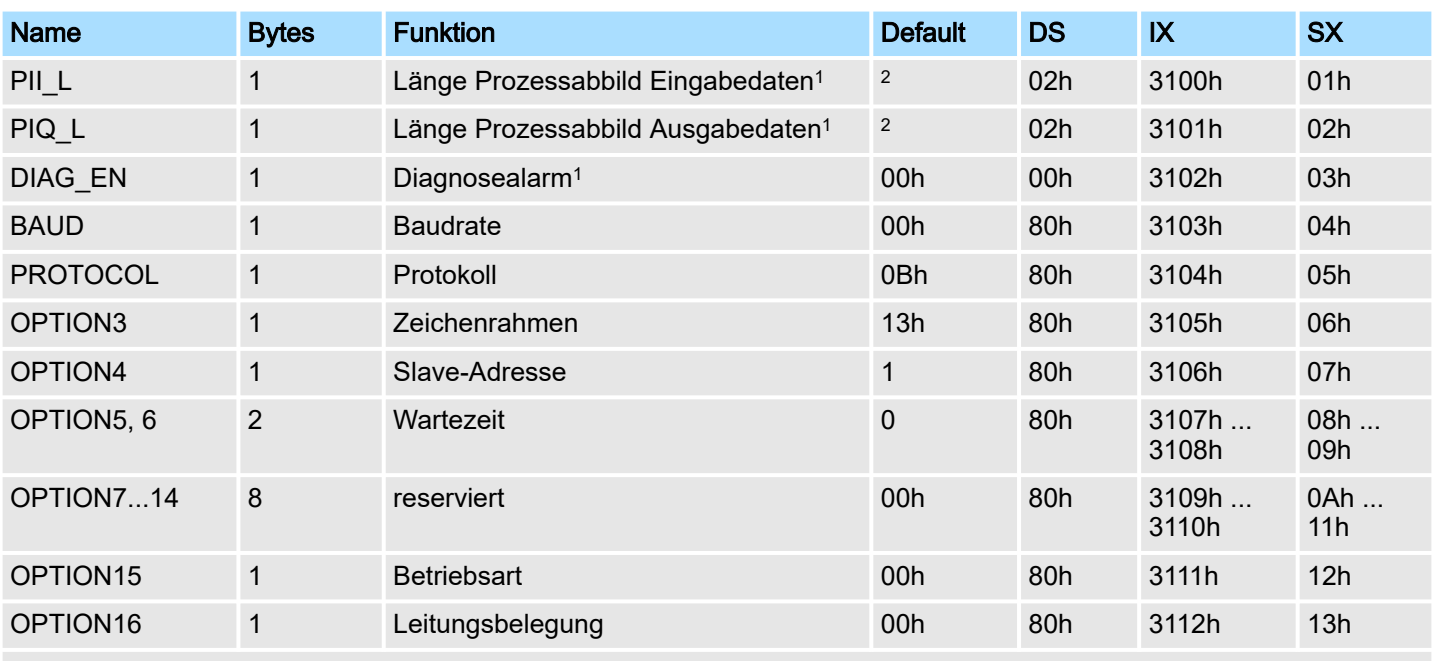

1) Diesen Datensatz dürfen Sie ausschließlich im STOP-Zustand übertragen.

2) Wert hängt vom übergeordneten System ab.

#### DIAG\_EN: Diagnosealarm

Hier aktivieren bzw. deaktivieren Sie die Diagnosefunktion.

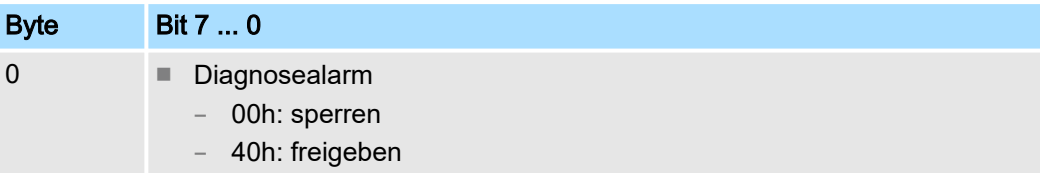

■ Default: 00h

### BAUD: Übertragungsrate

Geschwindigkeit der Datenübertragung in Bit/s (Baud). Sie haben folgende Einstellbereiche; andere Werte sind nicht zulässig.

#### Wertebereich:

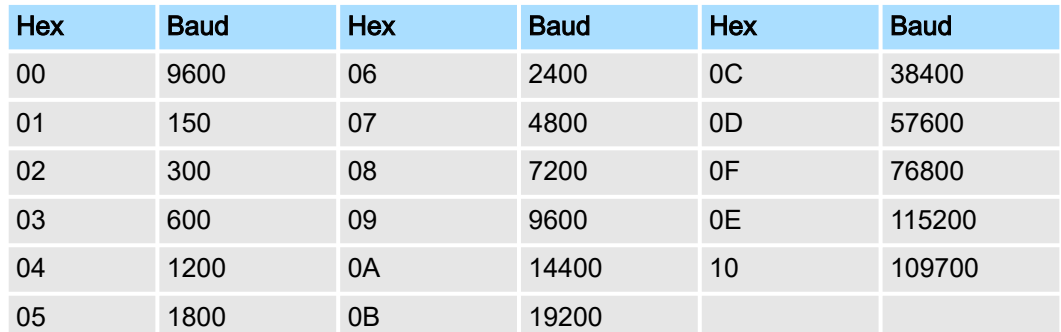

■ Default: 00h (9600Baud)

# **PROTOCOL**

Geben Sie hier das Protokoll an, das verwendet werden soll. Diese Einstellung beeinflusst den weiteren Aufbau.

#### Wertebereich unter Modbus:

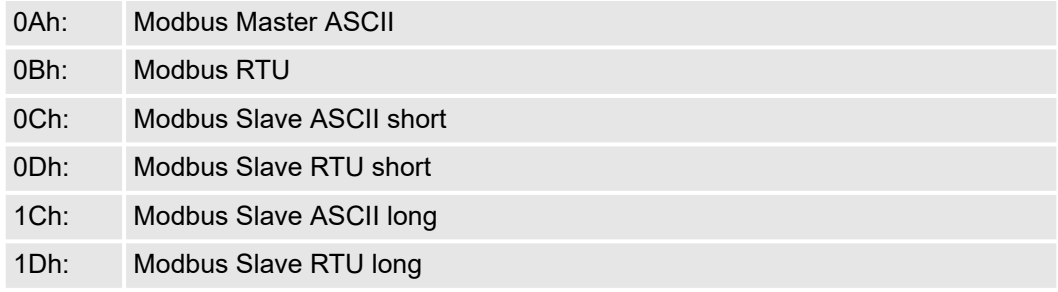

■ Default: 0Bh

## OPTION3: Zeichenrahmen

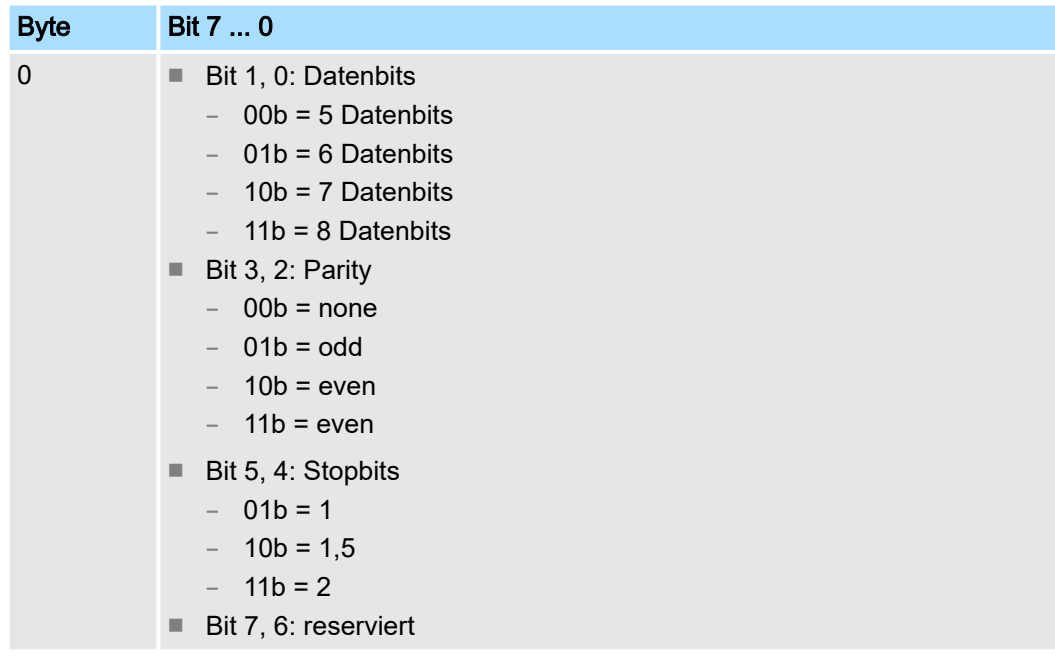

■ Default: 13h

– (Datenbits: 8, Parität: keine, Stopbit: 1)

*Datenbits* Anzahl der Datenbits, auf die ein Zeichen abgebildet wird.

*Parity* Zur Paritätskontrolle werden die Informationsbits um das Paritätsbit erweitert, das durch seinen Wert ("0" oder "1") den Wert aller Bits auf einen vereinbarten Zustand ergänzt. Ist keine Parität vereinbart, wird das Paritätsbit auf "1" gesetzt, aber nicht ausgewertet.

*Stopbits* Die Stopbits werden jedem zu übertragenden Zeichen nachgesetzt und kennzeichnen das Ende eines Zeichens.

OPTION4: Slave-Adresse Geben Sie unter dem Modbus Slave Protokoll eine Adresse für den Modbus Slave an. Mittels dieser Adresse erfolgt der Zugriff über die Modbus-Funktionscodes.

Unter Modbus Master wird dieser Parameter ignoriert.

## Bereich: 1 ... 255

■ Default: 1

OPTION5, 6: Wartezeit Hier ist für den Modbus Master eine Wartezeit in ms vorzugeben. Mit 0 wird die Wartezeit protokollabhängig nach folgender Formel automatisch ermittelt:

Modbus ASCII:

$$
50ms + \frac{2926000ms}{Baudrate} \times Bit/s
$$

mit Baudrate in Bit/s Modbus RTU:

$$
50ms + \frac{5190000ms}{Baudrate} \times Bit/s
$$

mit Baudrate in Bit/s

Unter Modbus Slave wird dieser Parameter ignoriert.

Option5: Wartezeit (High-Byte)

Option6: Wartezeit (Low-Byte)

# Wertebereich: 0 ... 60000 in ms

■ Default: 0

### OPTION15: Betriebsart

Über die Betriebsart bestimmen Sie, ob die Schnittstelle halbduplex (RS485) oder vollduplex (RS422) betrieben werden soll.

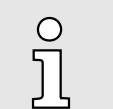

*Bei der Parametrierung halbduplex unter RS485 ist keine Software-Datenflusskontrolle möglich.*

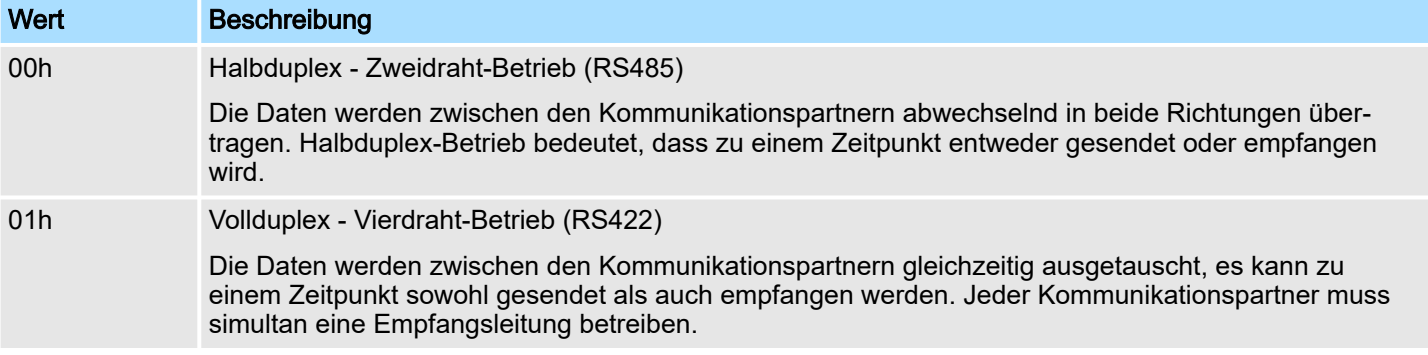

#### Wertebereich:

00h: halbduplex

01h: vollduplex

■ Default: 00h

OPTION16: Leitungsbelegung Für einen reflexionsarmen Anschluss und die Drahtbrucherkennung (Breakerkennung) im RS422/485-Betrieb können die Leitungen über Parameter mit definiertem Ruhepegel vorbelegt werden. An der CP-Schnittstelle ist die Beschaltung des Empfängers folgendermaßen realisiert:

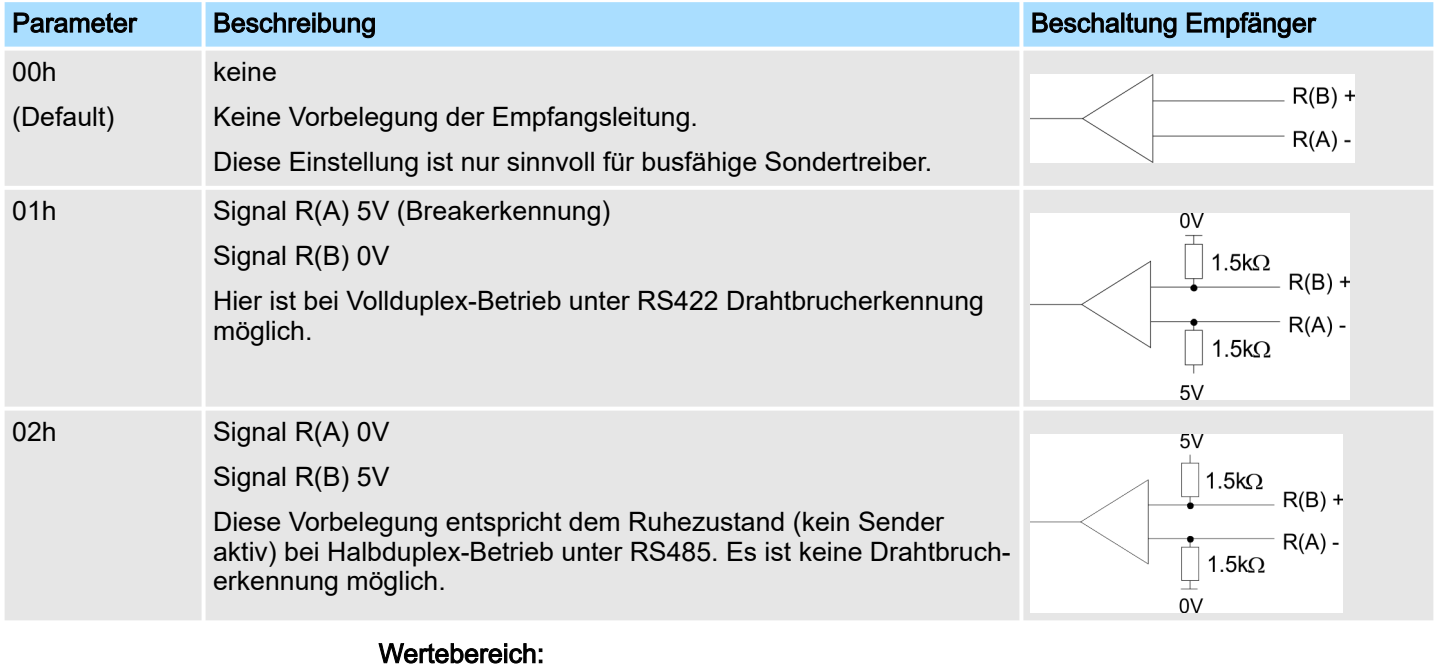

#### 00h: keine

01h: R(A) 5Volt R(B) 0Volt

02h: R(A) 0Volt R(B) 5Volt

■ Default: 00h

# 5.6 Einsatz - Modbus

# 5.6.1 Modbus - Übersicht

Die Anzahl der Ein- und Ausgangs-Daten, abhängig von der IO-Size, ist beim CP 040-1CA00 über GSD parametrierbar. Für den Einsatz unter Modbus ist immer eine Hardware-Konfiguration durchzuführen.

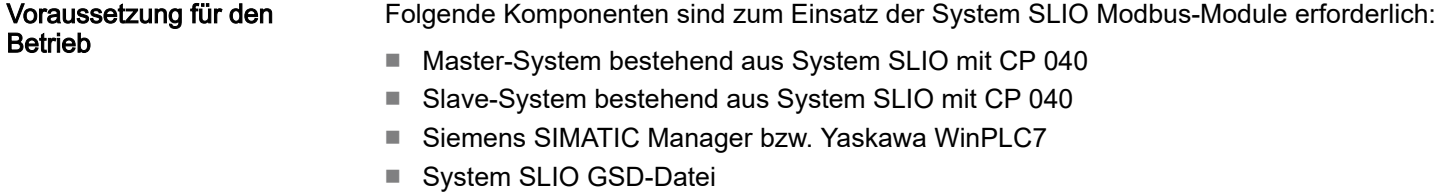

- Yaskawa Hantierungsbausteine "Serial Communication SW90GS0MA"
- Serielle Verbindung zwischen beiden CPs

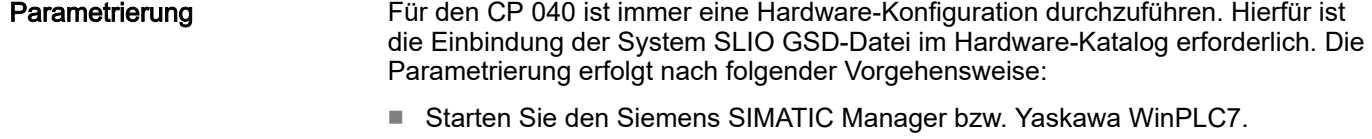

- Installieren Sie die System SLIO GSD-Datei im Hardware-Katalog.
- Projektieren Sie ein System SLIO.
- Binden Sie einen mit "Modbus" bezeichneten CP 040 an.
- Parametrieren Sie den CP 040 nach Ihren Vorgaben.
- Übertragen Sie Ihr Projekt in die SPS.

## SPS-Programm

Mit Ausnahme bei "Modbus Slave short" ist immer für die Kommunikation zusätzlich ein SPS-Programm erforderlich. Hierbei erfolgt die Kommunikation über Hantierungsbausteine, die Sie in Form der Controls Library Fx000011\_Vxxx.zip in Ihr Konfigurationstool einbinden können. Sie finden diese auch unter www.yaskawa.eu.com im Download Center.

5.6.1.1 Kommunikationsmöglichkeiten

Nachfolgend sollen die Kommunikationsmöglichkeiten zwischen Modbus Master und Modbus Slave an folgenden Kombinationsmöglichkeiten gezeigt werden:

- CP 040 Modbus Master  $\Leftrightarrow$  CP 040 Modbus Slave short
- CP 040 Modbus Master  $\Leftrightarrow$  CP 040 Modbus Slave long

Master  $\Leftrightarrow$  Slave short *Modbus Master*

> Die Kommunikation im Master-Modus erfolgt über Datenbausteine unter Einsatz der Hantierungsbausteine FB 60 - SEND und FB 61 - RECEIVE (oder FB 65 SEND\_RECV). Hier können Sie bis zu 250Byte Nutzdaten pro Telegramm übertragen.

*Modbus Slave short*

Im Modbus Slave short Modus ist die Anzahl der Nutzdaten für Ein- und Ausgabe auf IO-Size begrenzt. Hierbei ist für den Einsatz auf Slave-Seite lediglich eine Hardware-Konfiguration durchzuführen.

Einsatz - Modbus > Modbus - Übersicht

#### Vorgehensweise

- 1. Bauen Sie für Master- und Slave-Seite je ein System SLIO auf, welches jeweils einen CP 040 beinhaltet.
- 2. Verbinden Sie beide Systeme über die serielle Schnittstelle.
- 3. Projektieren Sie die Master-Seite.

Die Parametrierung des CP 040 als Modbus Master erfolgt über die Hardware-Konfiguration. Zusätzlich ist für die Kommunikation ein SPS-Anwenderprogramm erforderlich, das nach folgender Struktur aufgebaut sein sollte:

OB 100: Einmaliger Aufruf der Hantierungsbausteine FB 60 - SEND und FB 61 - RECEIVE (oder FB 65 SEND\_RECV) mit allen Parametern und gesetztem *R* zur Initialisierung.

OB 1: Aufruf des FB 60 - SEND (oder FB 65 SEND\_RECV) mit Fehlerauswertung. Hierbei ist das Telegramm gemäß den Modbus-Vorgaben im Sendebaustein abzulegen. Aufruf des FB 61 - RECEIVE mit Fehlerauswertung. Gemäß den Modbus-Vorgaben werden die Daten im Empfangsbaustein abgelegt.

4. Projektieren Sie die Slave-Seite

Die Parametrierung des CP 040 erfolgt über die Hardware-Konfiguration. Geben Sie hier für Ein- und Ausgabe-Bereich die Startadresse an ab welcher, abhängig von der IO-Size, für Ein- und Ausgabe die Daten abliegen.

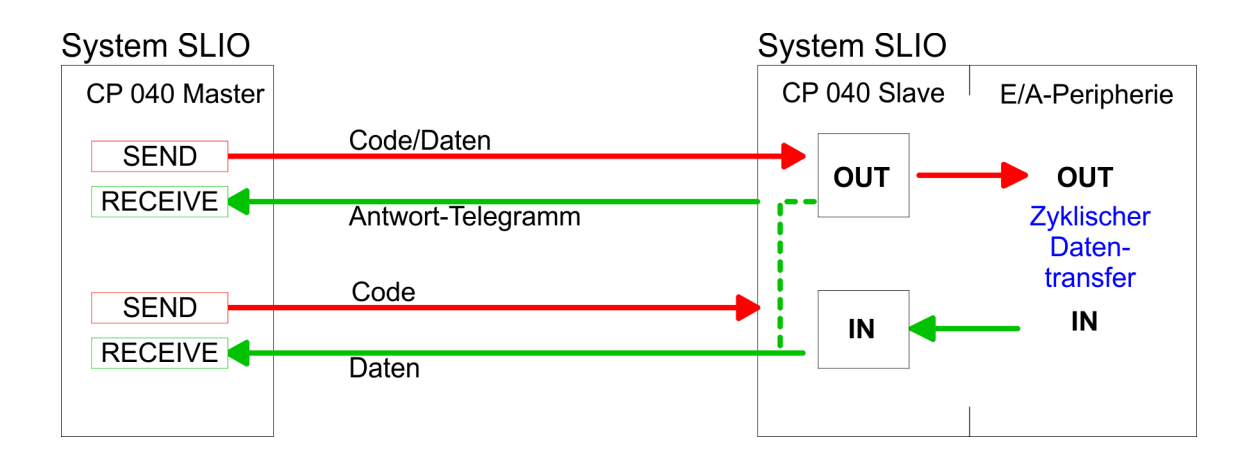

#### Master  $\Leftrightarrow$  Slave long

#### *Modbus Master*

Die Kommunikation im Master-Modus erfolgt über Datenbausteine unter Einsatz der Hantierungsbausteine FB 60 - SEND und FB 61 - RECEIVE (oder FB 65 SEND\_RECV). Hier können Sie bis zu 250Byte Nutzdaten pro Telegramm übertragen.

#### *Modbus Slave long*

Im Modbus Slave long Modus wird nur ein geänderter Datenbereich beginnend bei 0 mit FB 61 - RECEIVE an die CPU übertragen. Fordert der Master Daten an, so ist dafür Sorge zu tragen, dass sich die relevanten Daten im CP befinden. Mit einem FB 60 - SEND wird ein gewünschter Datenbereich von 0 beginnend in den CP übertragen.

Einsatz - Modbus > Modbus - Zugriff auf mehrere Slaves

- Vorgehensweise 1. Bauen Sie für Master- und Slave-Seite je ein System SLIO auf, welches jeweils einen CP 040 beinhaltet.
	- 2. Verbinden Sie beide Systeme über die serielle Schnittstelle.
	- 3. Projektieren Sie die Master-Seite.

Die Projektierung auf der Master-Seite erfolgt auf die gleiche Weise, wie im Beispiel weiter oben beschrieben.

4. Projektieren Sie die Slave-Seite.

Die Parametrierung des CP 040 als Modbus Slave erfolgt über die Hardware-Konfiguration. Zusätzlich ist für die Kommunikation ein SPS-Anwenderprogramm erforderlich, das nach folgender Struktur aufgebaut sein sollte:

OB 100: Einmaliger Aufruf der Hantierungsbausteine FB 60 - SEND und FB 61 - RECEIVE (oder FB 65 SEND\_RECV) mit allen Parametern und gesetztem R zur Initialisierung.

OB 1: Aufruf des FB 60 - SEND (oder FB 65 SEND\_RECV) mit Fehlerauswertung. Hierbei wird ein Bereich von 0 beginnend im CP 040 abgelegt, auf den vom Master über Modbus zugegriffen werden kann. Mit dem FB 61 - RECEIVE mit Fehlerauswertung können Sie einen Datenbereich in die CPU übertragen. Bei Datenänderung durch den Master werden nur die Daten an die CPU übergeben, in denen geändert wurde.

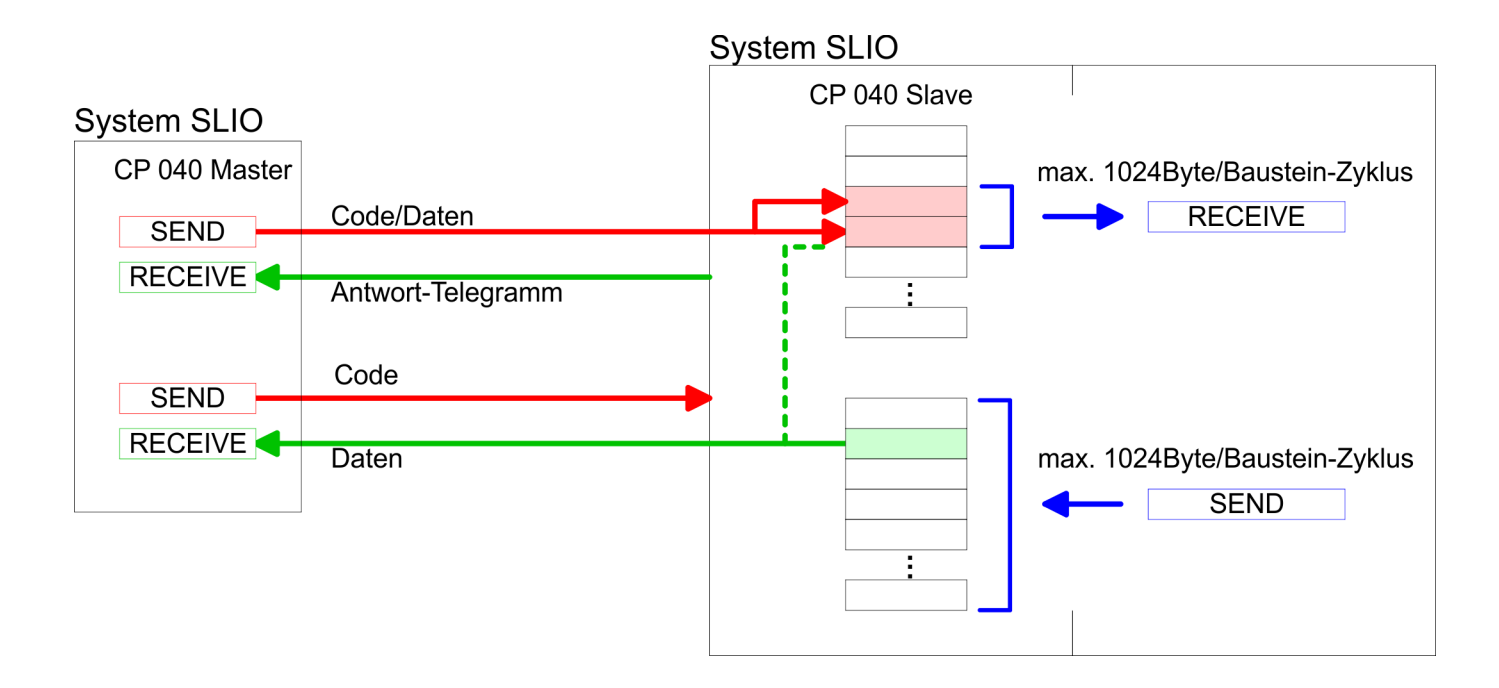

## 5.6.2 Modbus - Zugriff auf mehrere Slaves

Bei Einsatz mehrerer Slaves können unter RS485 keine Buskonflikte auftreten, da der Master immer nur mit einem Slave kommunizieren kann. Der Master schickt an den über die Adresse spezifizierten Slave ein Kommandotelegramm und wartet eine gewisse Zeit, in der der Slave sein Antworttelegramm senden kann. Während des Wartens ist eine Kommunikation mit einem anderen Slave nicht möglich. Zur Kommunikation mit mehreren Slaves ist für jeden Slave ein SEND Datenbaustein für das Kommandotelegramm und ein RECEIVE Datenbaustein für das Antworttelegramm erforderlich. Eine Applikation mit mehreren Slaves würde aus entsprechend vielen Datenbausteinen mit Kommandos bestehen.

Diese werden der Reihe nach abgearbeitet:

1. Slave:

- 1. Sende Kommandotelegramm an Slave-Adresse 1. Slave
- 2. Empfange Antworttelegramm von Slave-Adresse 1. Slave
- 3. Werte Antworttelegramm aus

2. Slave:

- 1. Sende Kommandotelegramm an Slave-Adresse 2. Slave
- 2. Empfange Antworttelegramm von Slave-Adresse 2. Slave
- 3. Werte Antworttelegramm aus

3. Slave:

. ...

Eine Anforderung kann an einen bestimmten Slave gerichtet sein oder als Broadcast-Nachricht an alle Slaves gehen. Zur Kennzeichnung einer Broadcast-Nachricht wird die Slave-Adresse 0 eingetragen. Nur Schreibaufträge dürfen als Broadcast gesendet werden.

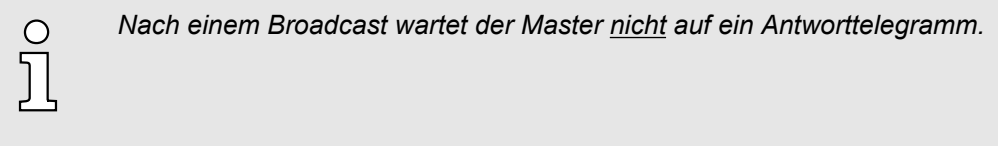

# 5.6.3 Modbus - Funktionscodes

Namenskonventionen

Für Modbus gibt es Namenskonventionen, die hier kurz aufgeführt sind:

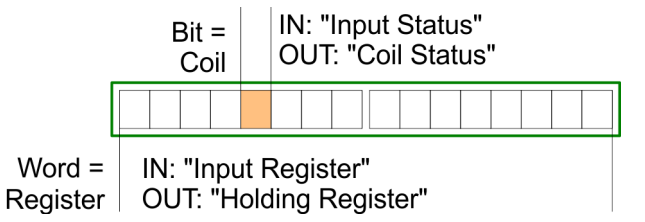

- Modbus unterscheidet zwischen Bit- und Wortzugriff; Bits = "Coils" und Worte = "Register".
- Bit-Eingänge werden als "Input-Status" bezeichnet und Bit-Ausgänge als "Coil-Status".
- Wort-Eingänge werden als "Input-Register" und Wort-Ausgänge als "Holding-Register" bezeichnet.

Bereichsdefinitionen Üblicherweise erfolgt unter Modbus der Zugriff mittels der Bereiche 0x, 1x, 3x und 4x. Mit 0x und 1x haben Sie Zugriff auf digitale Bit-Bereiche und mit 3x und 4x auf analoge Wort-Bereiche.

> Da aber beim CP 040-1CA00 keine Unterscheidung zwischen Digital- und Analogdaten stattfindet, gilt folgende Zuordnung:

- 0x Bit-Bereich für Ausgabe-Daten des Masters Zugriff über Funktions-Code 01h, 05h, 0Fh
- 1x Bit-Bereich für Eingabe-Daten des Masters Zugriff über Funktions-Code 02h
- 3x Wort-Bereich für Eingabe-Daten des Masters Zugriff über Funktions-Code 04h
- 4x Wort-Bereich für Ausgabe-Daten des Masters Zugriff über Funktions-Code 03h, 06h, 10h

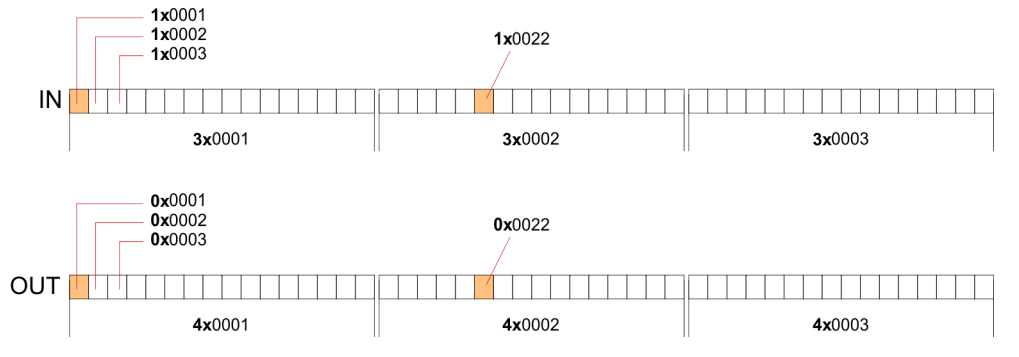

Eine Beschreibung der Funktions-Codes finden Sie auf den Folgeseiten.

# Übersicht

Mit folgenden Funktionscodes können Sie von einem Modbus-Master auf einen Slave zugreifen. Die Beschreibung erfolgt immer aus Sicht des Masters:

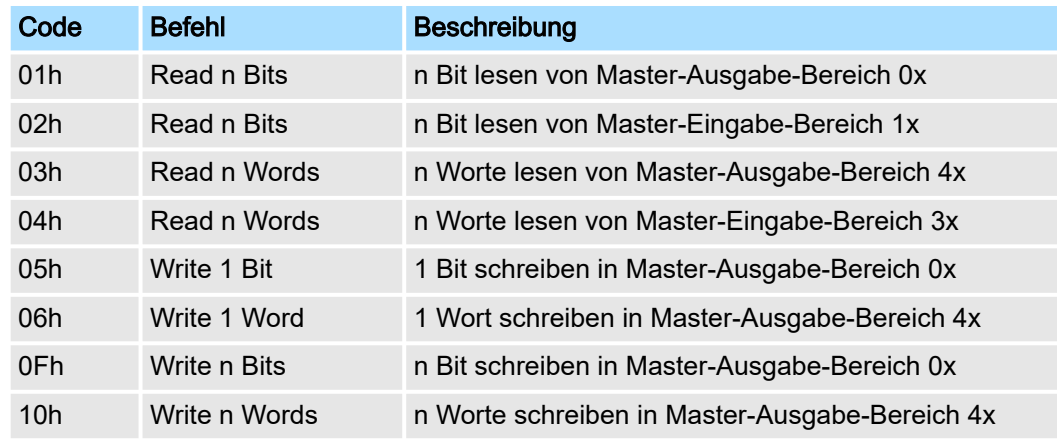

#### *Sichtweise für "Eingabe"- und "Ausgabe"-Daten*

Die Beschreibung der Funktionscodes erfolgt immer aus Sicht des Masters. Hierbei werden Daten, die der Master an den Slave schickt, bis zu ihrem Ziel als "Ausgabe"- Daten (OUT) und umgekehrt Daten, die der Master vom Slave empfängt als "Eingabe"- Daten (IN) bezeichnet.

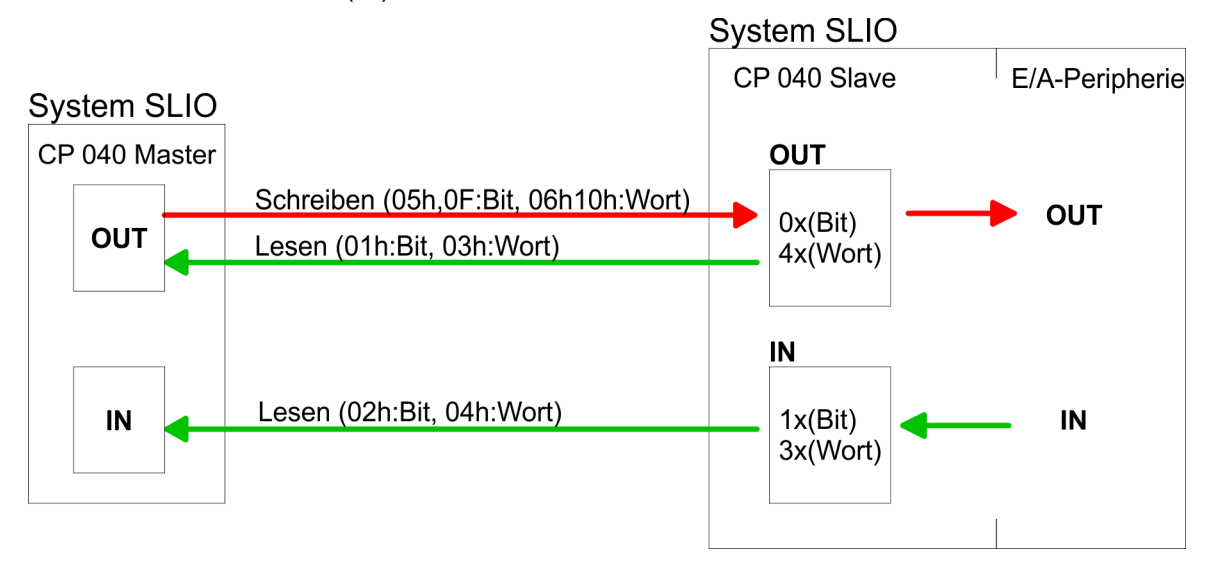

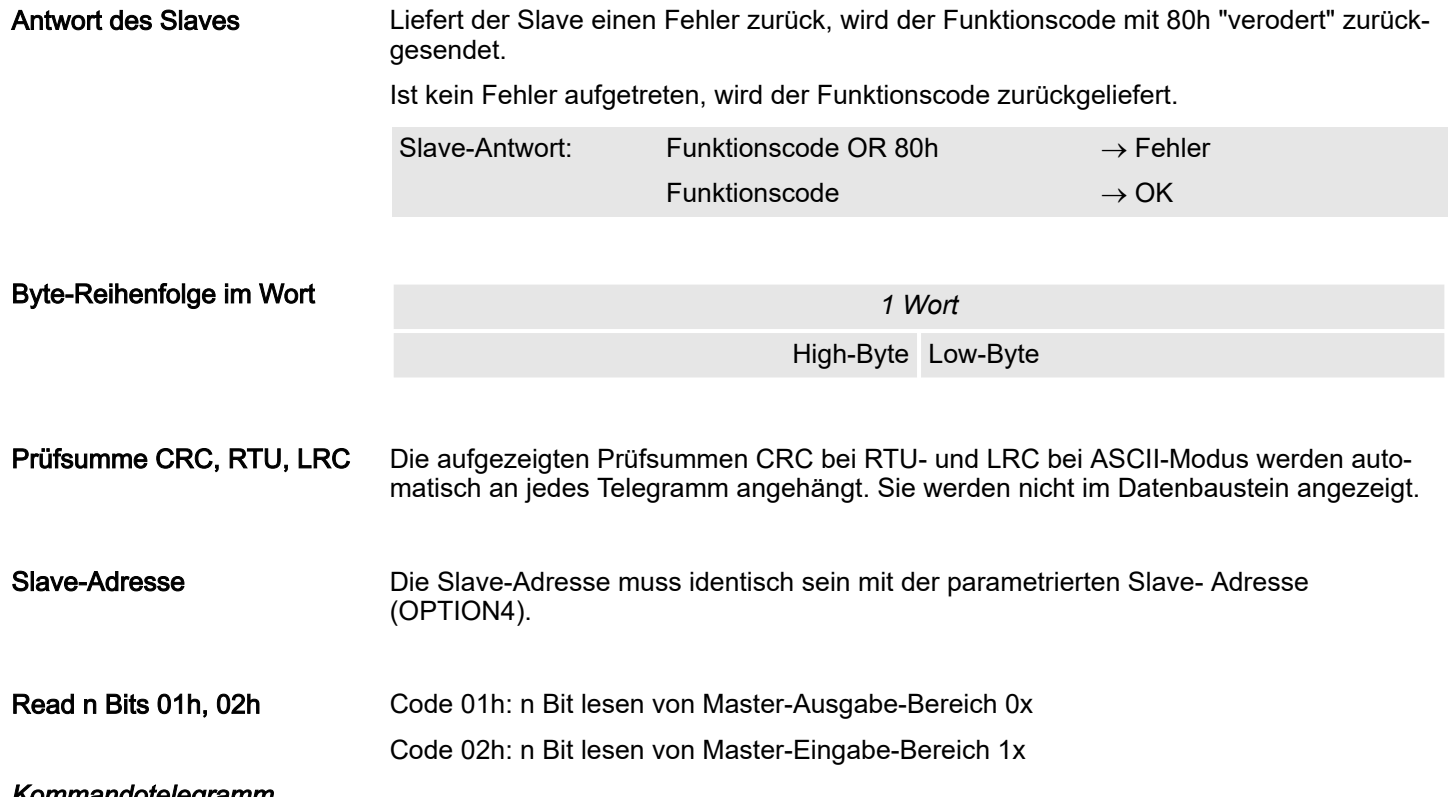

#### *Kommandotelegramm*

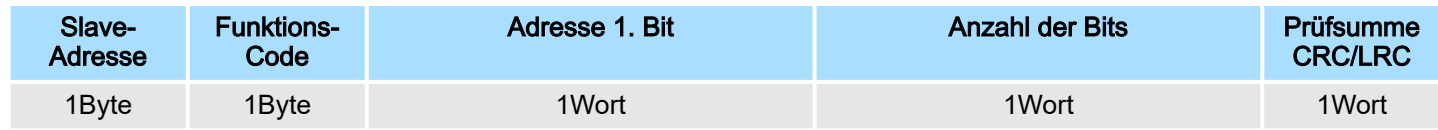

# *Antworttelegramm*

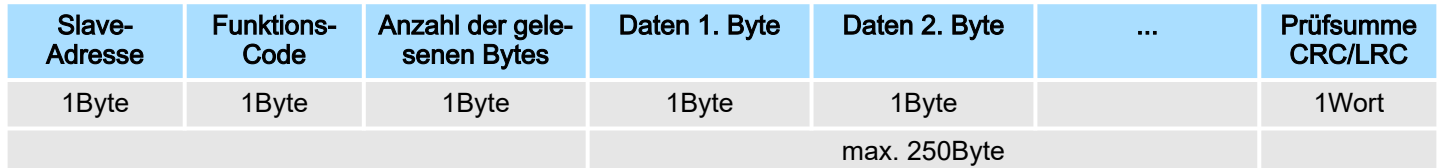

# Read n Words 03h, 04h

03h: n Worte lesen von Master-Ausgabe-Bereich 4x

04h: n Worte lesen von Master-Eingabe-Bereich 3x

# *Kommandotelegramm*

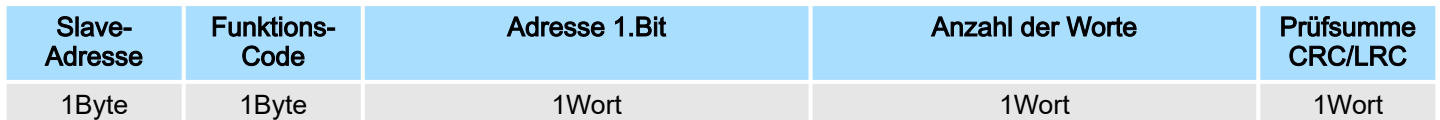

# Antworttelegramm

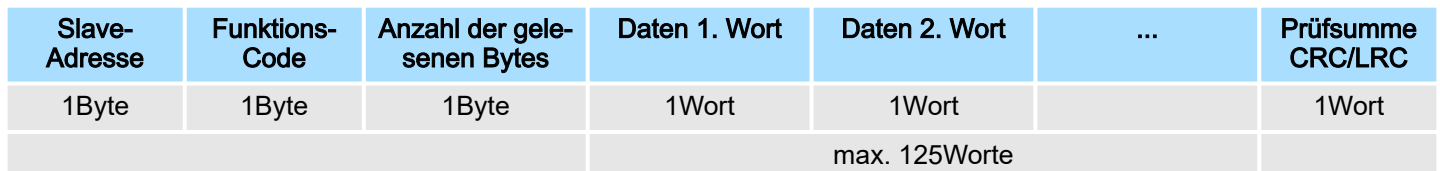

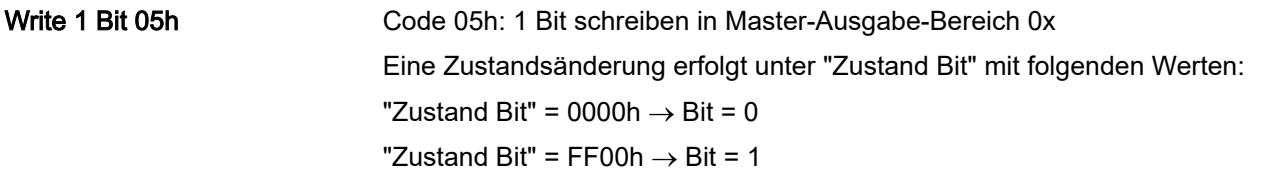

# *Kommandotelegramm*

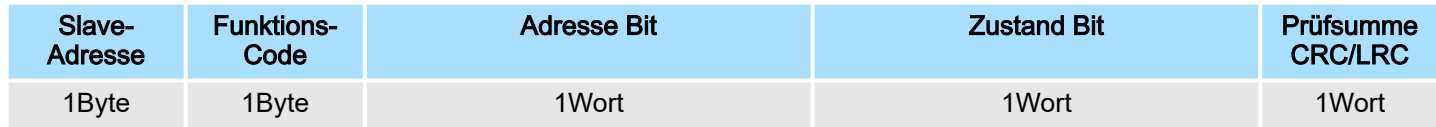

# *Antworttelegramm*

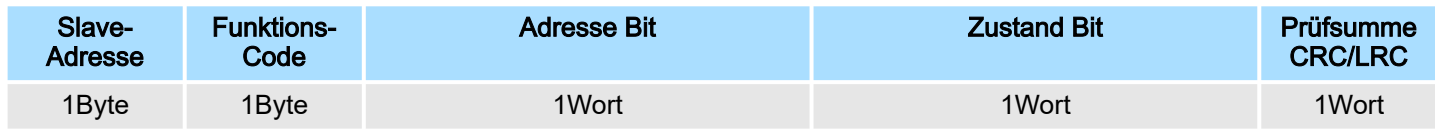

# Write 1 Word 06h

Code 06h: 1 Wort schreiben in Master-Ausgabe-Bereich 4x

# *Kommandotelegramm*

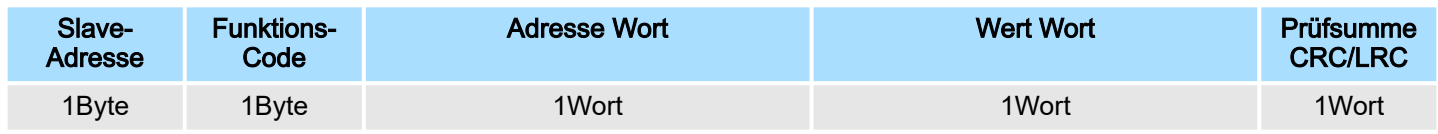

# *Antworttelegramm*

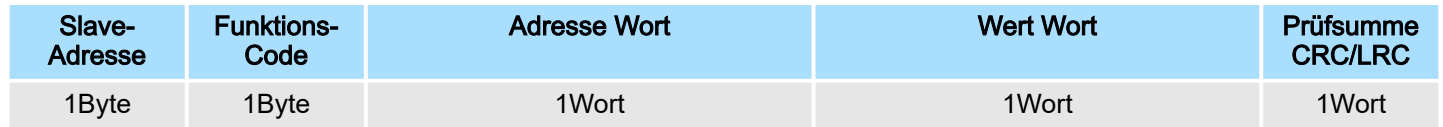

Einsatz - Modbus > Modbus - Fehlermeldungen

#### Write n Bits 0Fh

Code 0Fh: n Bit schreiben in Master-Ausgabe-Bereich 0x

Bitte beachten Sie, dass die Anzahl der Bits zusätzlich in Byte anzugeben sind.

#### *Kommandotelegramm*

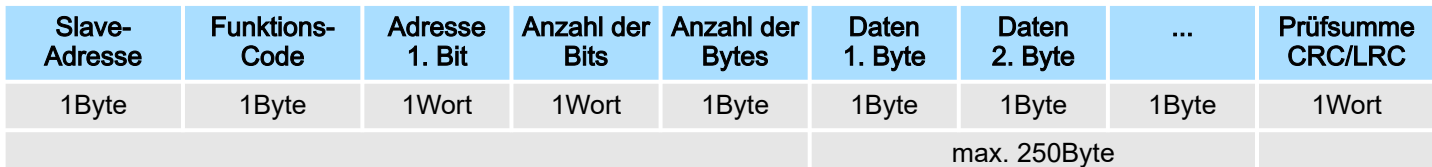

#### *Antworttelegramm*

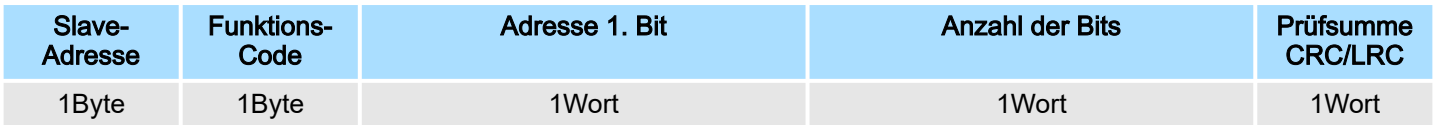

# Write n Words 10h

Code 10h: n Worte schreiben in Master-Ausgabe-Bereich

#### Kommandotelegramm

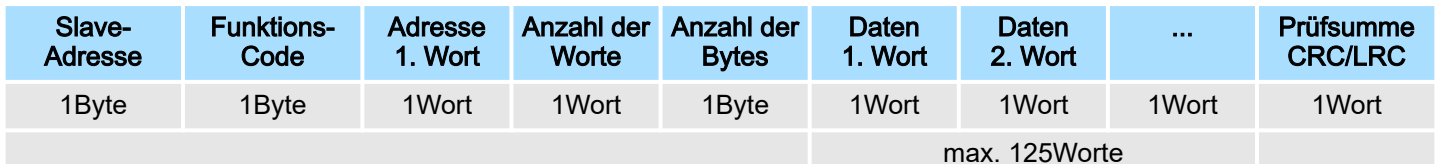

#### *Antworttelegramm*

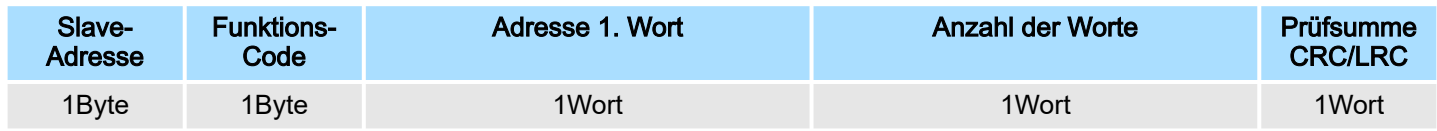

# 5.6.4 Modbus - Fehlermeldungen

#### Übersicht

Bei der Kommunikation unter Modbus gibt es folgende 2 Fehlerarten:

- Master bekommt keine gültigen Daten
- Slave antwortet mit einer Fehlermeldung

Master bekommt keine gültigen Daten Antwortet der Slave nicht innerhalb der vorgegebenen Wartezeit oder ist ein Telegramm fehlerbehaftet, trägt der Master im Empfangs-Baustein eine Fehlermeldung in Klartext ein.

Einsatz - Modbus > Modbus - Fehlermeldungen

## Folgende Fehlermeldungen sind möglich:

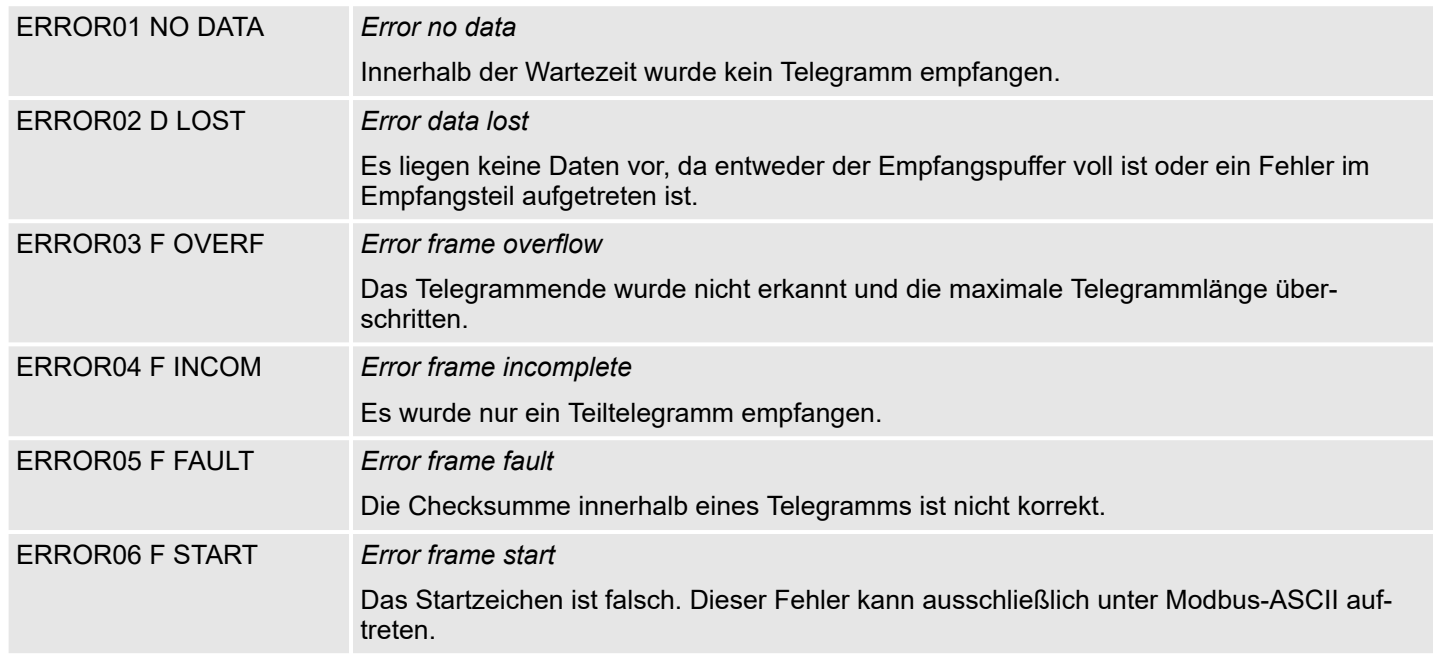

Slave antwortet mit einer Fehlermeldung

Liefert der Slave einen Fehler zurück, so wird der Funktionscode, wie nachfolgend gezeigt, mit 80h "verodert" zurückgesendet:

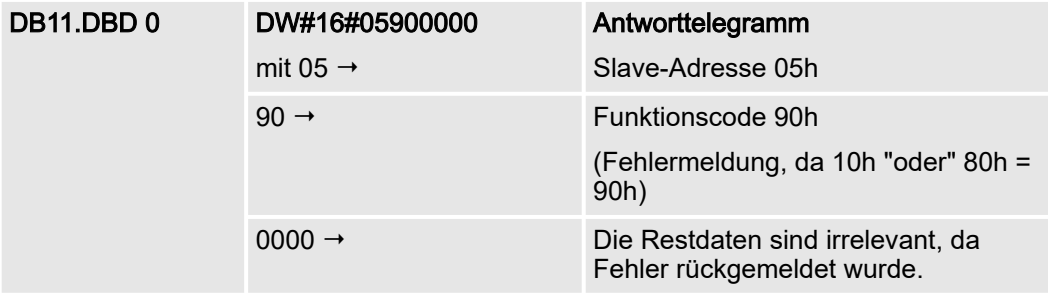